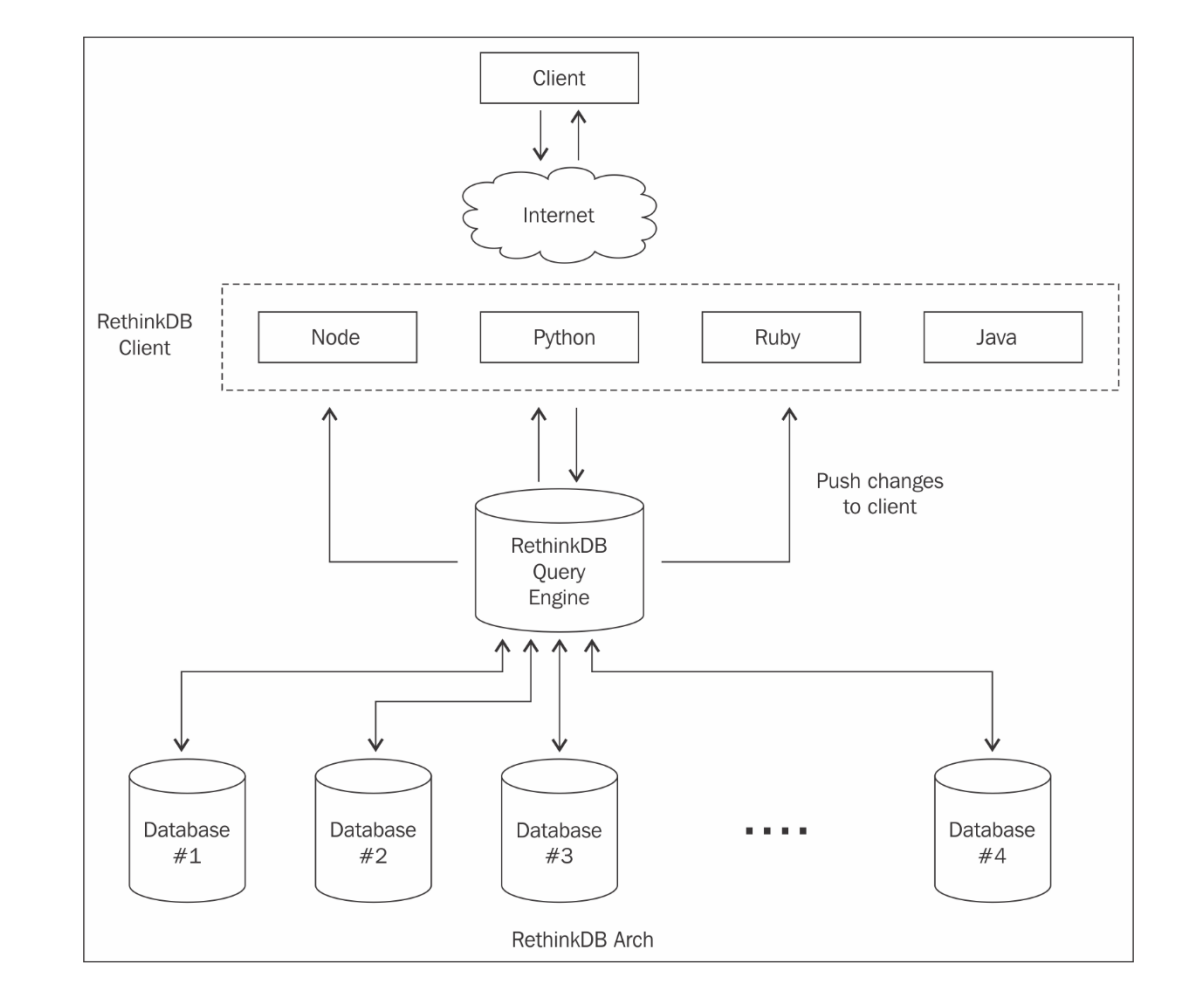

## **Chapter 1: The RethinkDB Architecture and Data Model**

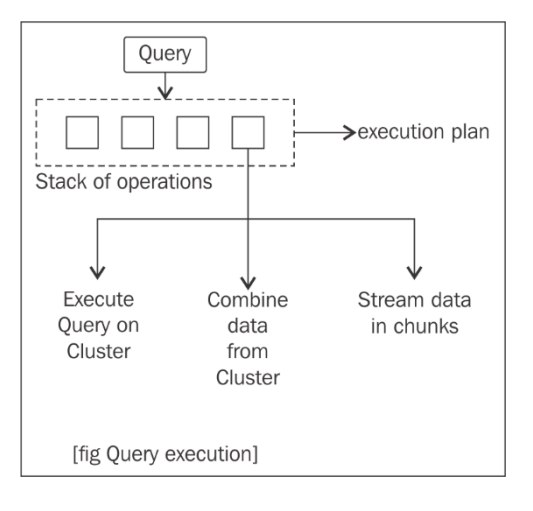

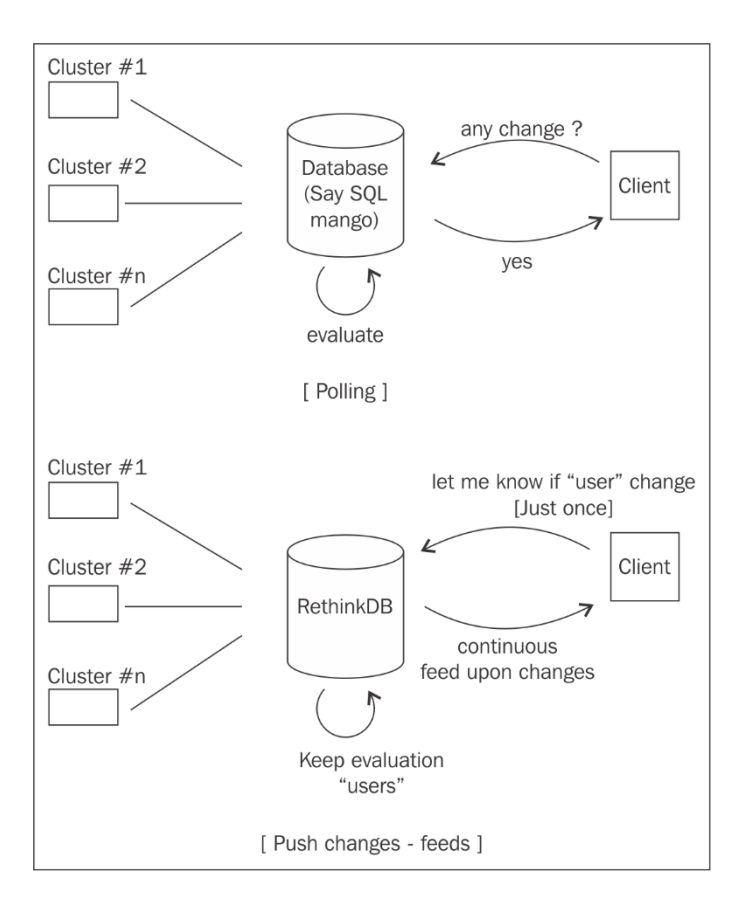

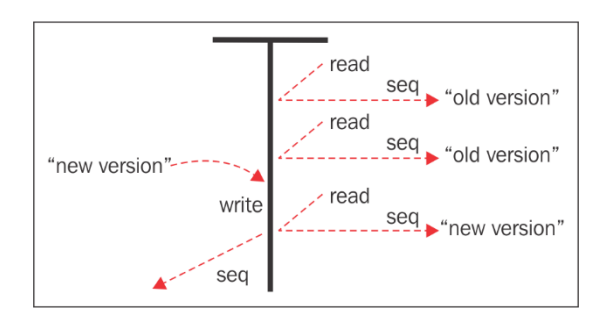

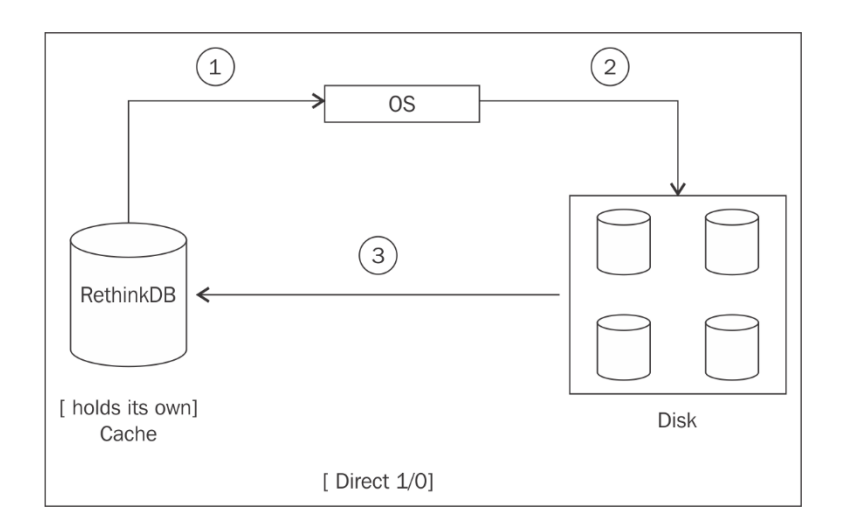

### Sharding and replication for test.users

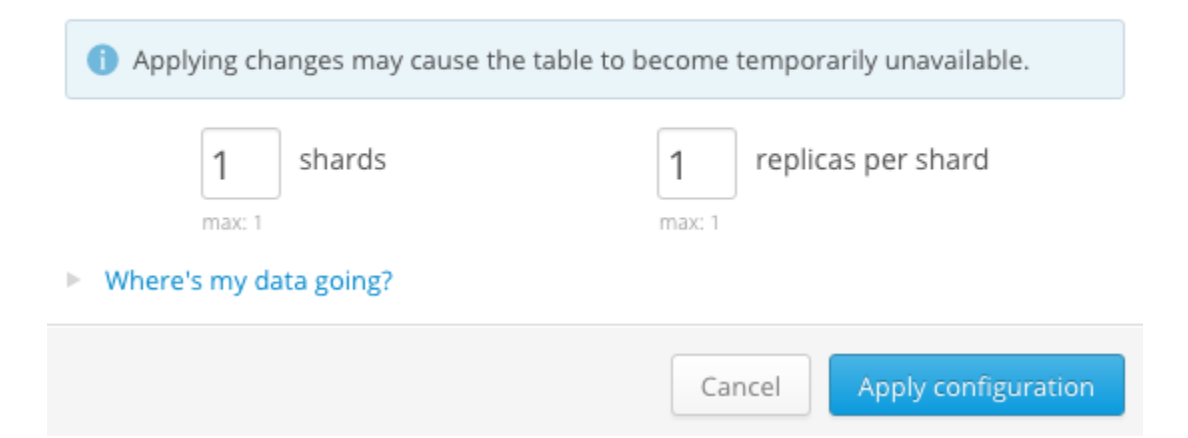

 $\times$ 

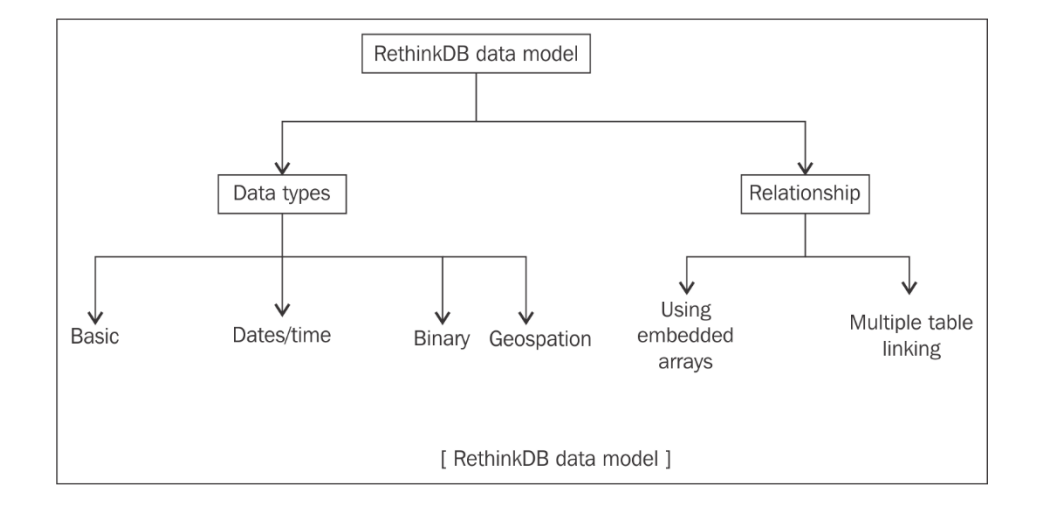

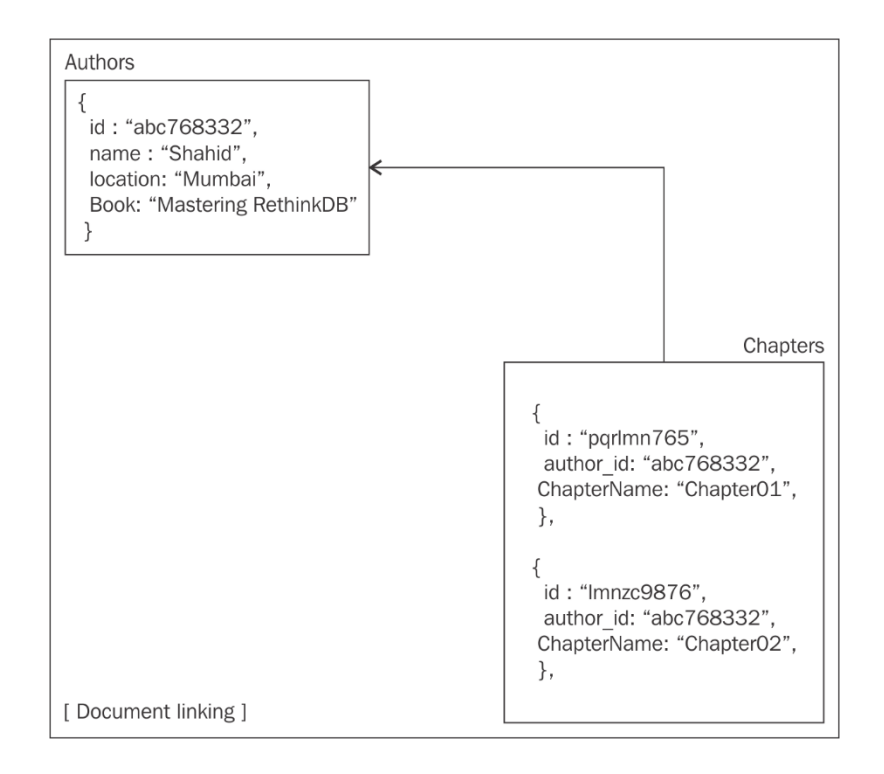

# **Chapter 2: RethinkDB Query Language**

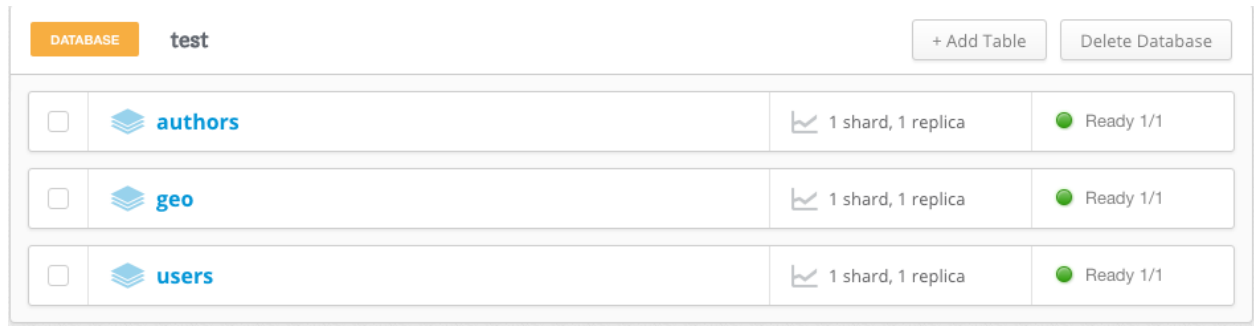

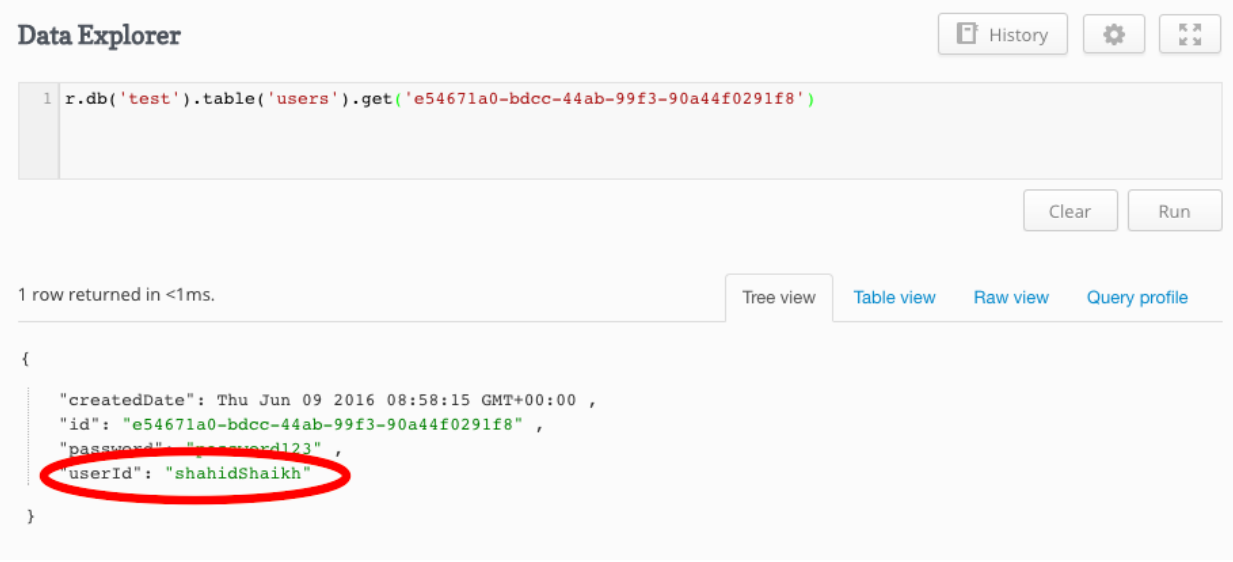

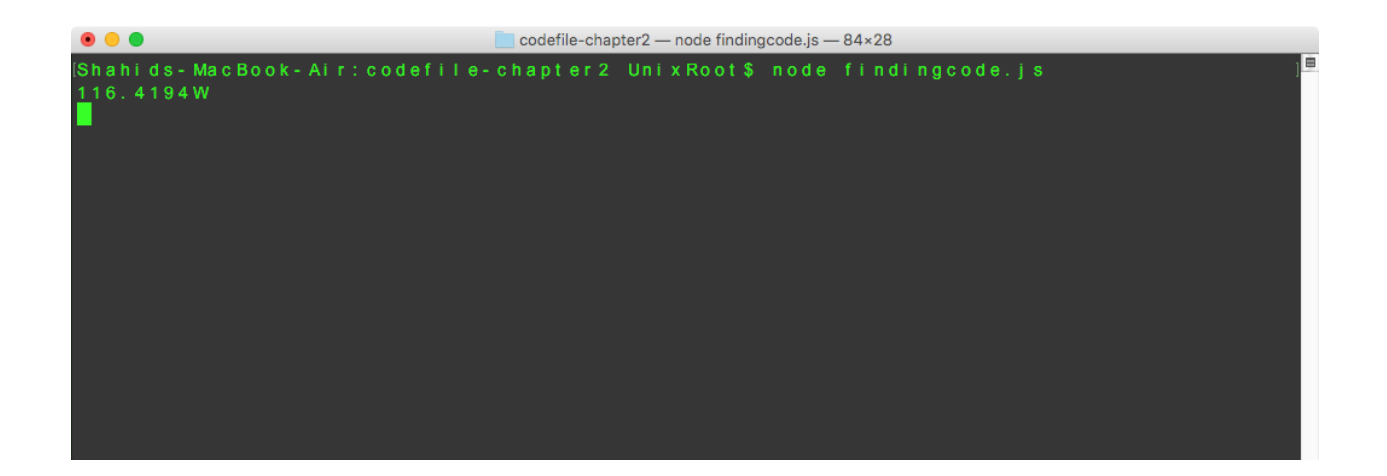

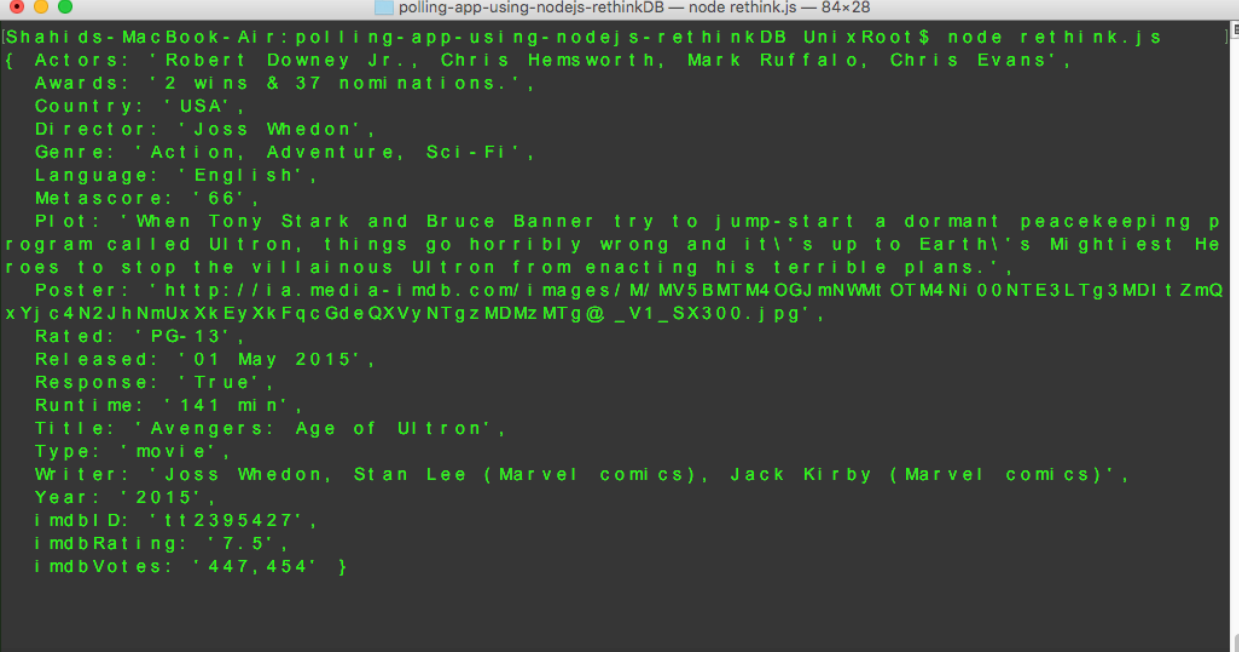

## **Chapter 3: Data Exploration Using RethinkDB**

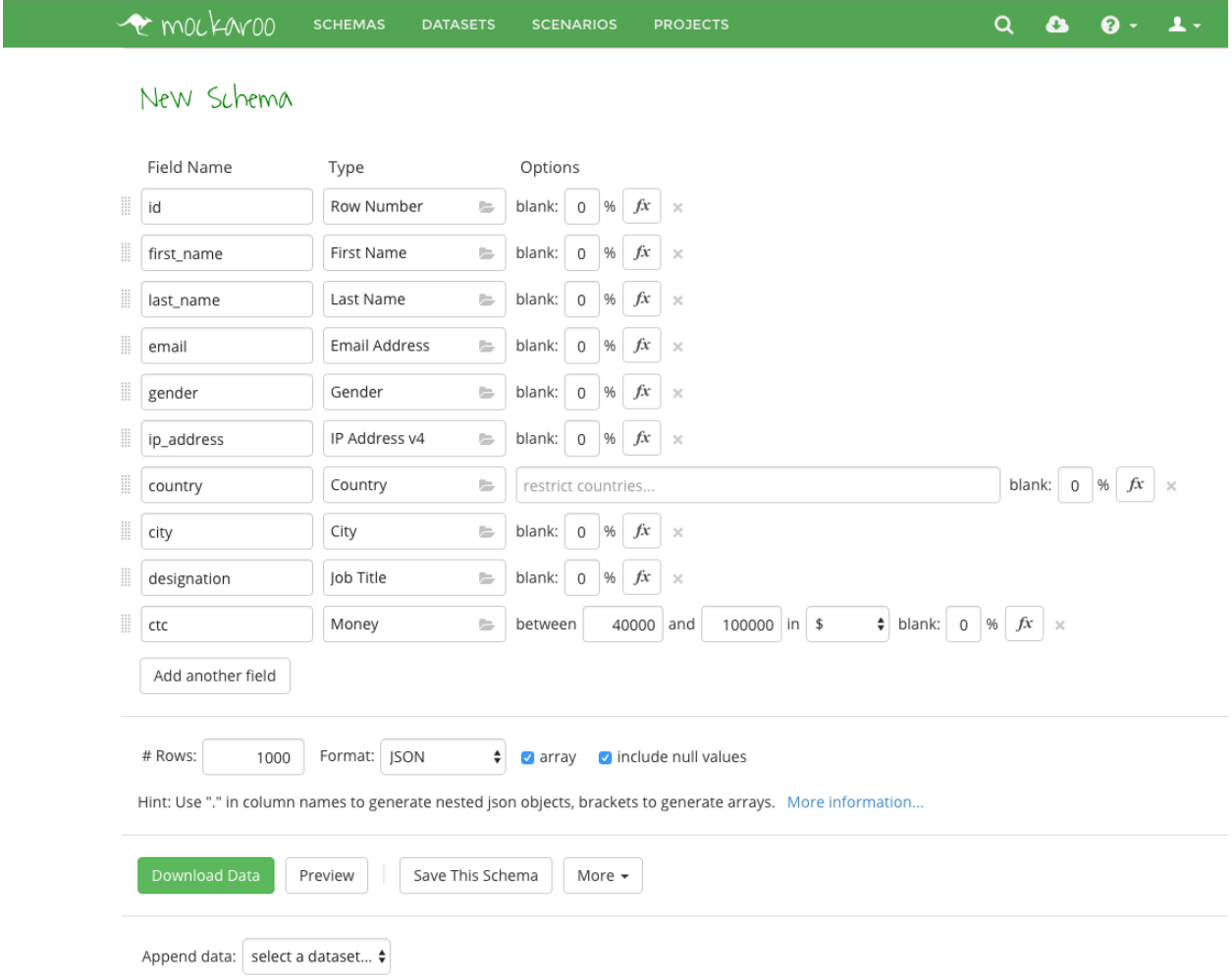

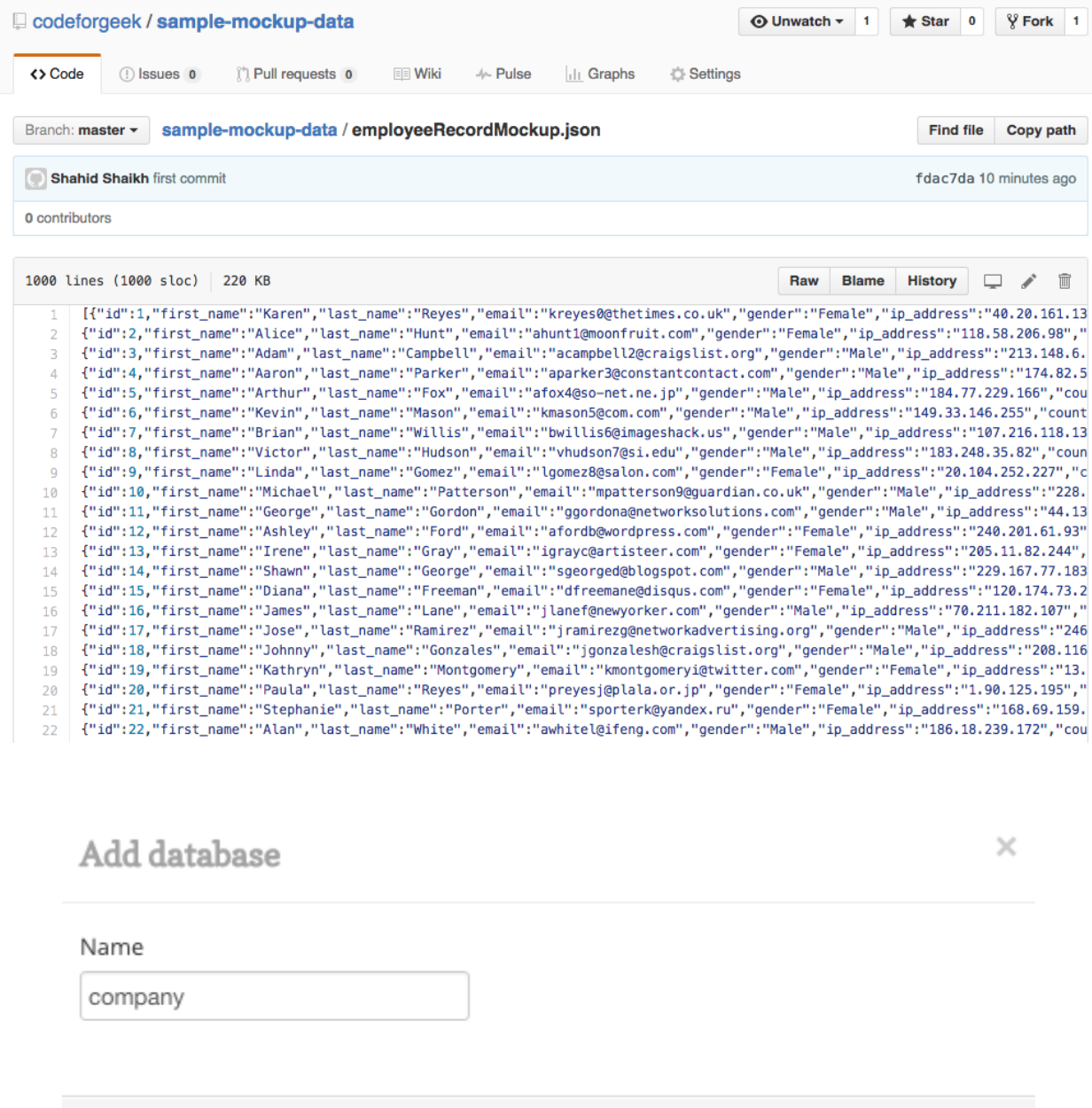

Cancel

Add

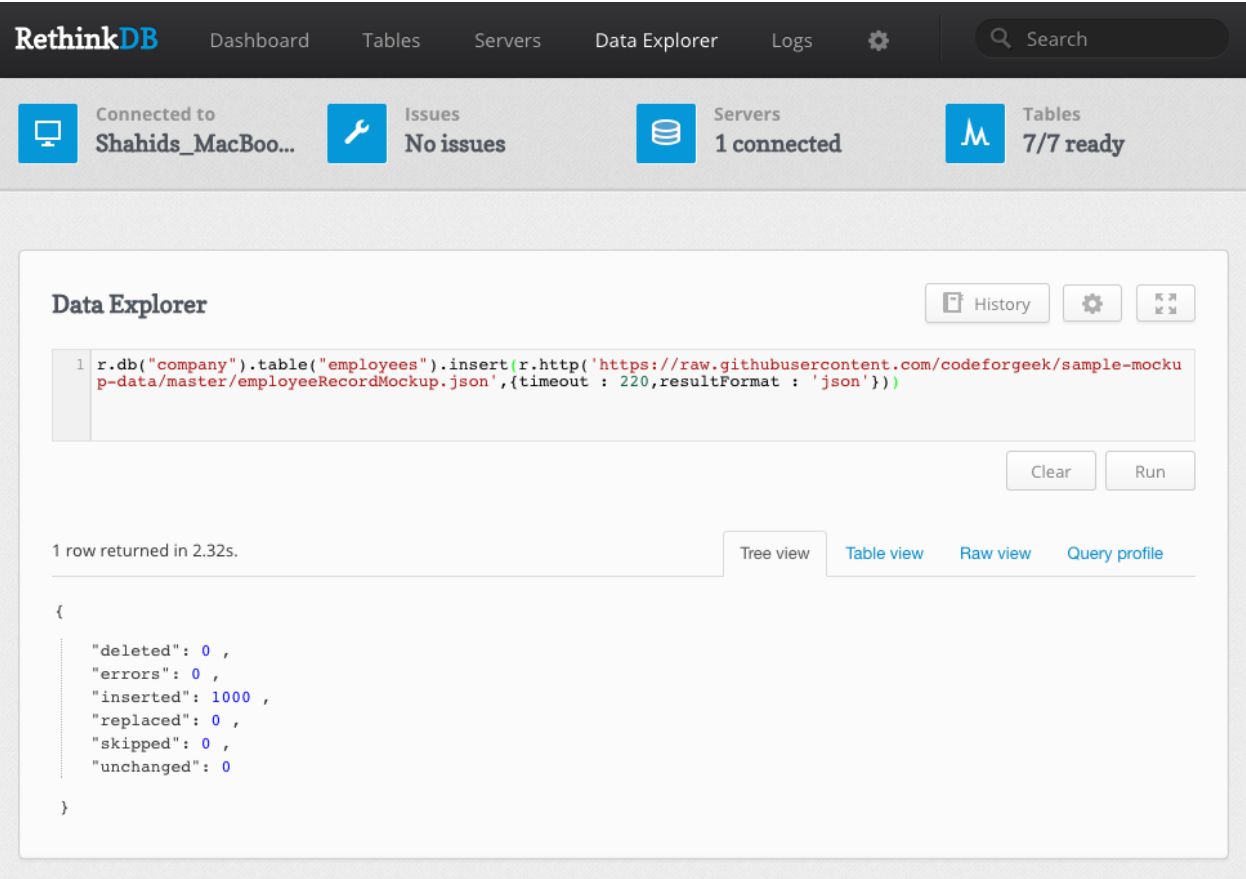

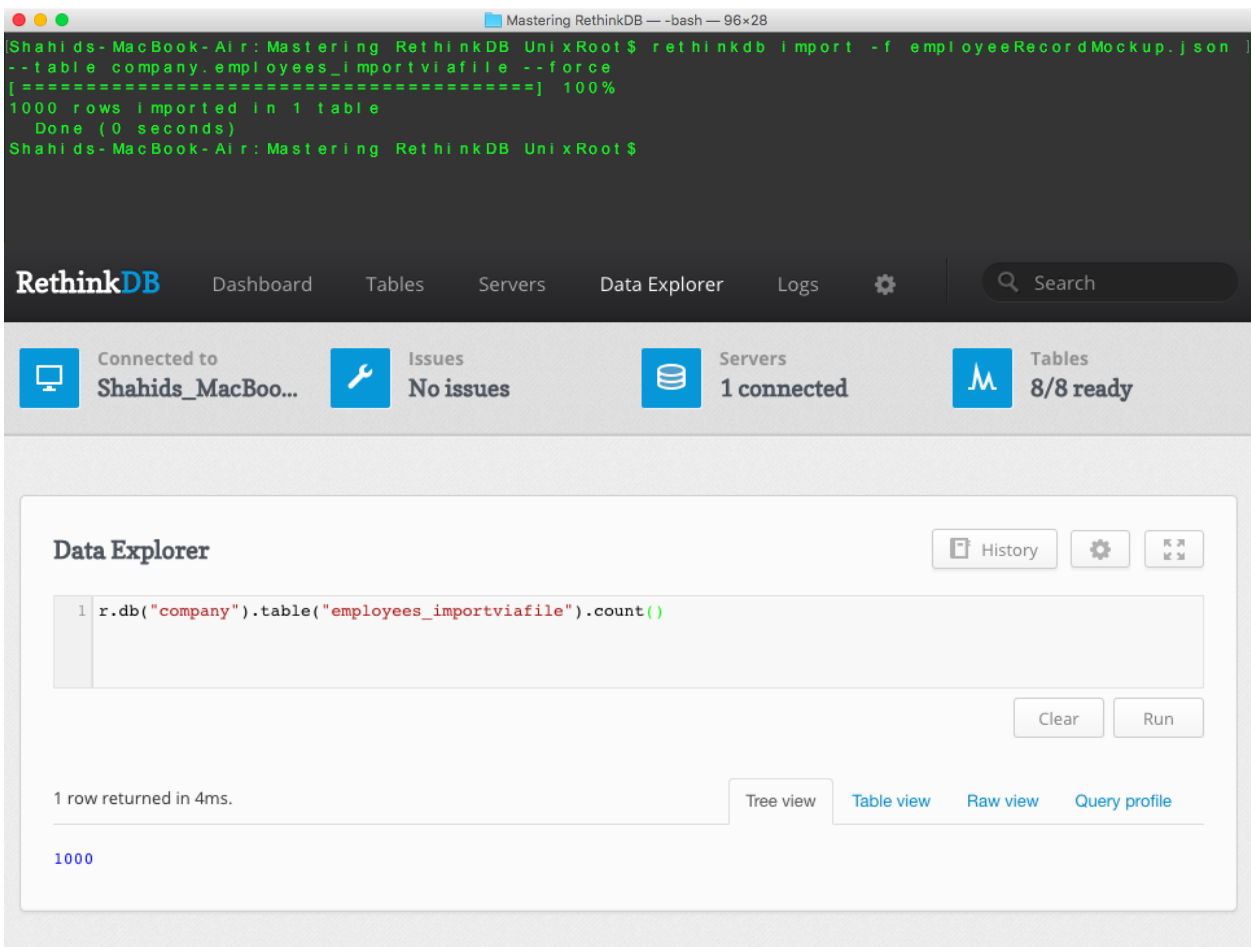

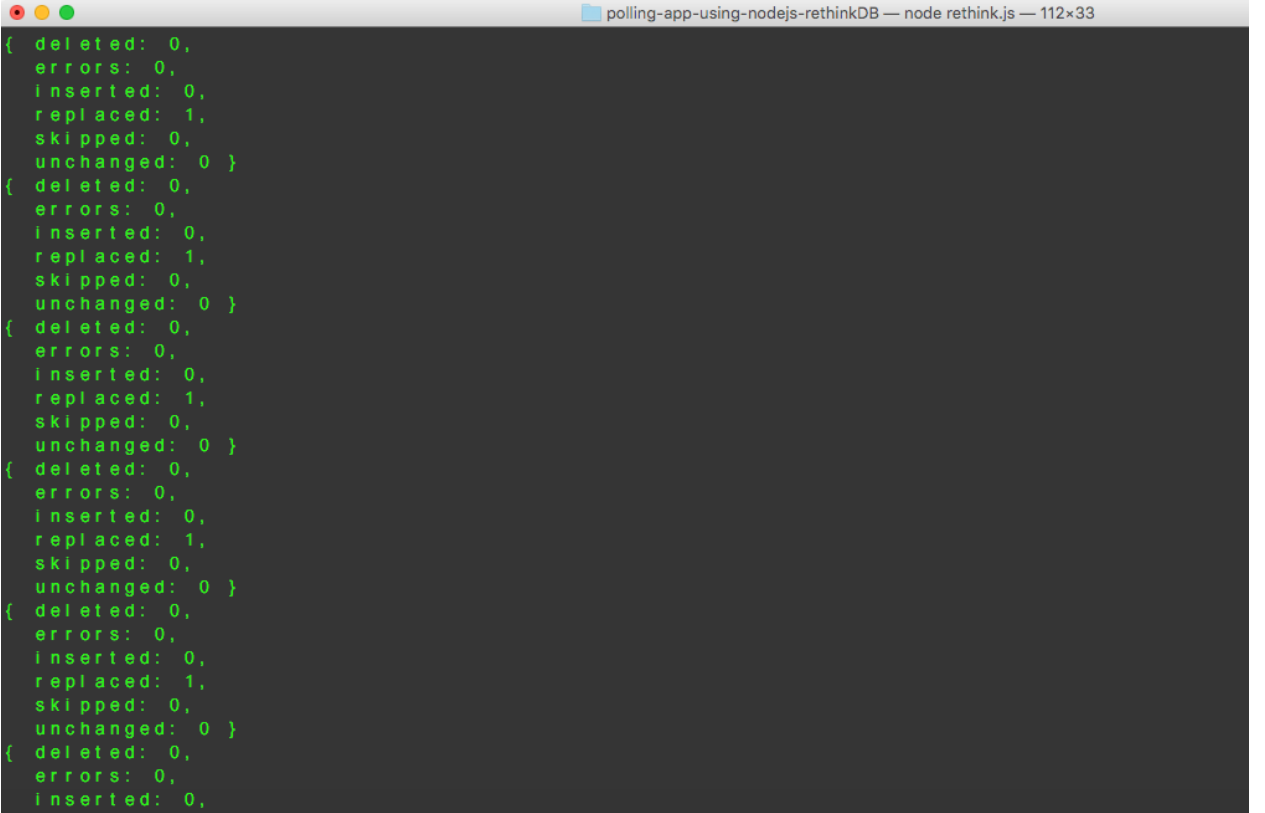

#### Data Explorer

```
1 r.db("company").table("employees")
```
80 rows returned. Displaying rows 41-80, more available

```
\{"city": "Yur'yevets",
   "country": "Russia",
  "ctc": 70882,
   aesignation : "Community Outreach Specialist",
   "email": tdean19@forbes.com, »
   "first_name": "Todd",
   "gender": "Male",
   "id": 46 ,
   "ip_address": "212.216.2.238",
   "last_name": "Dean"
```
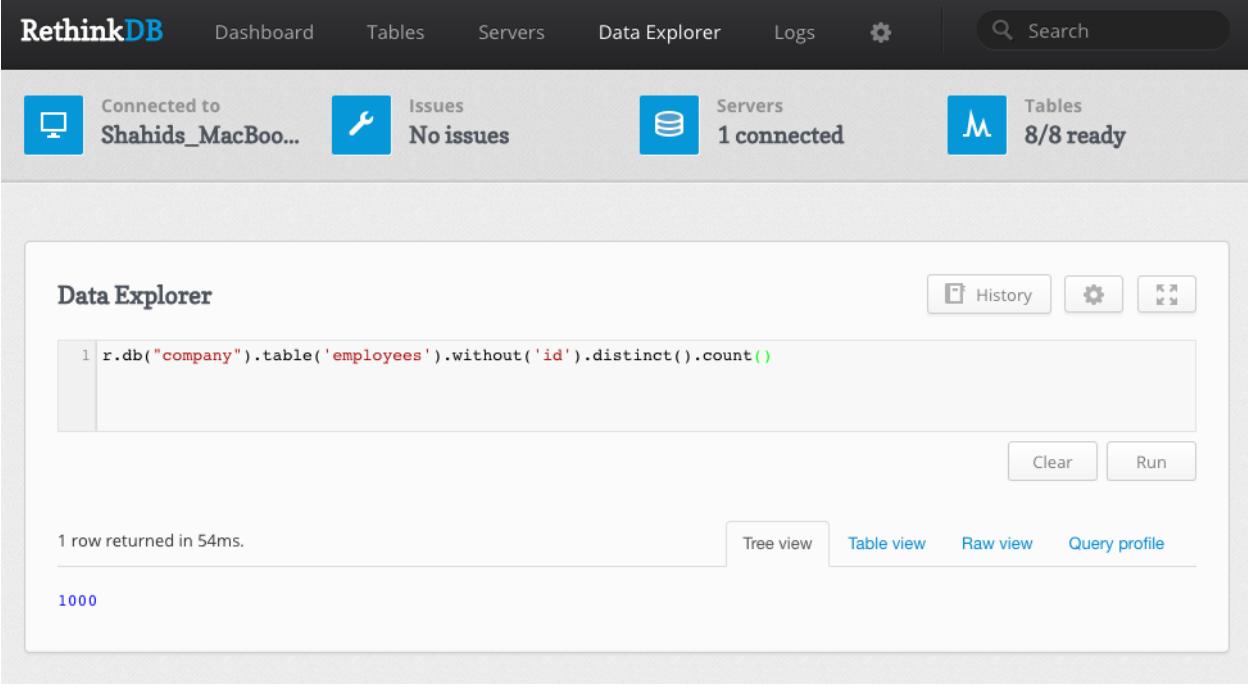

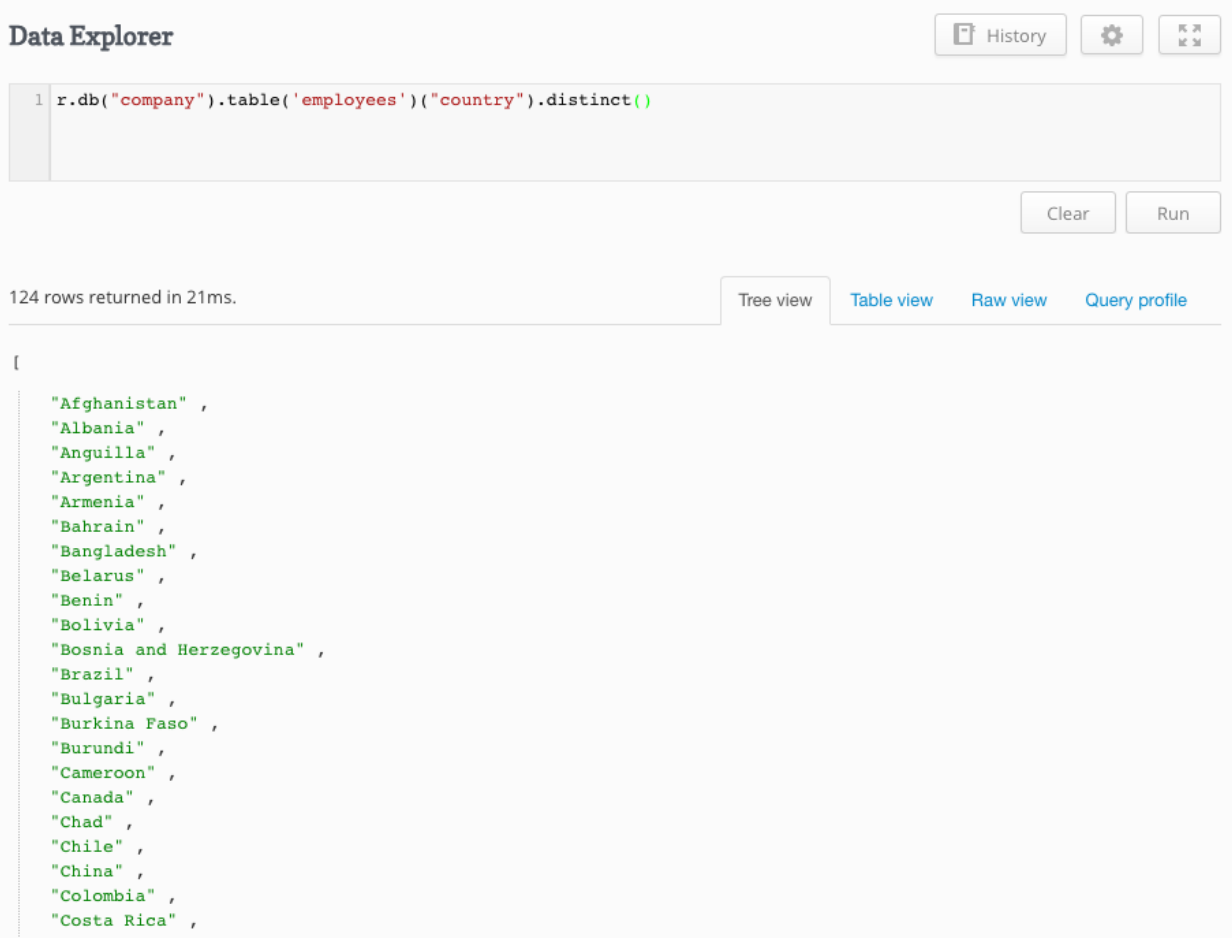

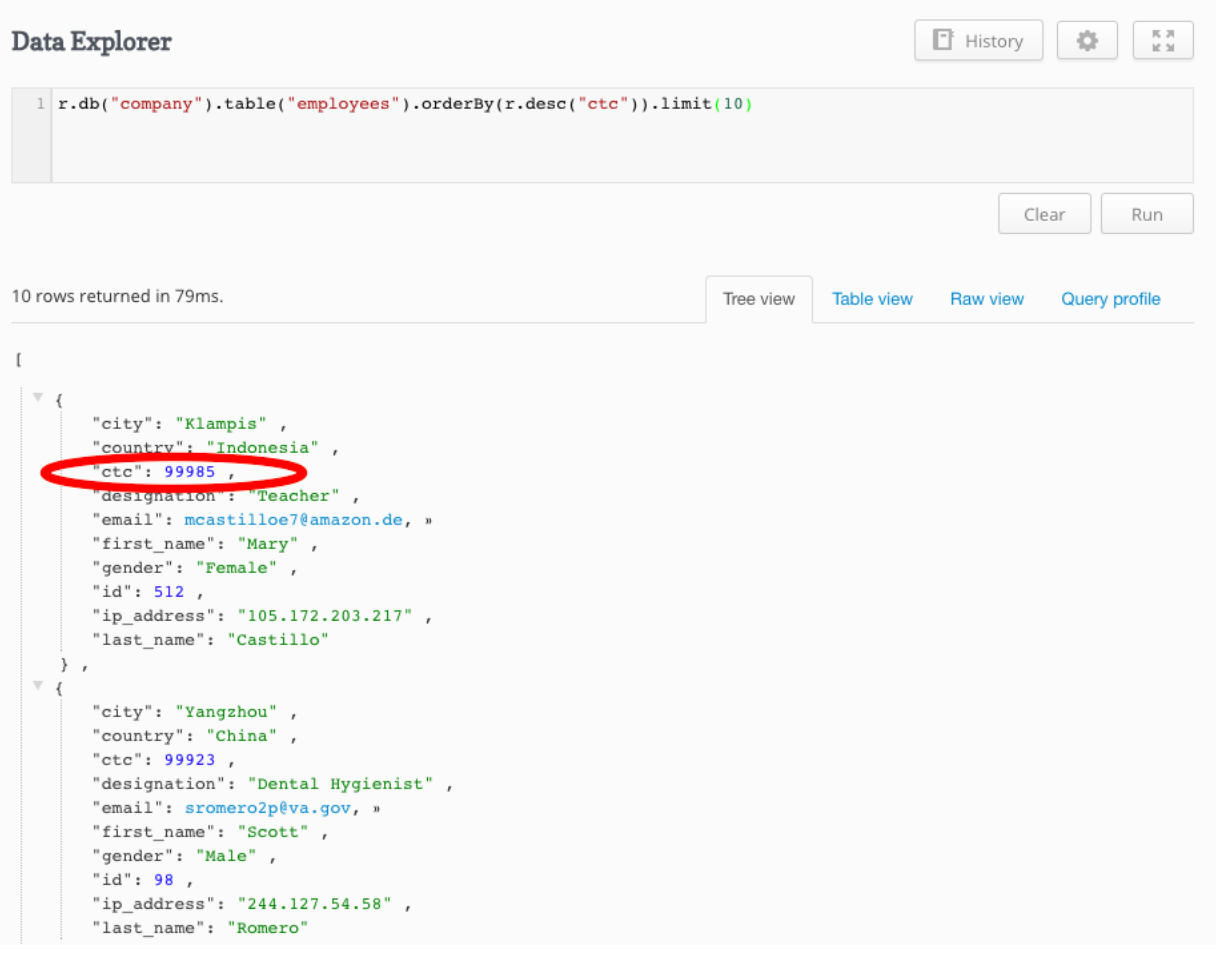

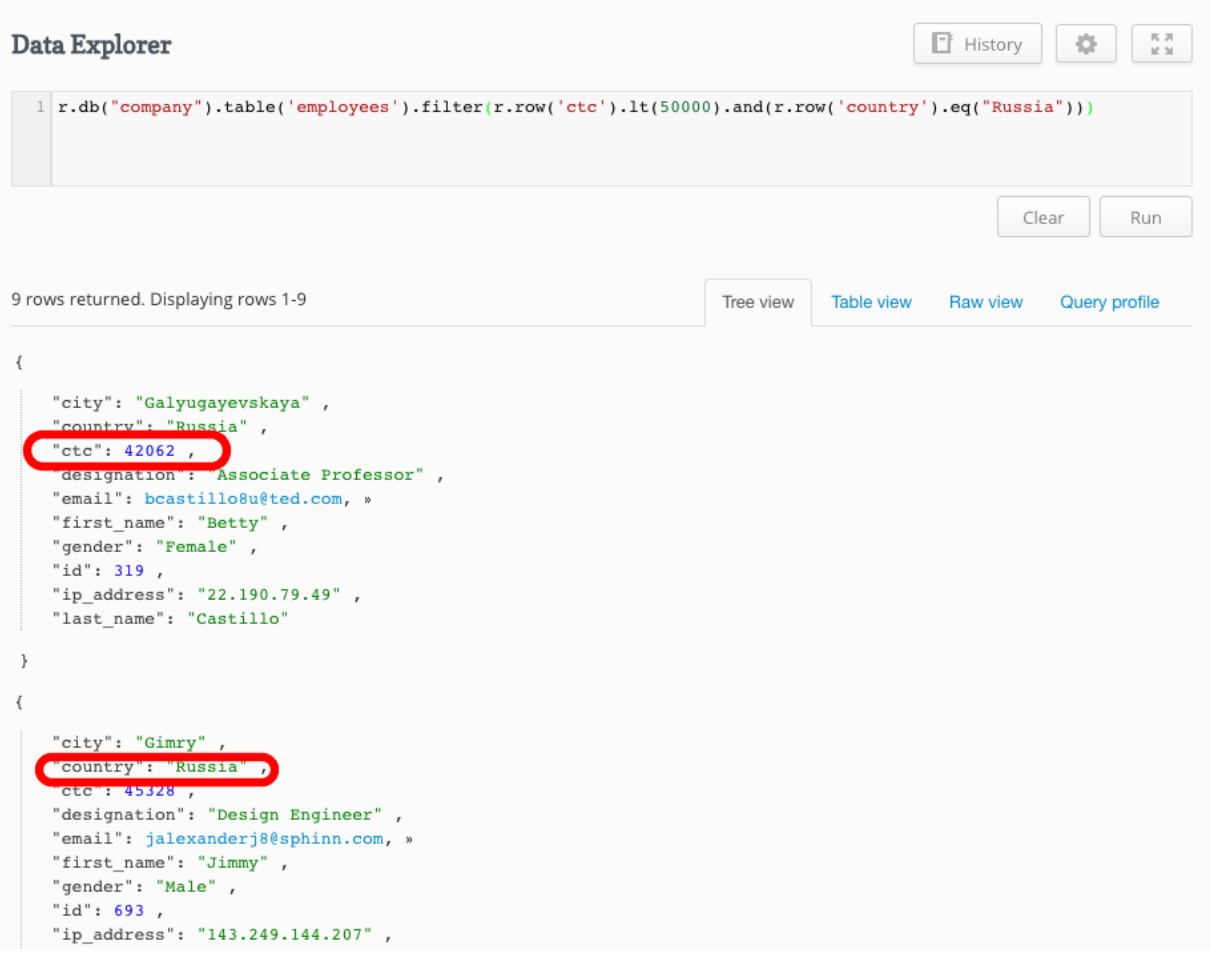

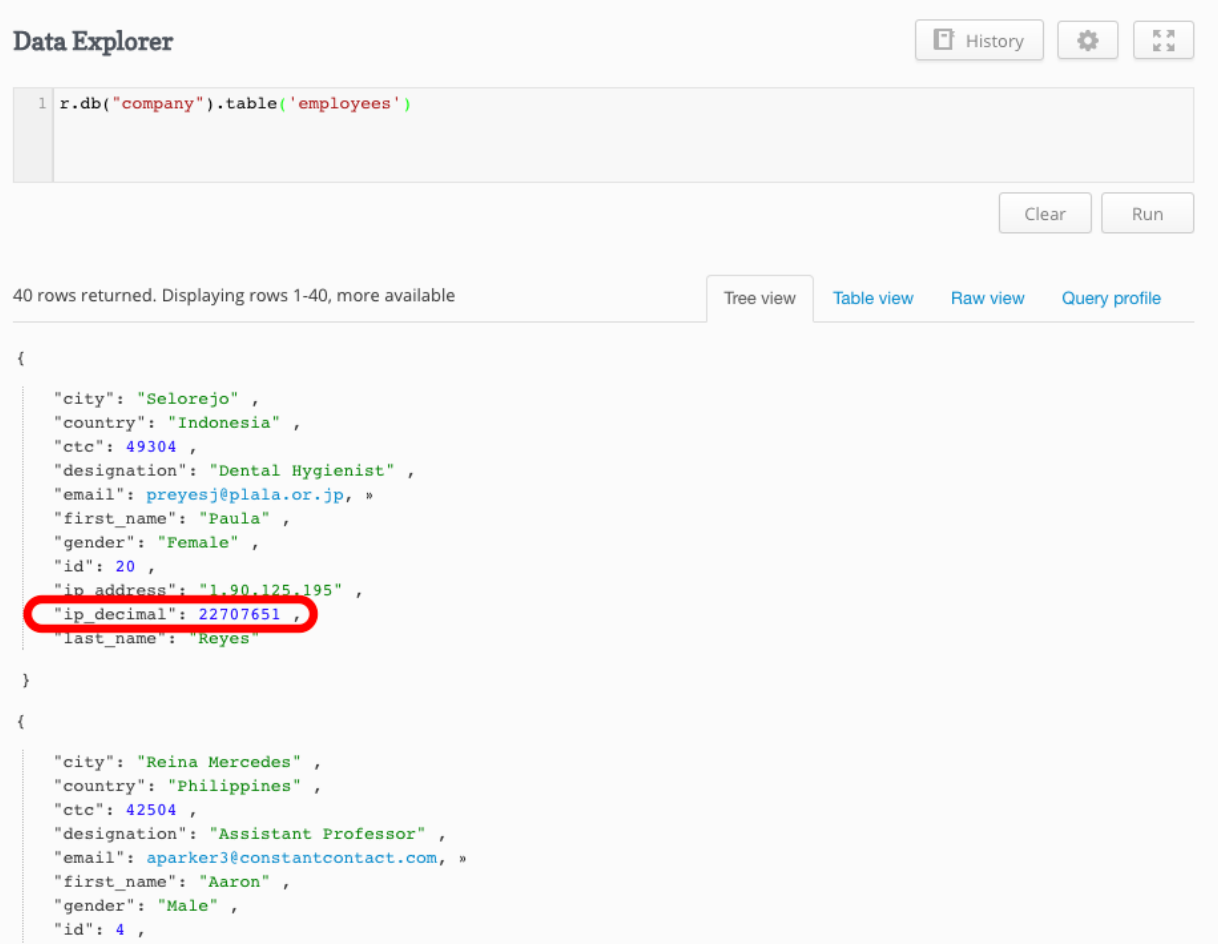

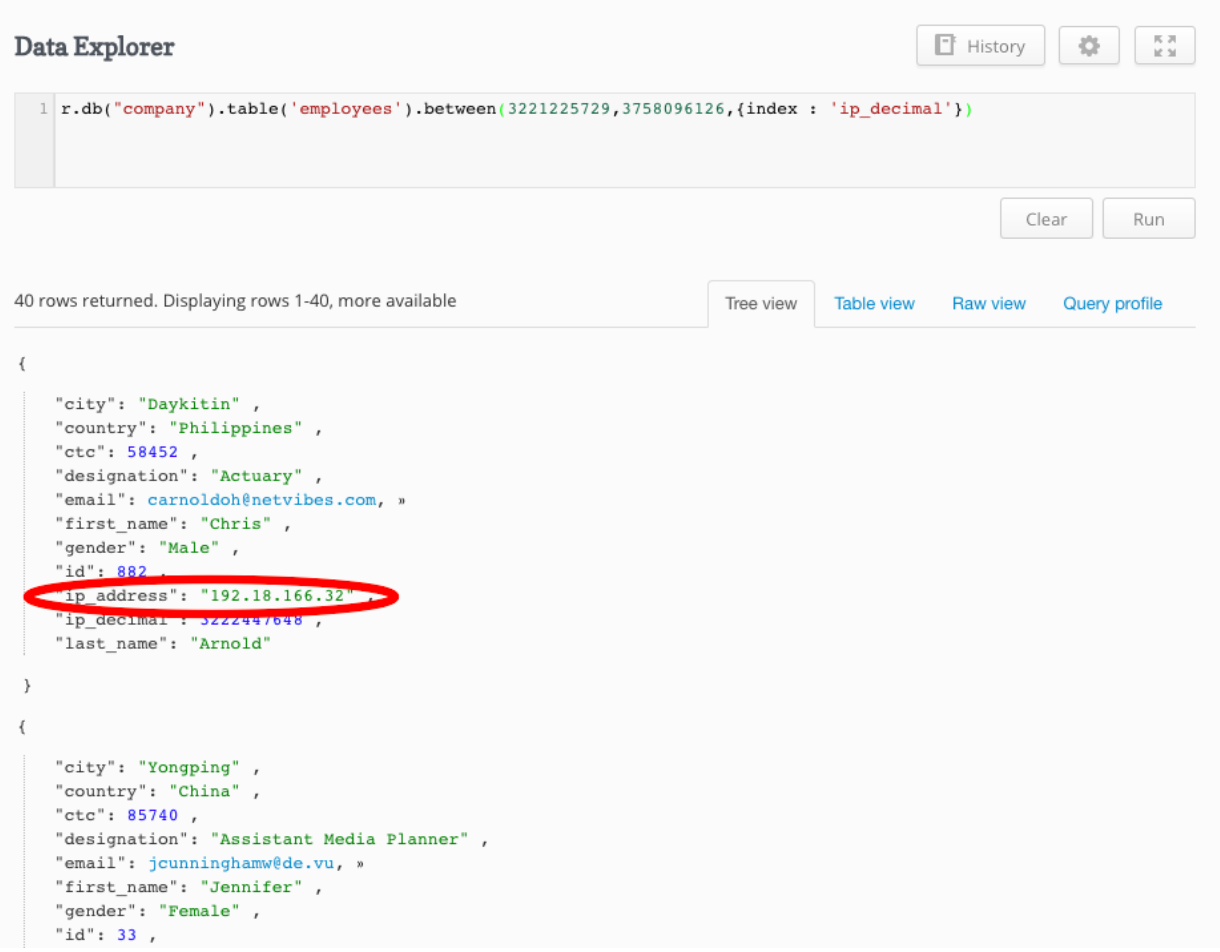

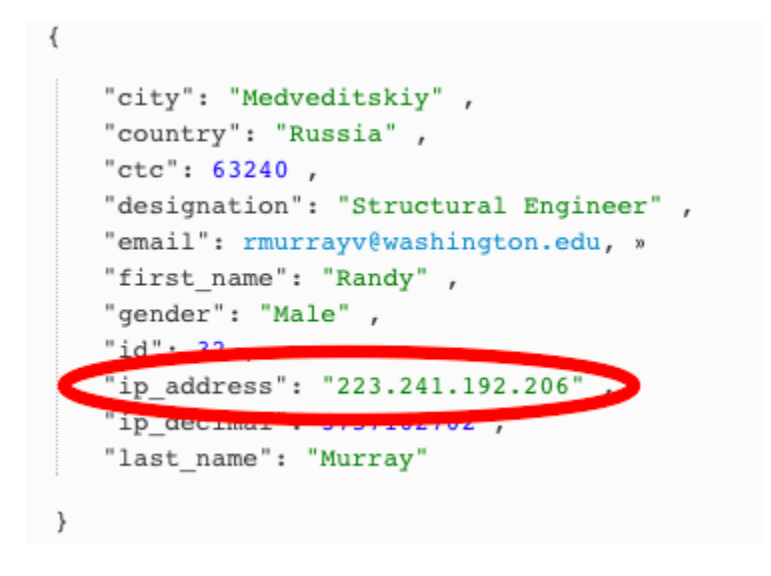

```
2 rows returned. Displaying rows 1-2
                                                                            Tree view Table view Raw view Query profile
\{"city": "Bollstabruk" ,<br>"country": "Sweden" ,
   "ctc": 96262,"designation": "Junior Executive",
   "email": jwellsqe@ow.ly, »
   "first\_name": "John" ,"gender": "Male",
   "id": 951,
   "ip_address": "40.99.91.205",
    "ip_decimal": 677600205,
   "last_name": "Wells"
\mathcal{E}\{"city": "Lysekil",
   "country": "Sweden",
   "ctc": 67505 ,<br>"designation": "Physical Therapy Assistant" ,
   "email": jolson2r@uiuc.edu, »
   "first_name": "John",
   "gender": "Male",
   "id": 100 ,
   "ip_address": "245.195.234.14",
   "ip_decimal": 4123257358,<br>"last_name": "Olson"
\, \,
```
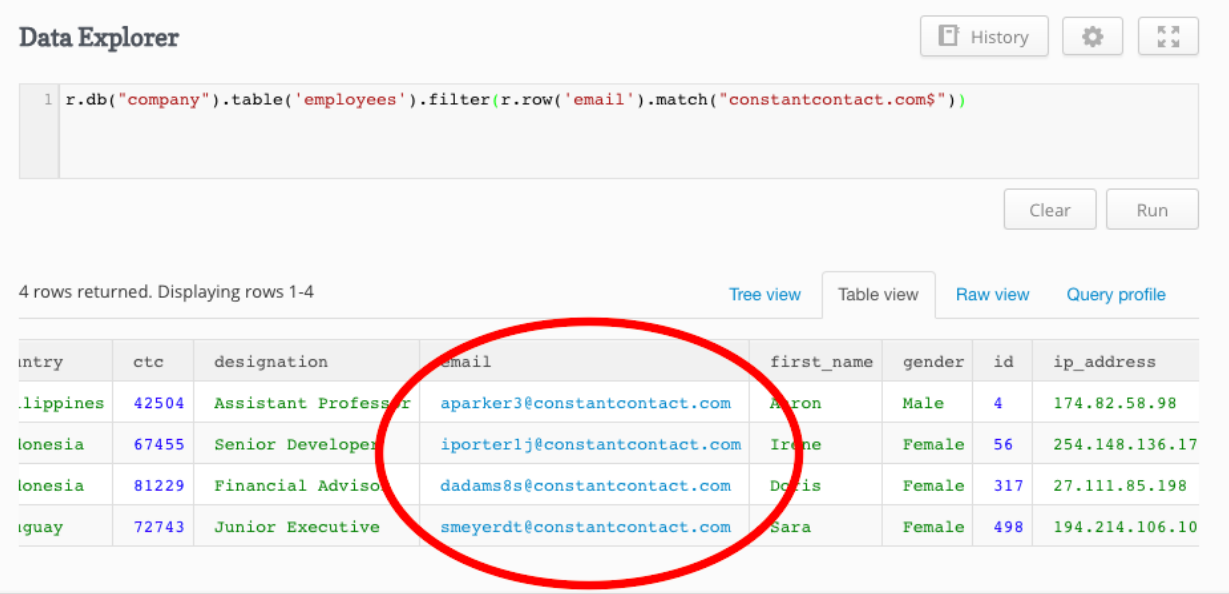

#### **Chapter 4: Performance Tuning in RethinkDB**

Shahids - MacBook - Air: ~ Unix Root \$ rethinkdb Running rethinkdb 2.3.1 (CLANG 7.3.0 (clang-703.0.29))... Running on Darwin 15.4.0 x86 64 Loading data from directory / Users/ Unix Root/rethinkdb\_data Migrating cluster metadata to v2.3 warn: Cache size does not leave much memory for server and query overhe ad (available memory: 497 MB). warn: Cache size is very low and may impact performance. Listening for intractuster connections on port 29015 Listening for client driver connections on port 28015 Listening for administrative HTTP connections on port 8080 Listening on cluster addresses: 127.0.0.1, :: 1 Listening on driver addresses: 127.0.0.1, ::1 Listening on http addresses: 127.0.0.1, ::1<br>To fully expose RethinkDB on the network, bind to all addresses by runn ing rethinkdb with the `--bind all` command line option.<br>Server ready, "Shahids\_MacBook\_Air\_local\_h7u" 37dc230b-16ac-48f1-84f4-5 35261fa86d7 A newer version of the RethinkDB server is available: 2.3.4. You can re ad the changelog at <https://github.com/rethinkdb/rethinkdb/releases> Connected to server "Shahids\_MacBook\_Air\_local\_z5o" eaa803e1-7c6d-4d59-82ae-89c19427fbb3 Connected to server "Shahids\_MacBook\_Air\_local\_gqv" e11904bb-7136-4a2db106-91f12d55dcc6

Shahids-MacBook-Air:~ UnixRoot\$ rethinkdb --port-offset 1 --directory rethinkdb\_data  $-$ join localhost: 29015 Recursively removing directory /Users/UnixRoot/rethinkdb\_data2/tmp<br>Initializing directory /Users/UnixRoot/rethinkdb\_data2<br>Running rethinkdb 2.3.1 (CLANG 7.3.0 (clang-703.0.29))...<br>Running on Darwin 15.4.0 x86\_64 Loading data from directory /Users/UnixRoot/rethinkdb\_data2<br>Loading data from directory /Users/UnixRoot/rethinkdb\_data2<br>warn: Cache size does not leave much memory for server and query overhead (available memory:  $490$  MB). Listening for intractuster connections on port 29016<br>Connected to server "Shahids\_MacBook\_Air\_local\_h7u" 37dc230b-16ac-48f1-84f4-535261fa 86d7 Listening for client driver connections on port 28016 Listening for administrative HTTP connections on port 8081 Listening on cluster addresses: 127.0.0.1, ::1<br>Listening on driver addresses: 127.0.0.1, ::1<br>Listening on http addresses: 127.0.0.1, ::1 To fully expose RethinkDB on the network, bind to all addresses by running rethinkdb with the '--bind all' command line option.<br>Server ready, "Shahids\_MacBook\_Air\_local\_z5o" eaa803e1-7c6d-4d59-82ae-89c19427fbb3<br>A newer version of the RethinkDB server is available: 2.3.4. You can read the change<br>log at <htt Connected to server "Shahids\_MacBook\_Air\_local\_gqv" e11904bb-7136-4a2d-b106-91f12d55  $d$  c c  $6$ Disconnected from server "Shahids\_MacBook\_Air\_Iocal\_gqv" e11904bb-7136-4a2d-b106-91f 12d55dcc6

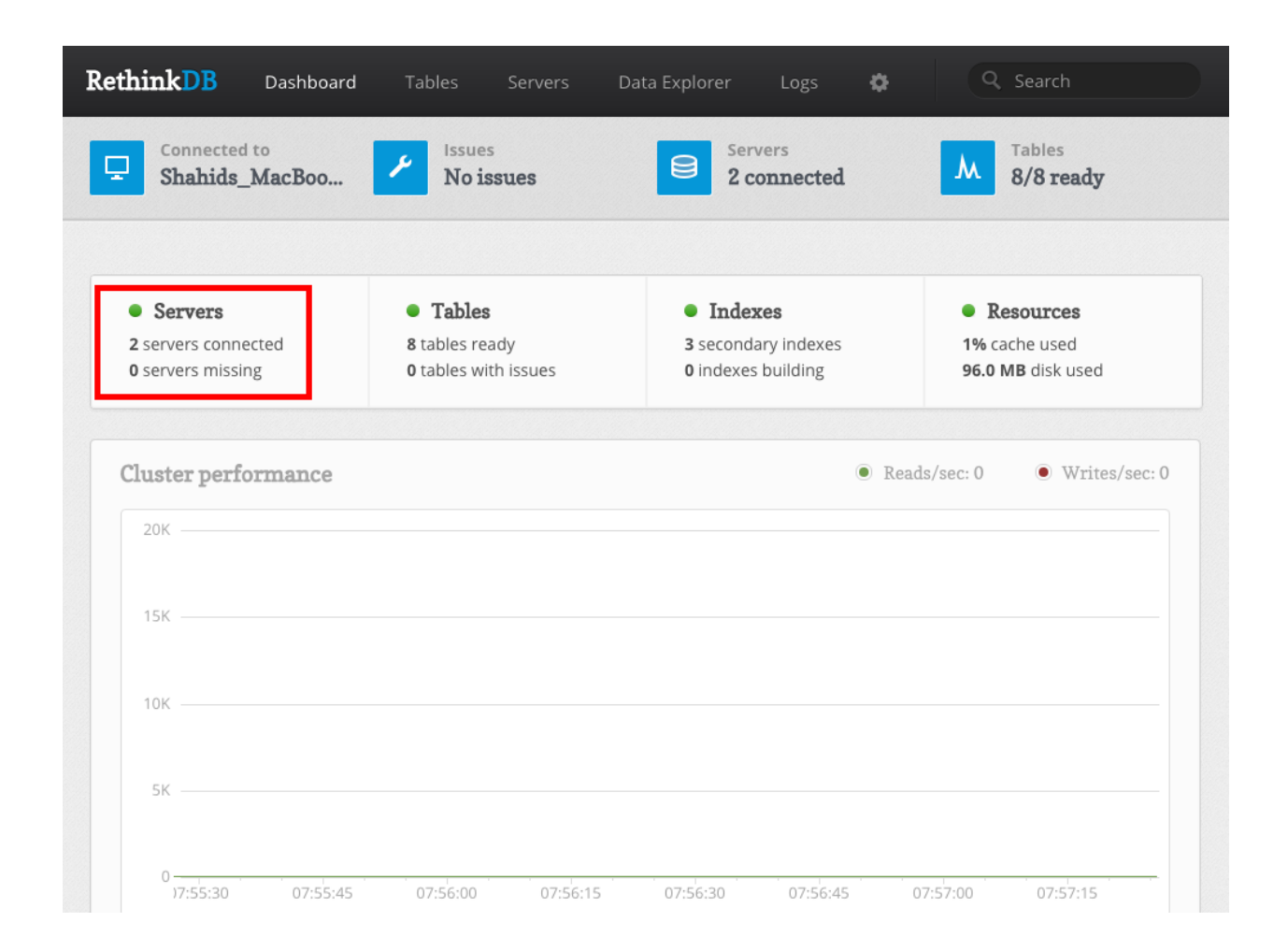

Shahids-MacBook-Air:Desktop UnixRoot\$rethinkdb --bind all<br>Running rethinkdb 2.3.1 (CLANG 7.3.0 (clang-703.0.29))...<br>Running on Darwin 15.4.0 x86\_64<br>Loading data from directory /Users/UnixRoot/Desktop/rethinkdb\_data<br>warn: C Listening for client driver connections on port 28015 Listening for administrative HTTP connections on port 8080 Listening on cluster addresses: 127.0.0.1, 192.168.1.4, ::1, fe80::1%1,<br>fe80::ac8a:daff:fe2e:11a%7, fe80::ca69:cdff:feb7:7054%4 Listening on driver addresses: 127.0.0.1, 192.168.1.4, ::1, fe80::1%1,<br>fe80::ac8a:daff:fe2e:11a%7, fe80::ca69:cdff:feb7:7054%4<br>Listening on http addresses: 127.0.0.1, 192.168.1.4, ::1, fe80::1%1, fe<br>80::ac8a:daff:fe2e:11a% Server ready, "Shahids\_MacBook\_Air\_local\_pnj" e2fef3ab-eb5c-4f8e-afda-a 73fb0cee8eb A newer version of the RethinkDB server is available: 2.3.4. You can re ad the changelog at <https://github.com/rethinkdb/rethinkdb/releases>.

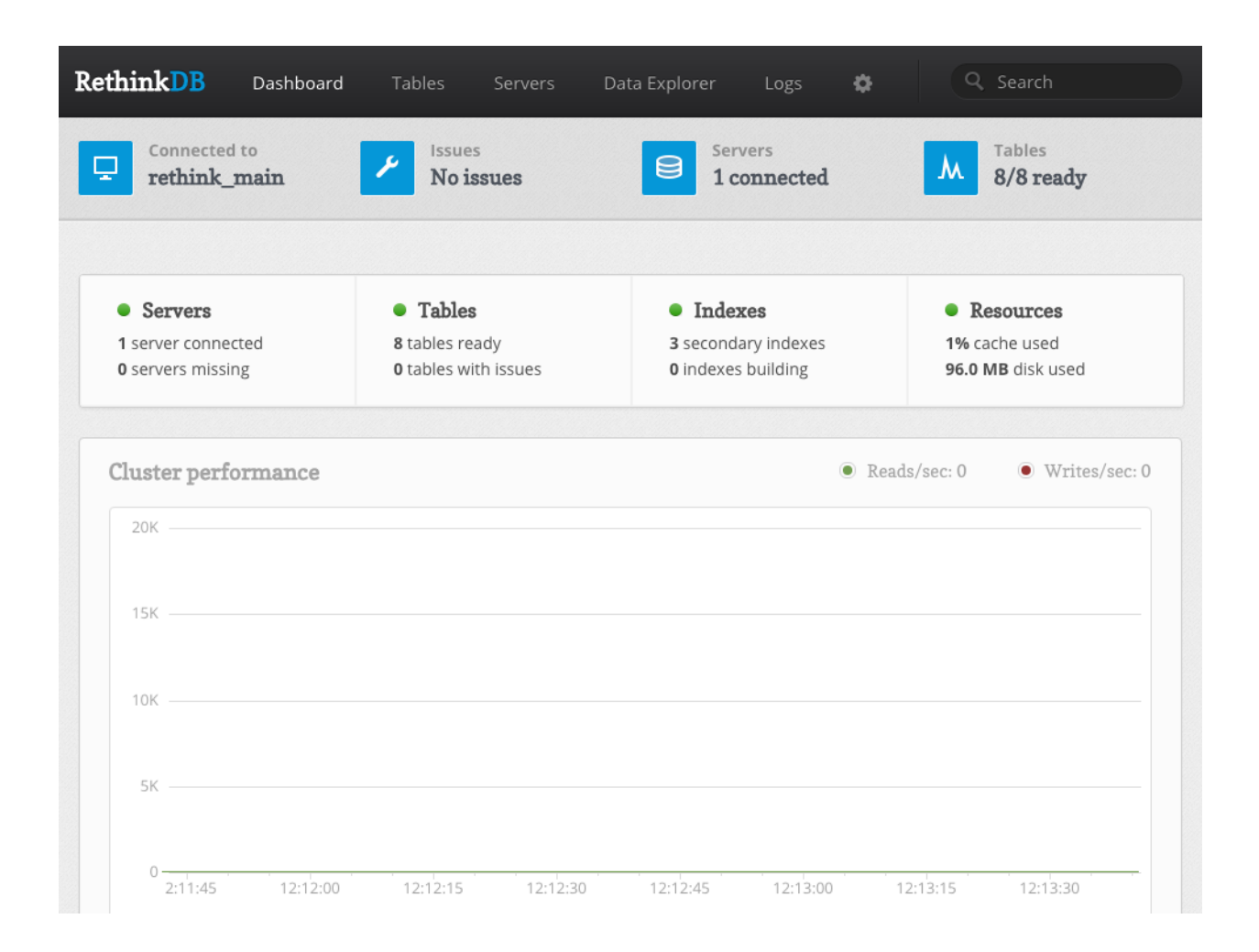

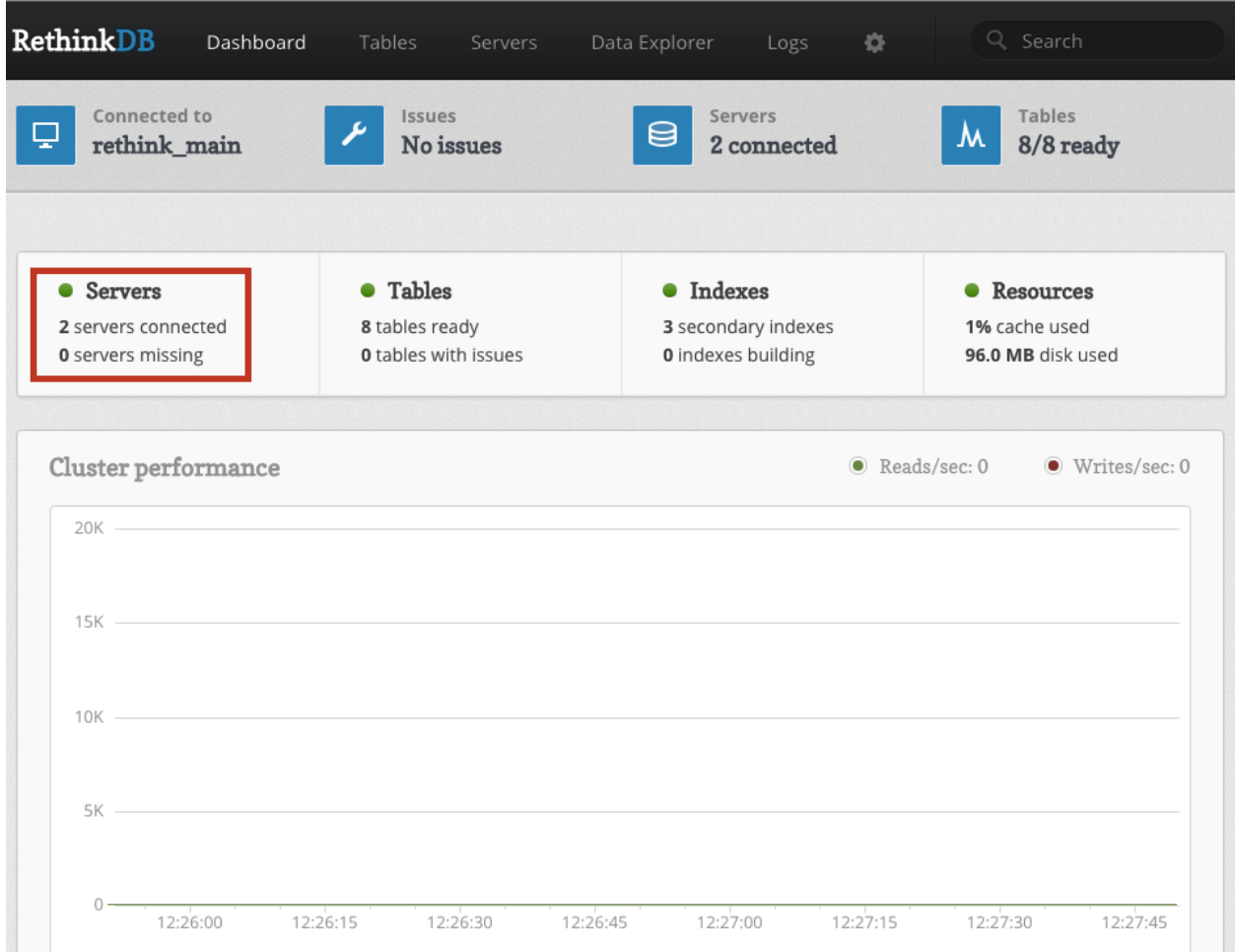

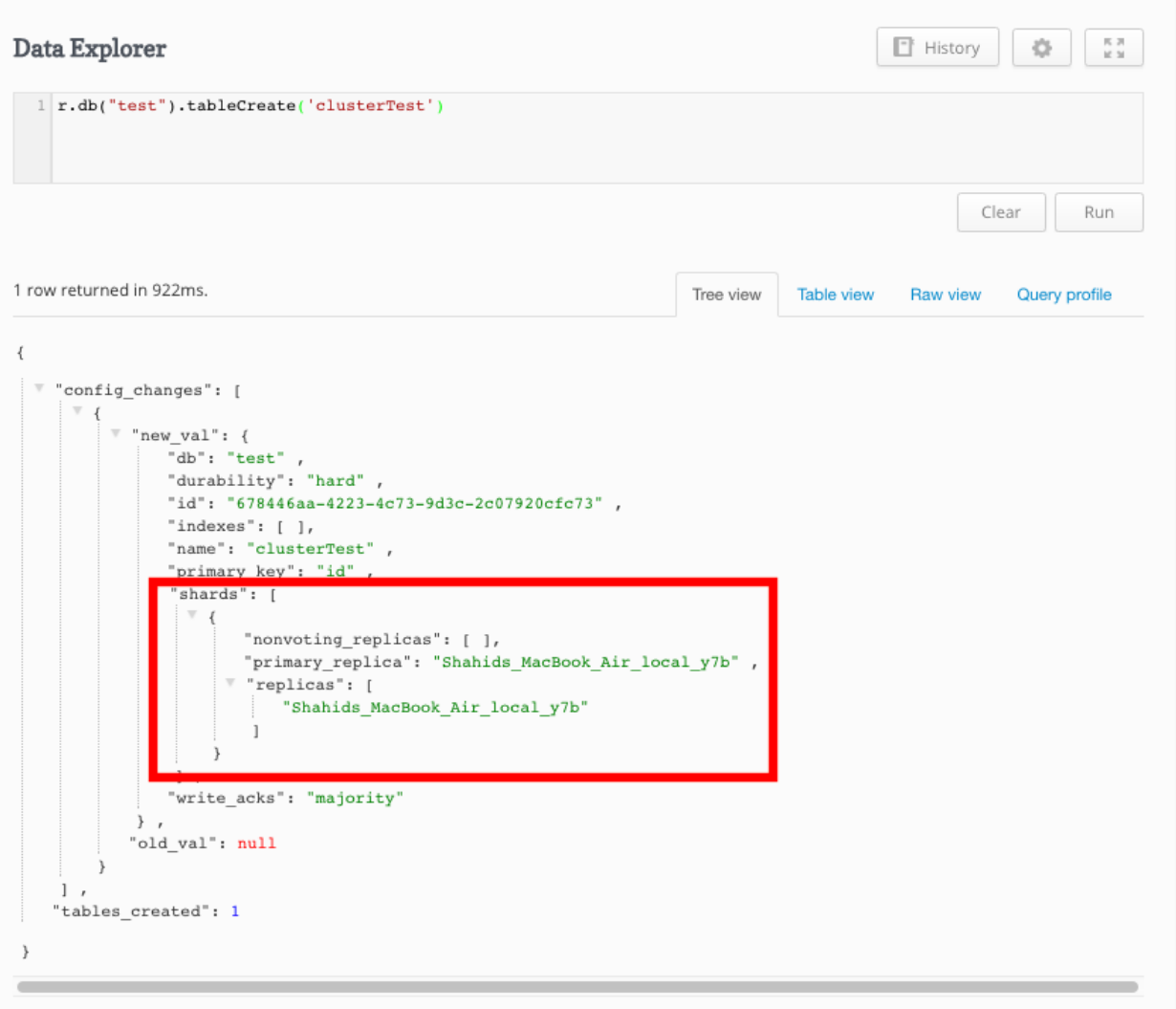

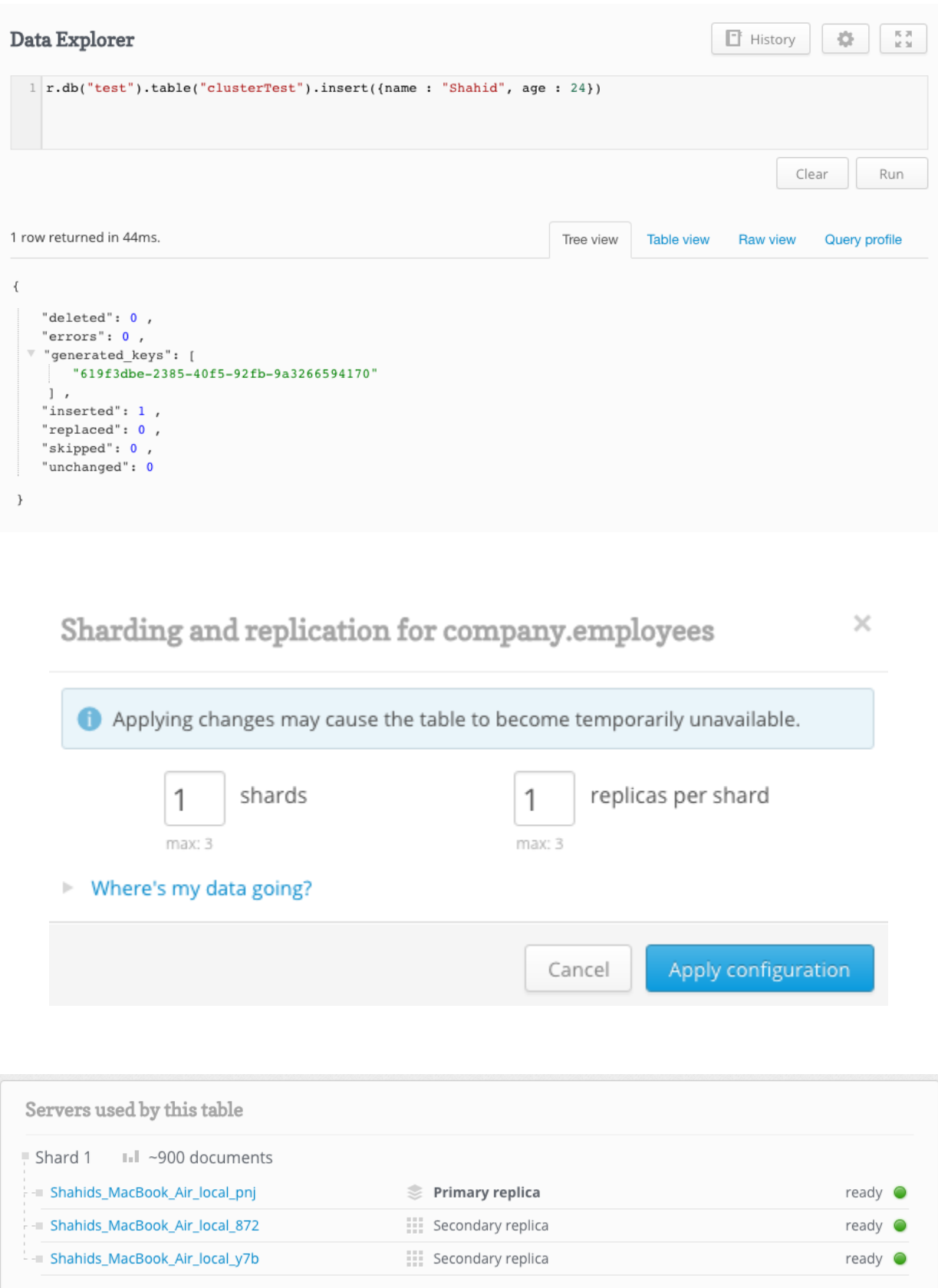

#### You have been disconnected from the server

The connection to the server has been lost. The server may be under heavy load. Trying to reconnect

 $\bar{\mathbf{r}}$ 

 $\overline{\phantom{a}}$ 

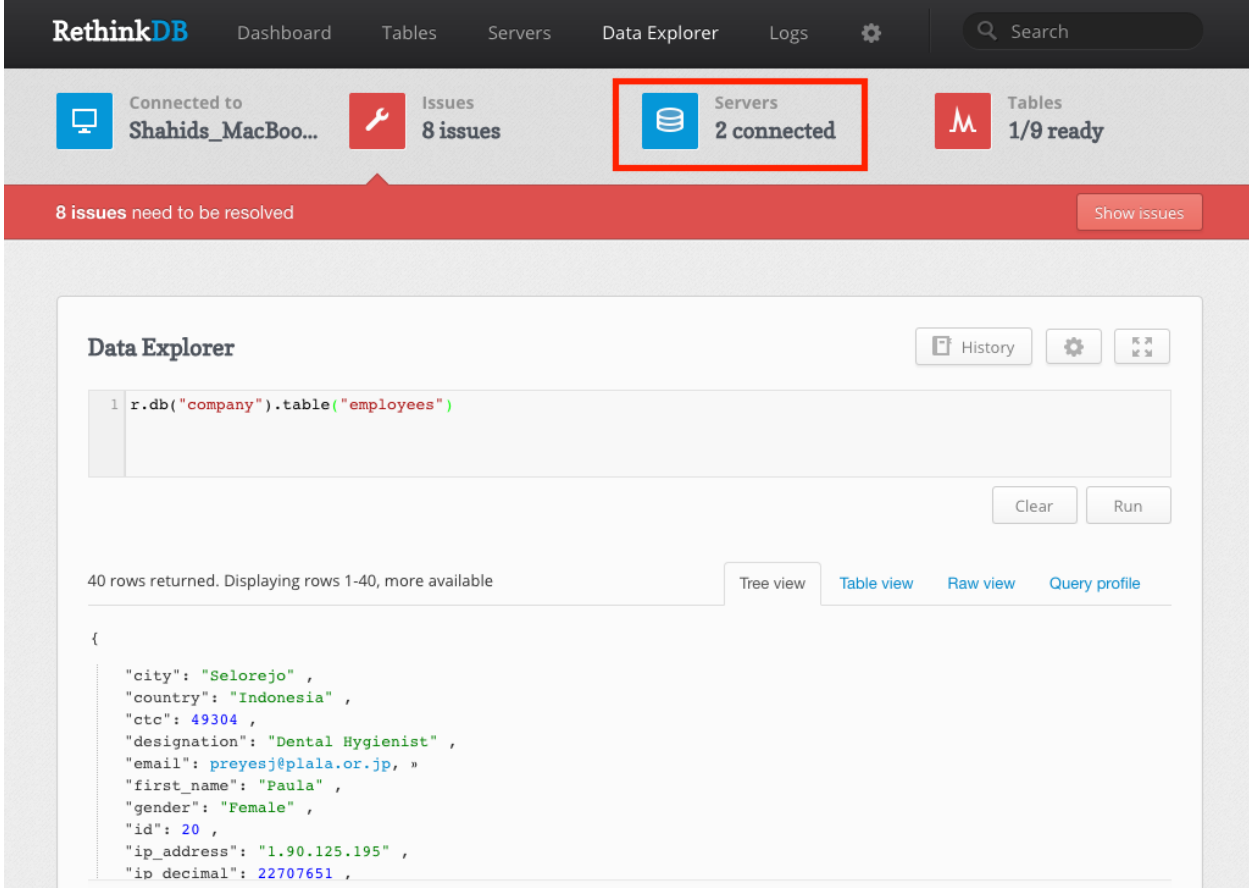

#### Sharding and replication for company.employees

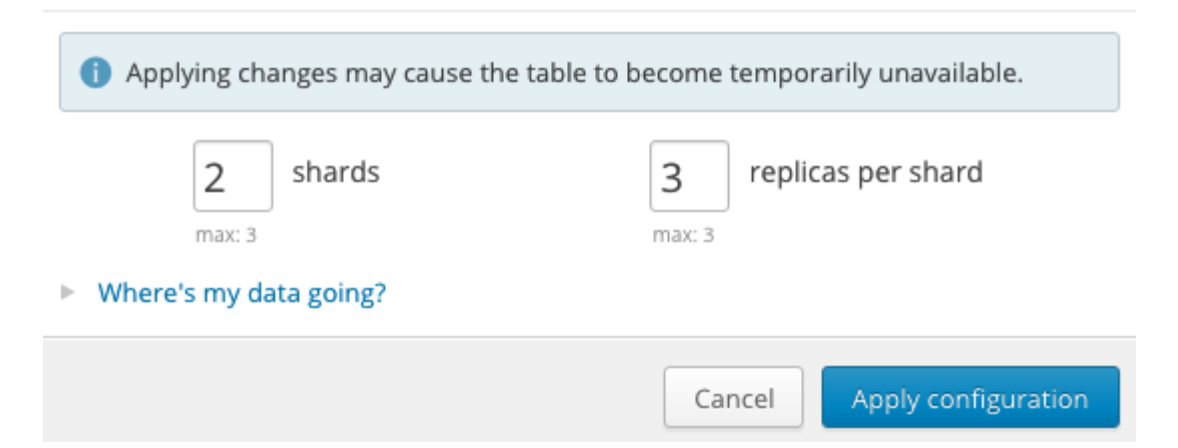

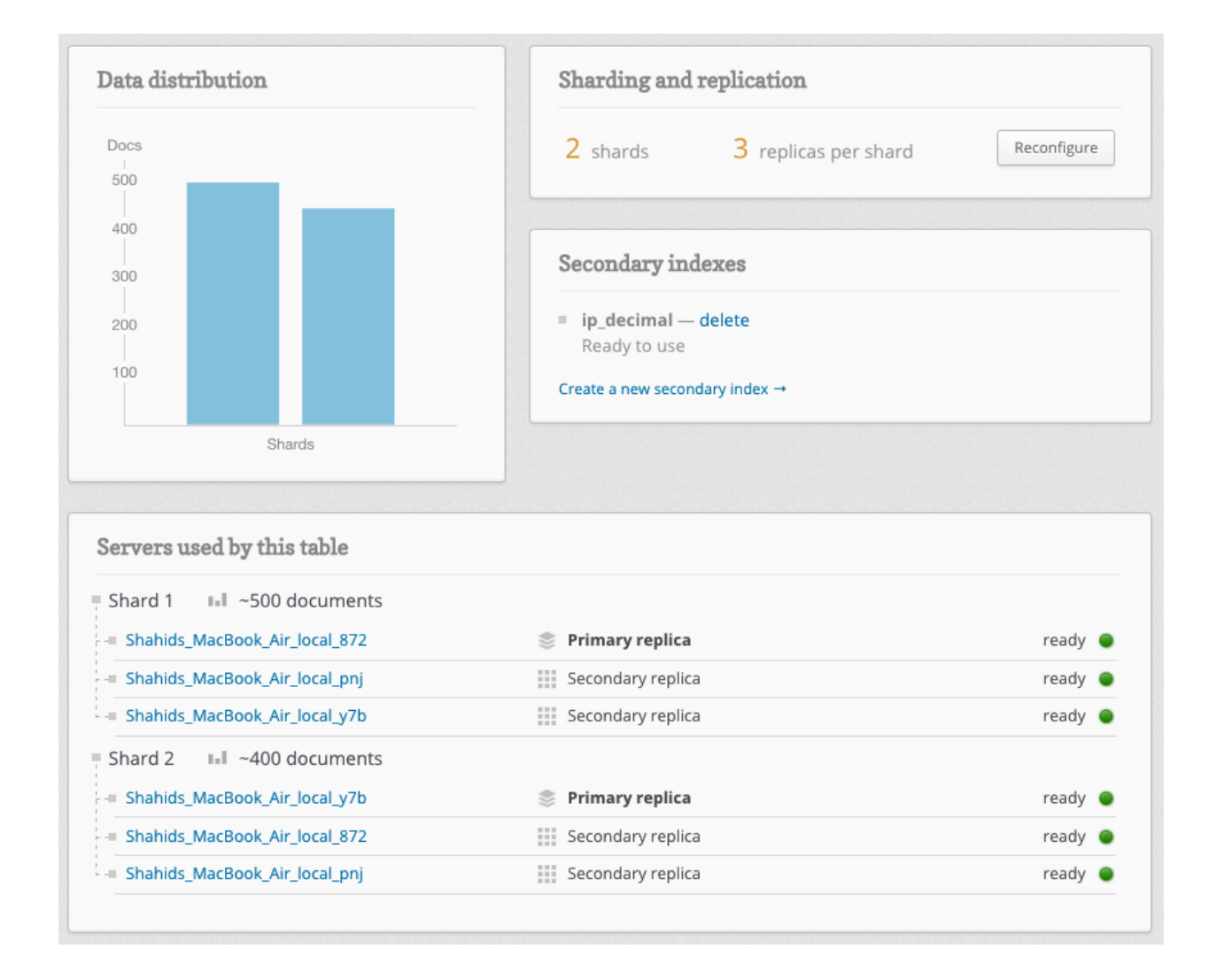

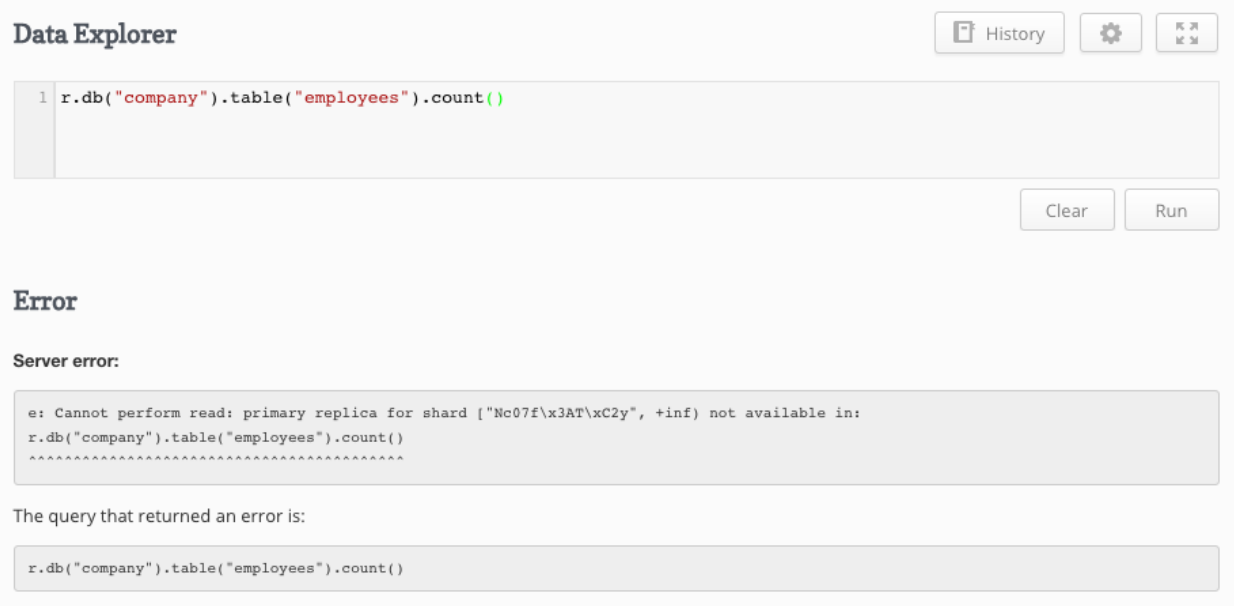

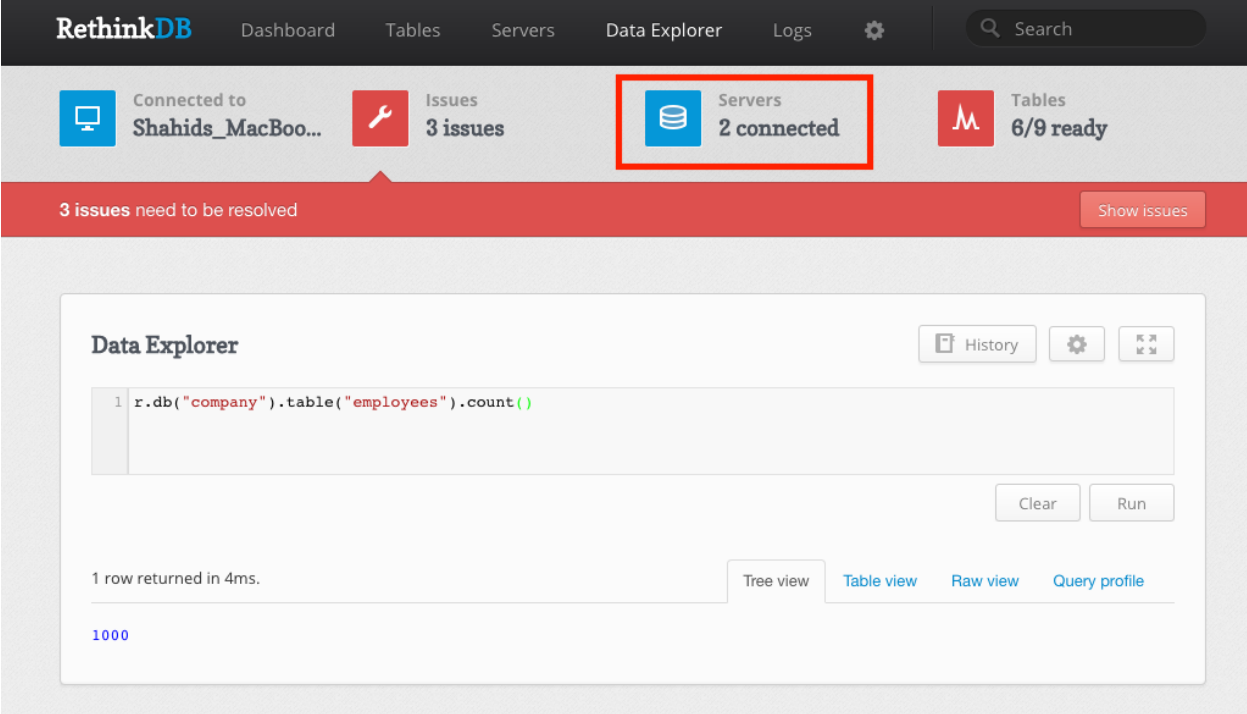

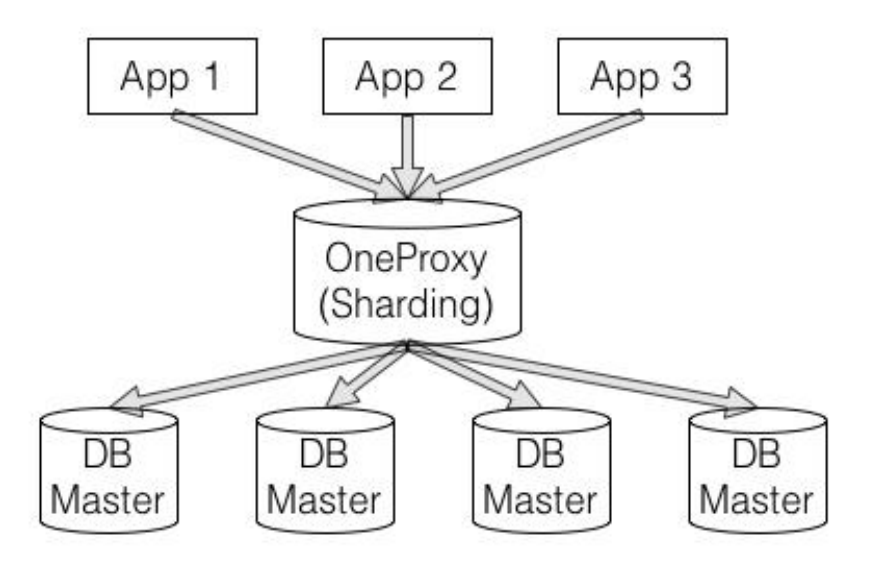

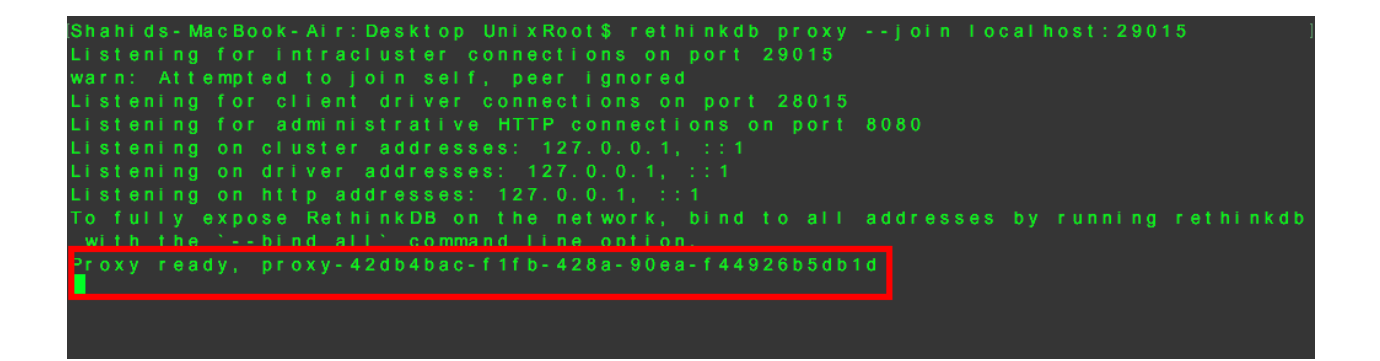

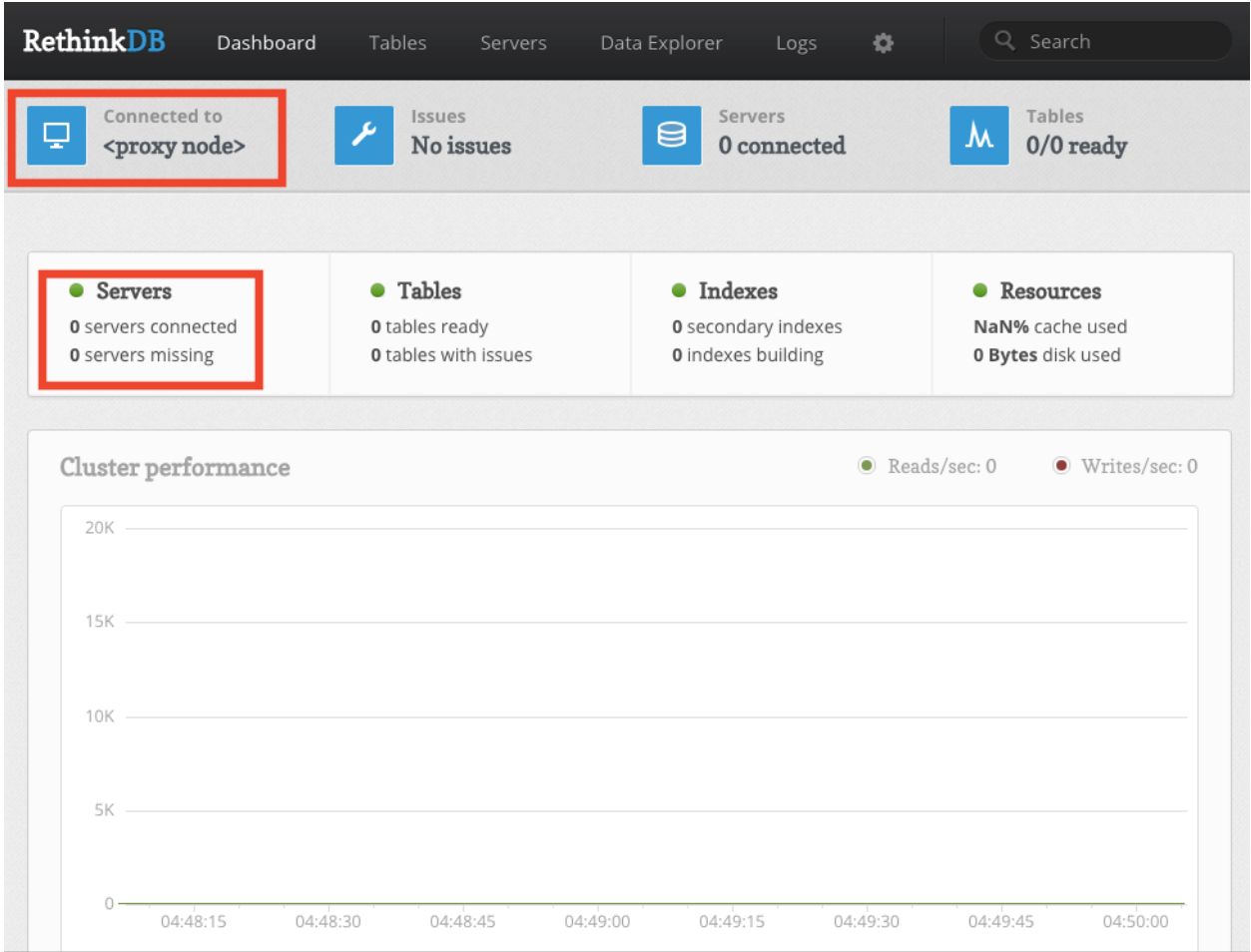

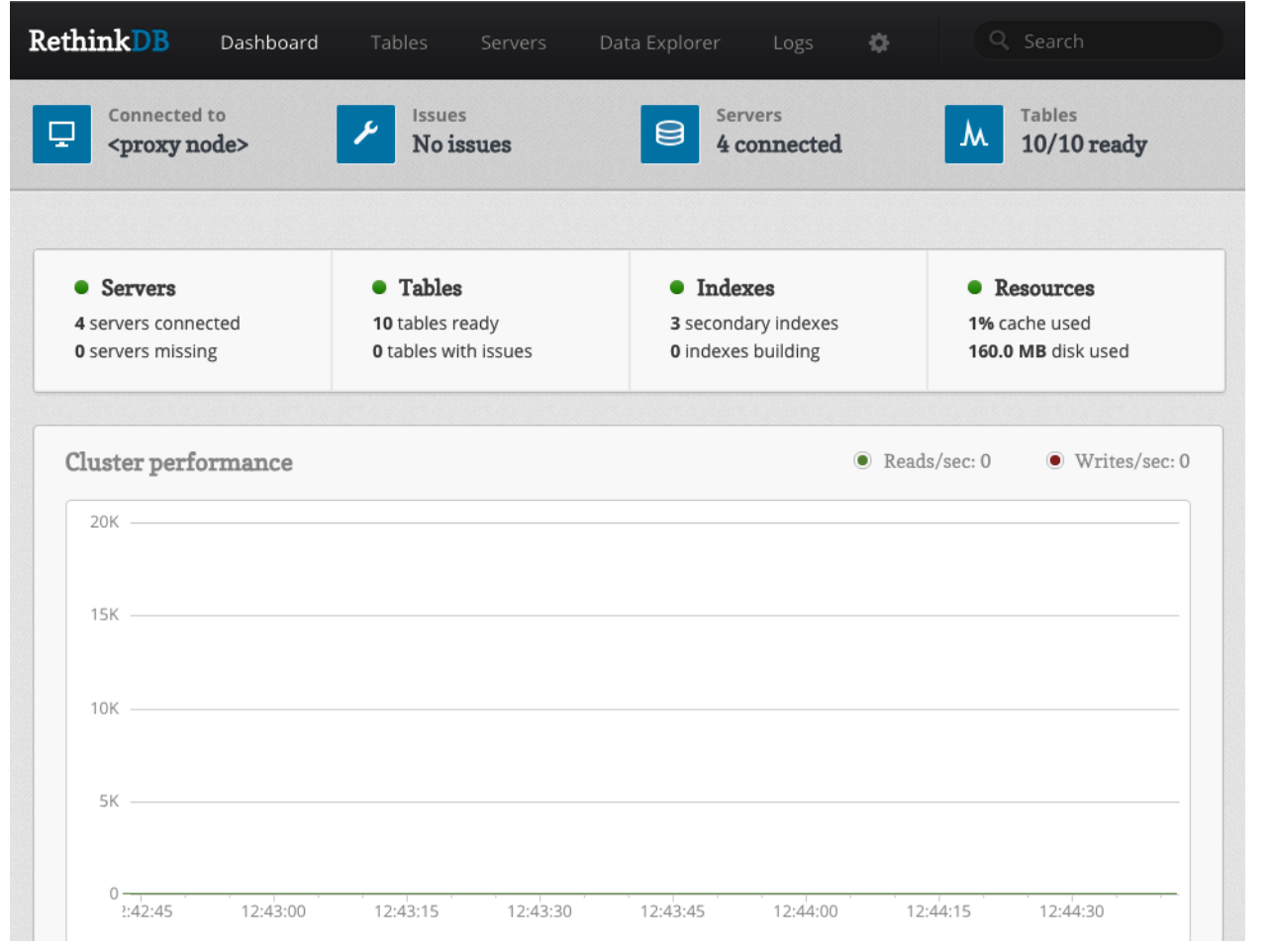

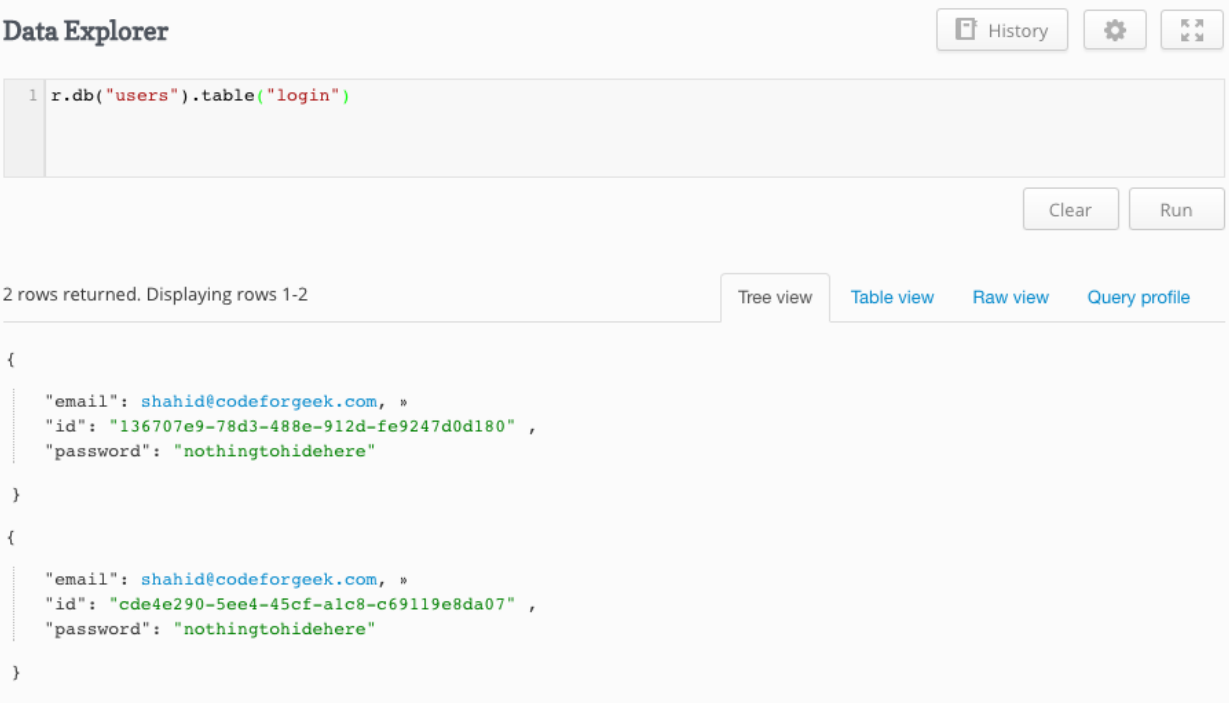

```
2 rows returned. Displaying rows 1-2
                                                                                                                                          Query profile
                                                                                              Tree view
                                                                                                            Table view
                                                                                                                            Raw view
     ⇔ 80mS round-trip time
                                                              9 55ms server time
                                                                                                                            \stackrel{+}{\equiv} 8 shard accesses
    \mathbf{f}→ Copy to clipboard
         \overline{\mathcal{L}}"description": "Evaluating table.",
             "duration(ms)": 19.399668,
            \texttt{``sub\_tasks'':} [
                 \overline{\phantom{a}} {
                        "description": "Evaluating db.",<br>"duration(ms)": 0.016246,
                      \overline{\ } "sub_tasks": [
                           \rightarrow"description": "Evaluating datum.",
                                  "duration(ms)": 0.001115 ,"sub\_tasks": [ ]
                               \lambda\}\overline{\mathbf{v}}\{"description": "Evaluating datum.",
                        "duration(ms)": 0.000295,
                        "sub\_tasks" : [ ]\mathcal{F}\mathbf{1}
```
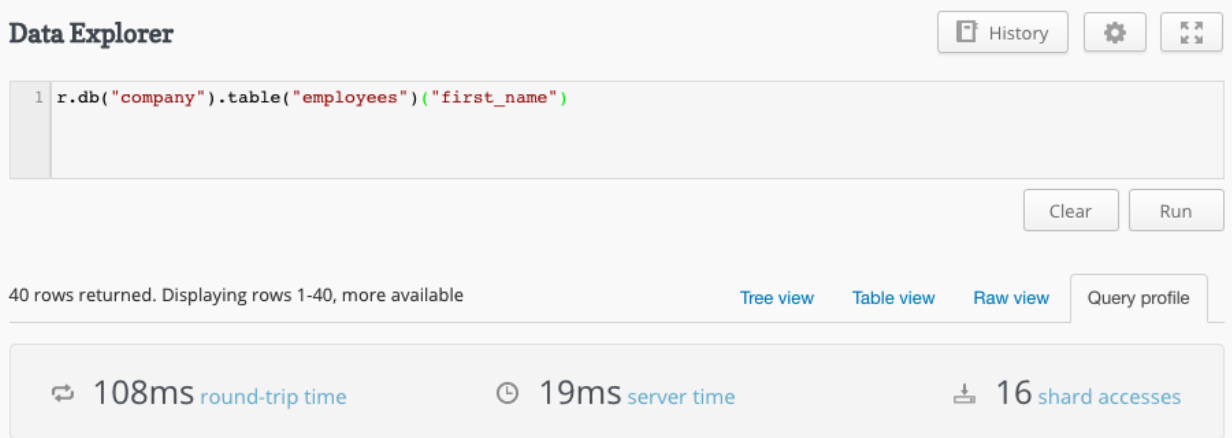

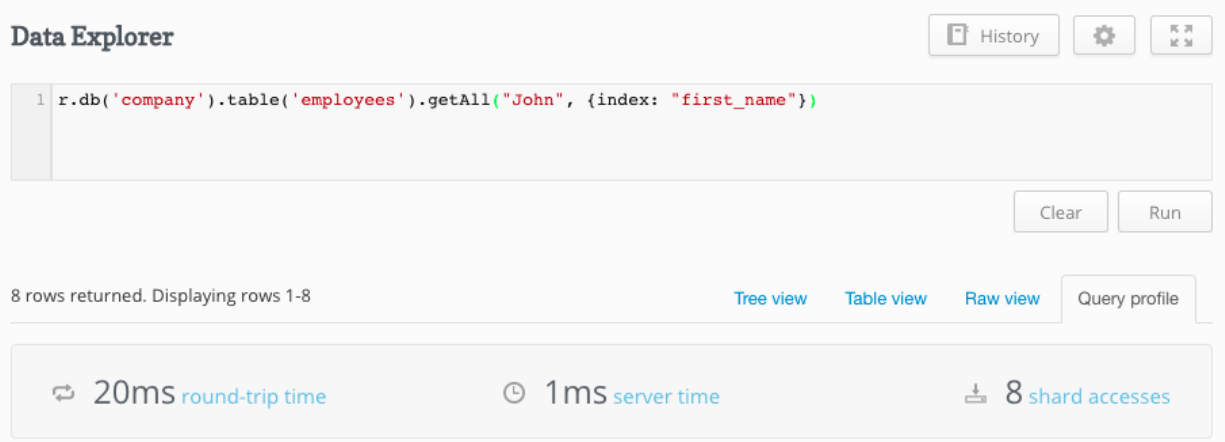

#### **Chapter 5: Administration and Troubleshooting Tasks in RethinkDB**

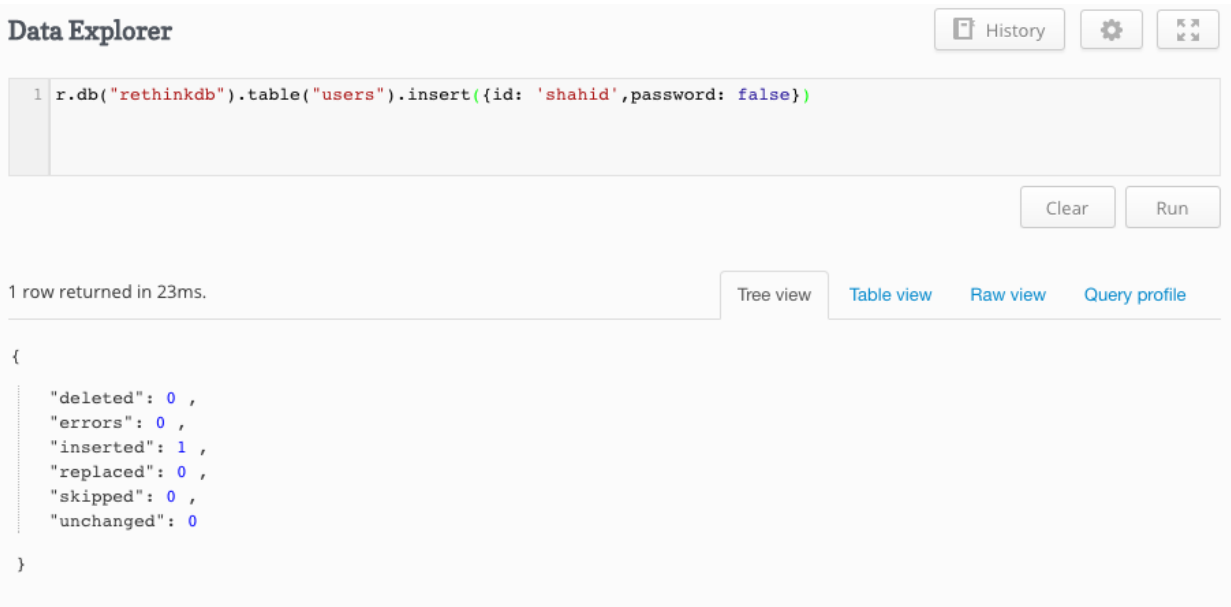

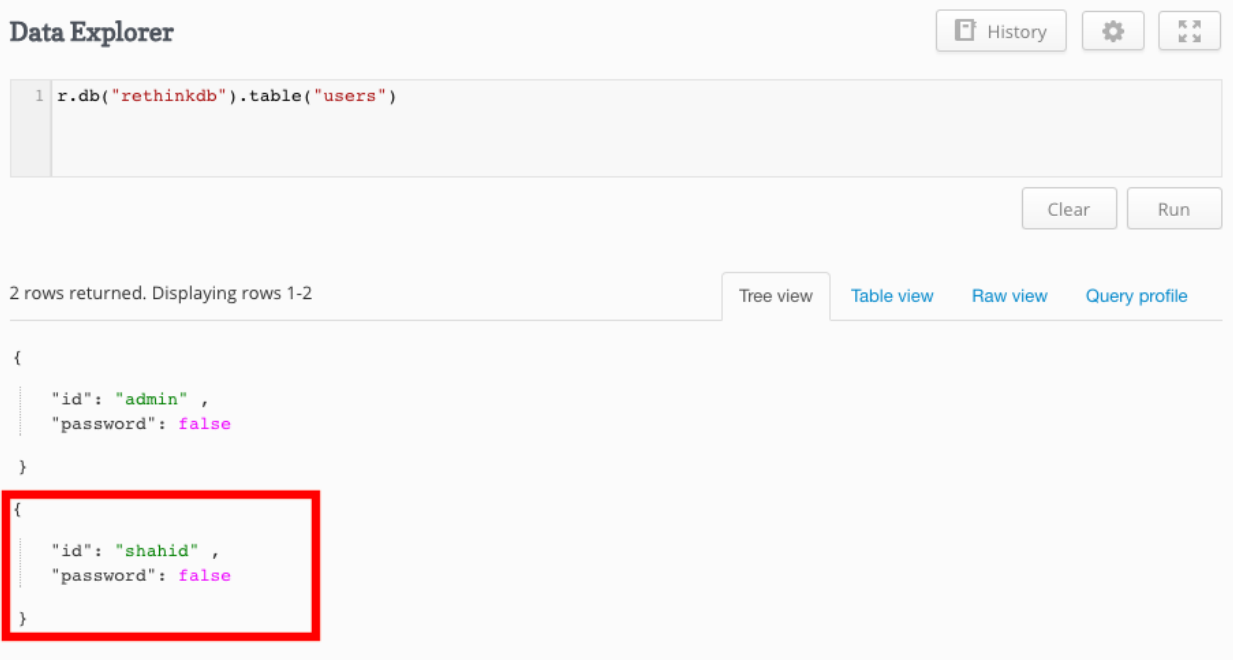

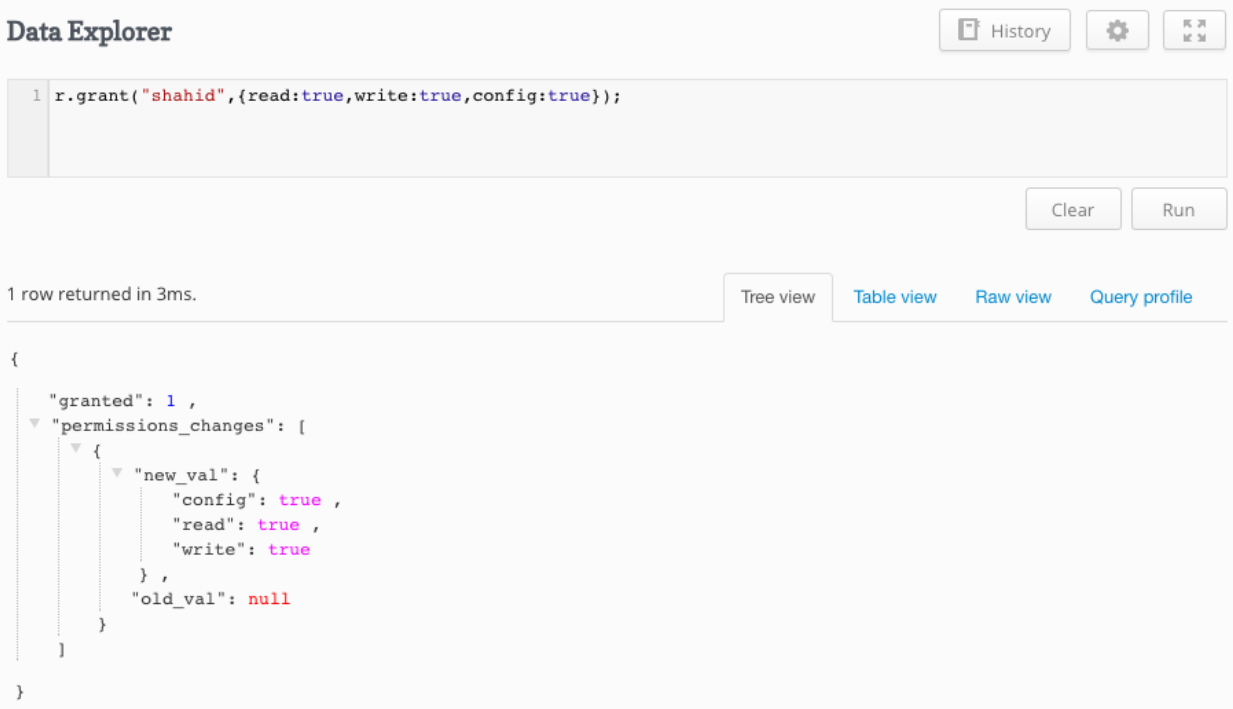

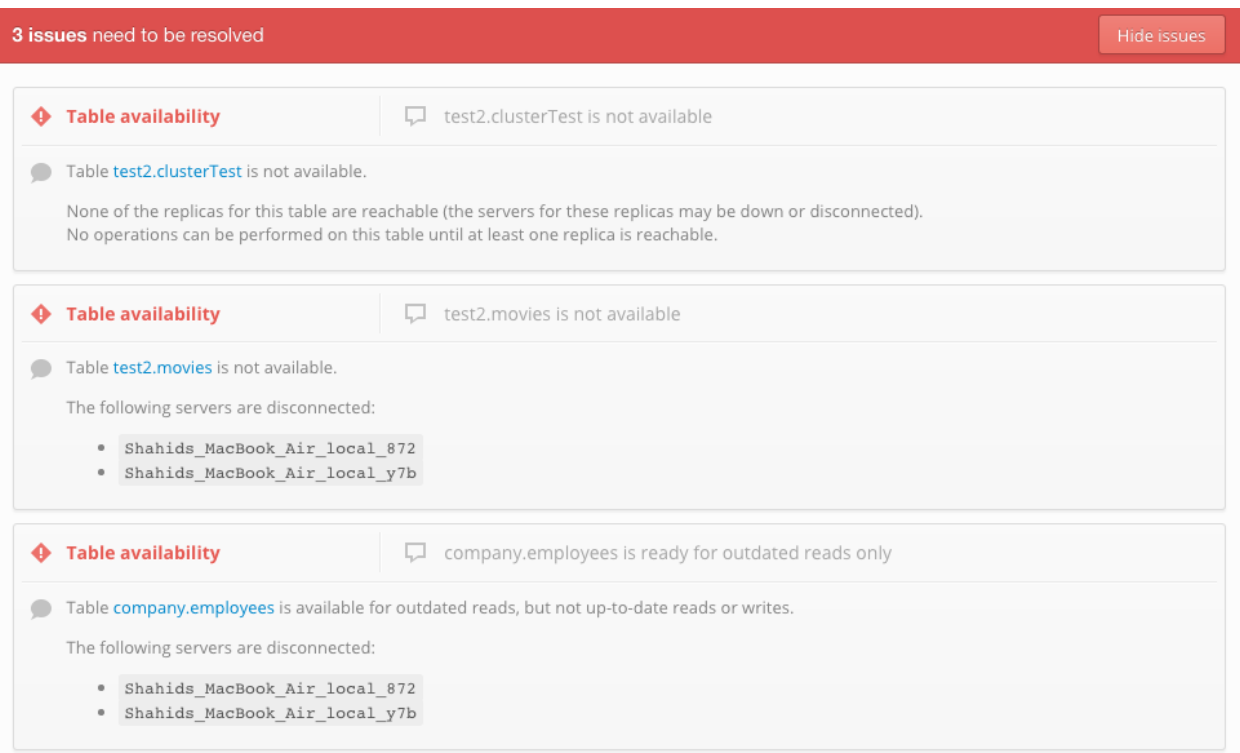

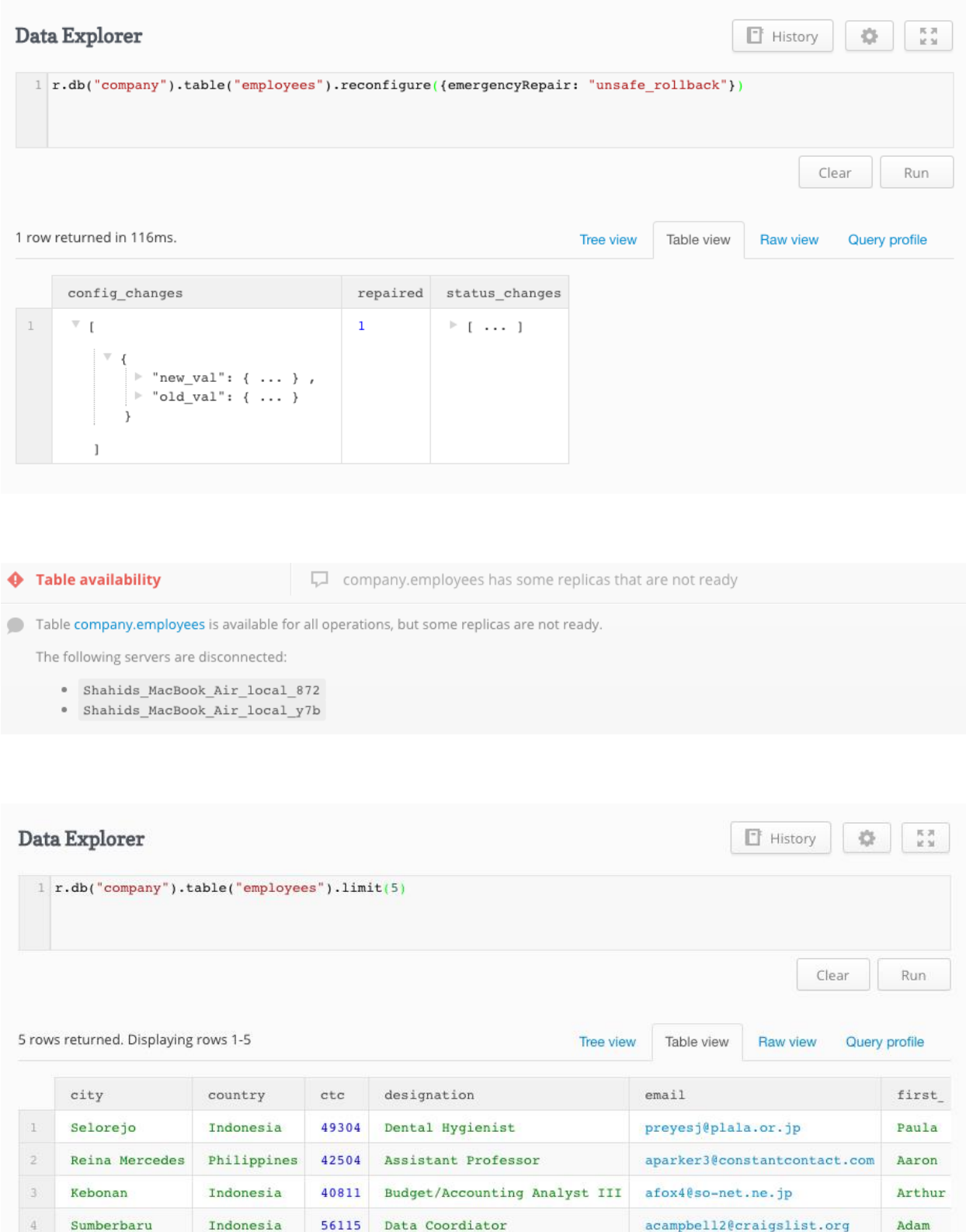

66751 Mechanical Systems Engineer

Alice

 ${\tt ahunt1@moon fruit.com}$ 

Phú Khương

 $5$ 

Vietnam

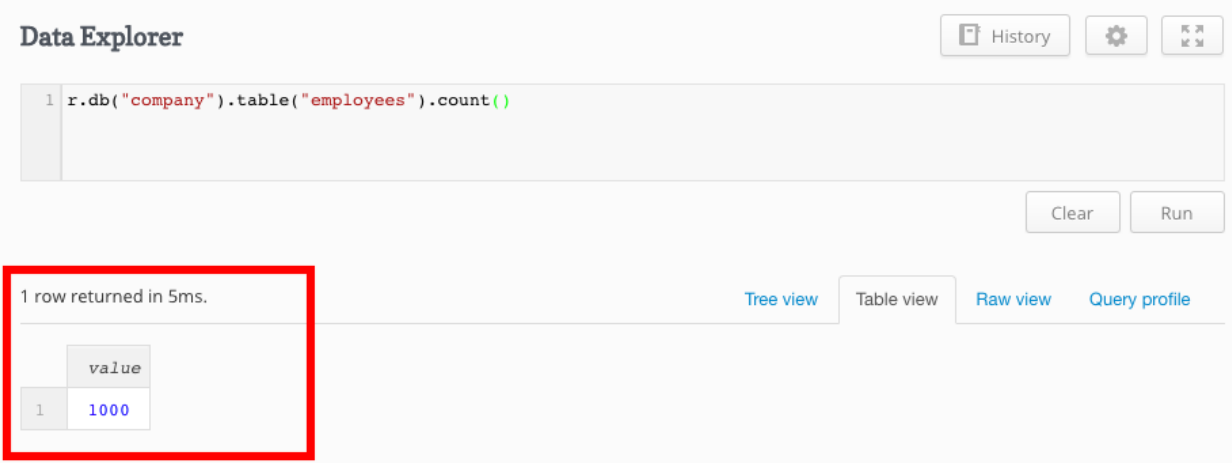

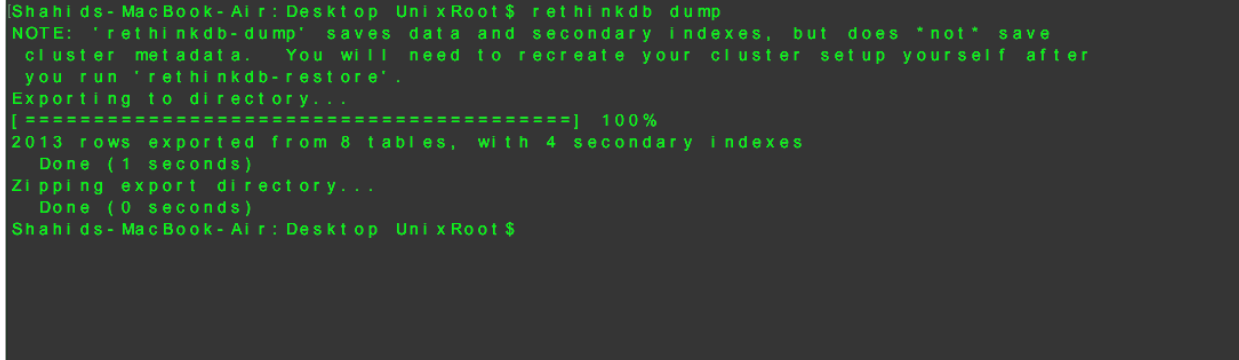
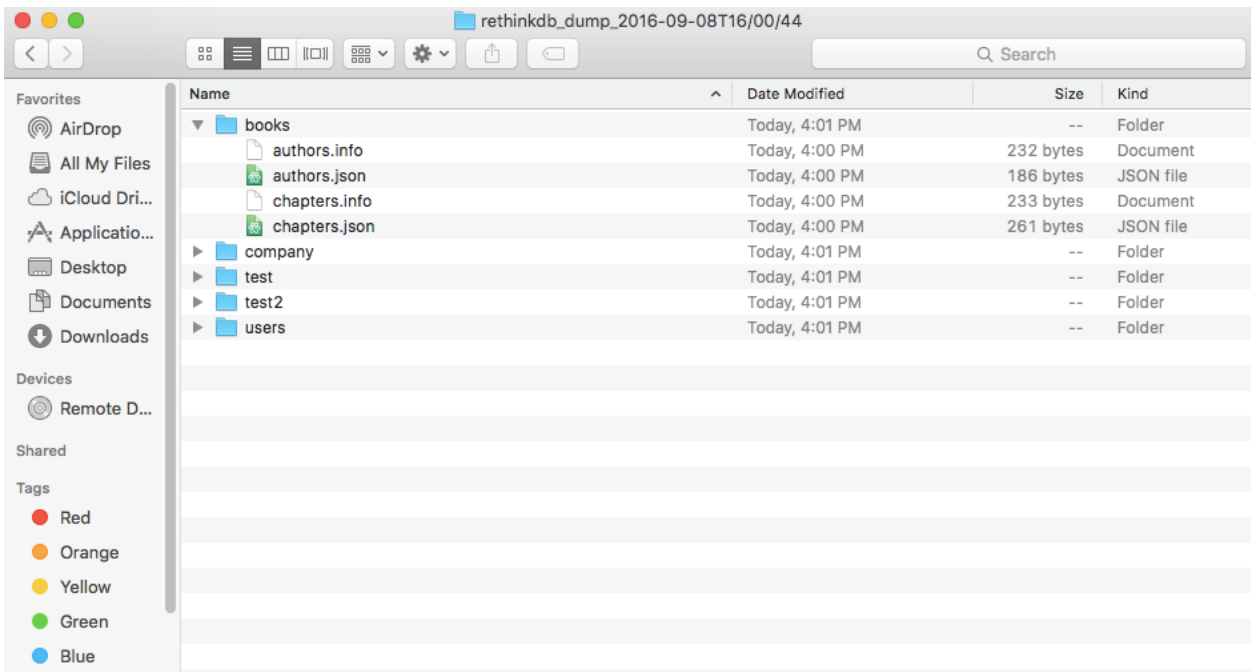

Shahids-MacBook-Air:Desktop UnixRoot\$rethinkdbdump-clocalhost:28016-f/Users/UnixRoot<br>/Desktop/backup.zip<br>NOTE: 'rethinkdb-dump' saves data and secondary indexes, but does "not" save<br>cluster metadata. You will need to recre

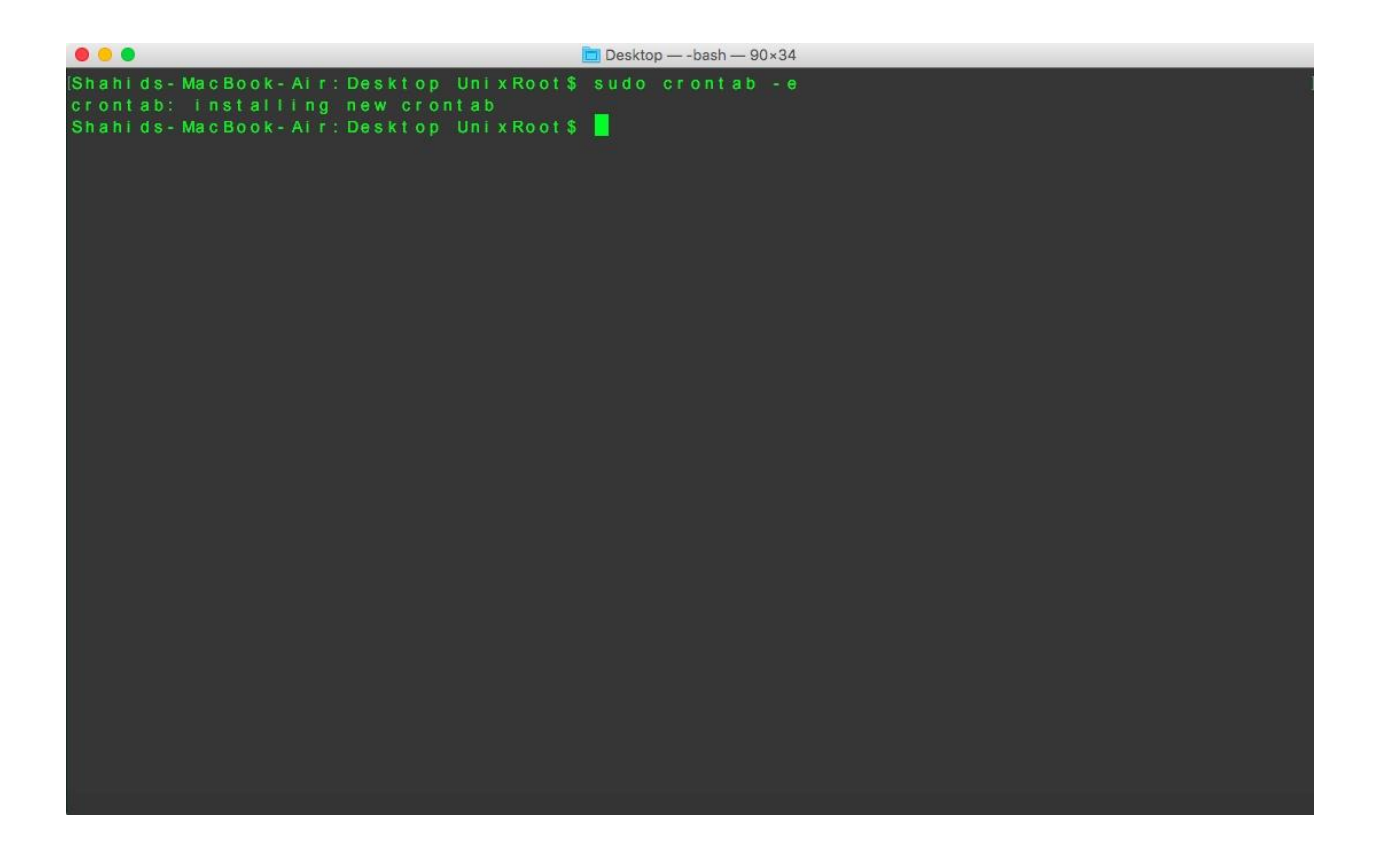

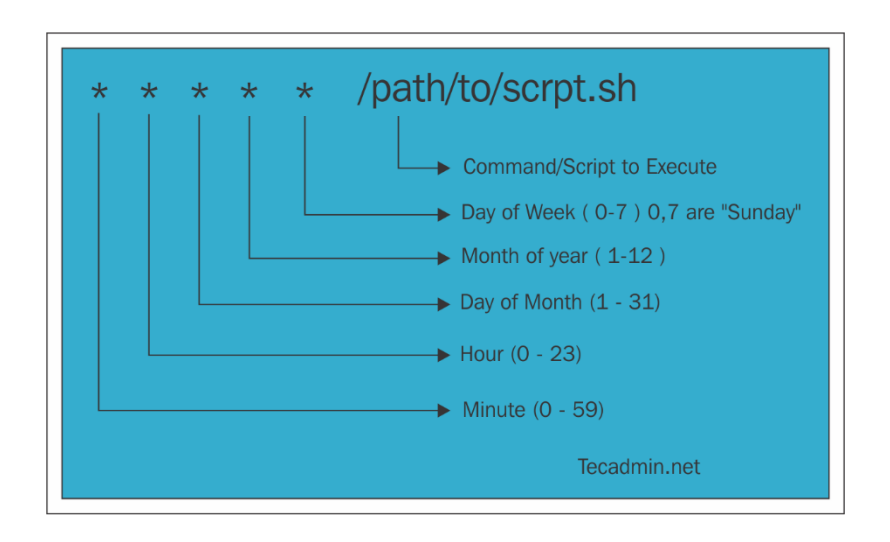

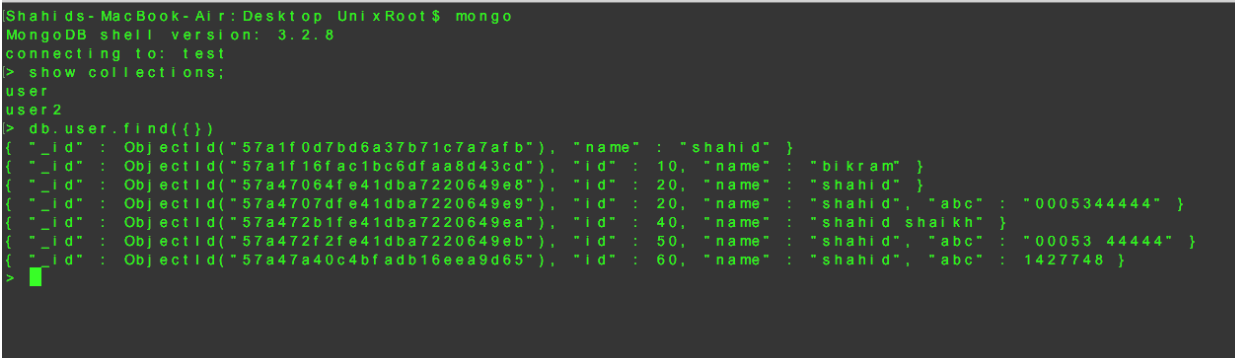

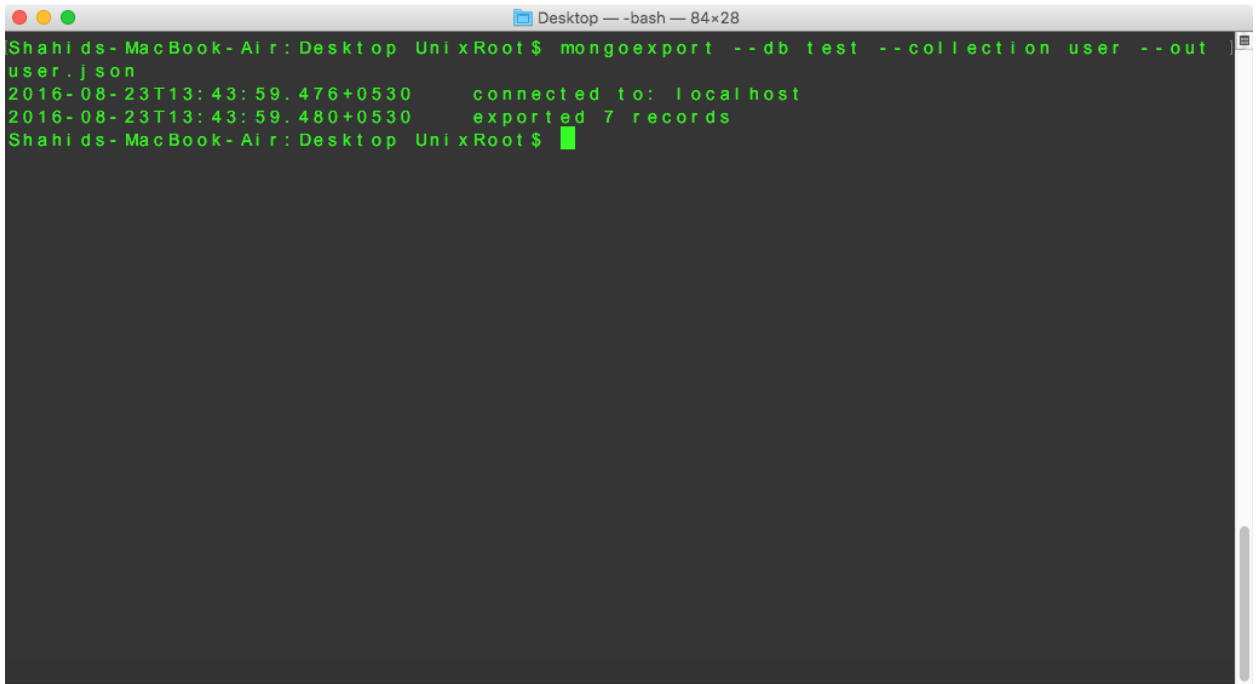

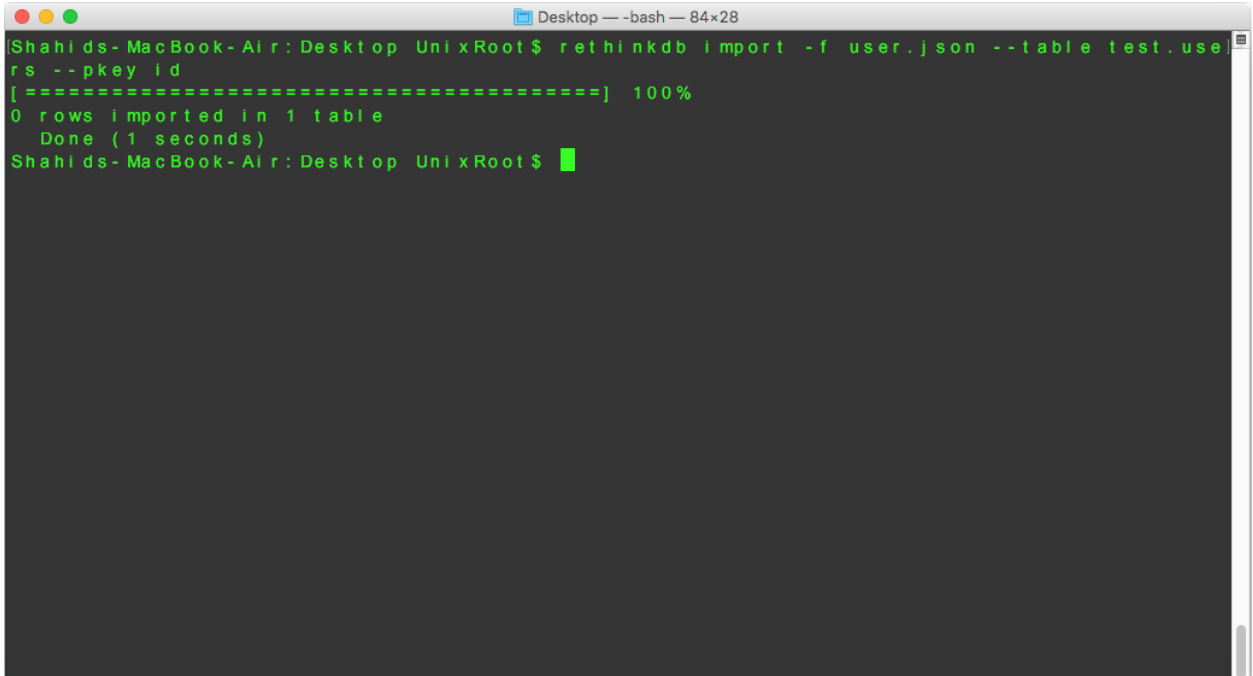

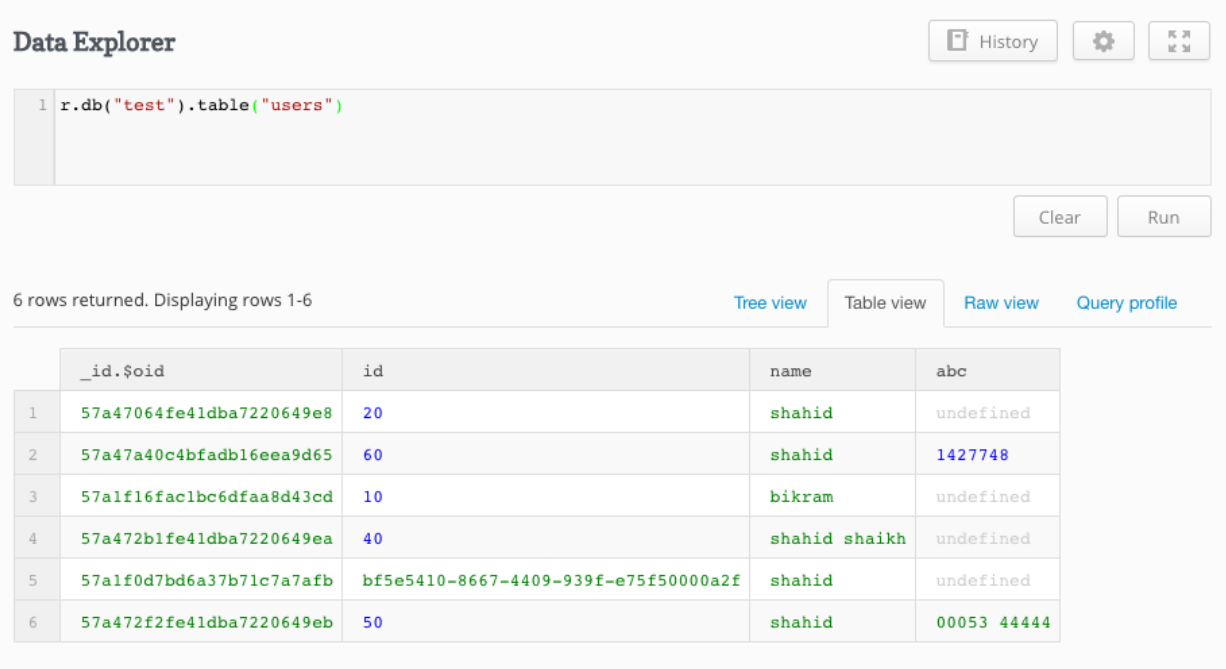

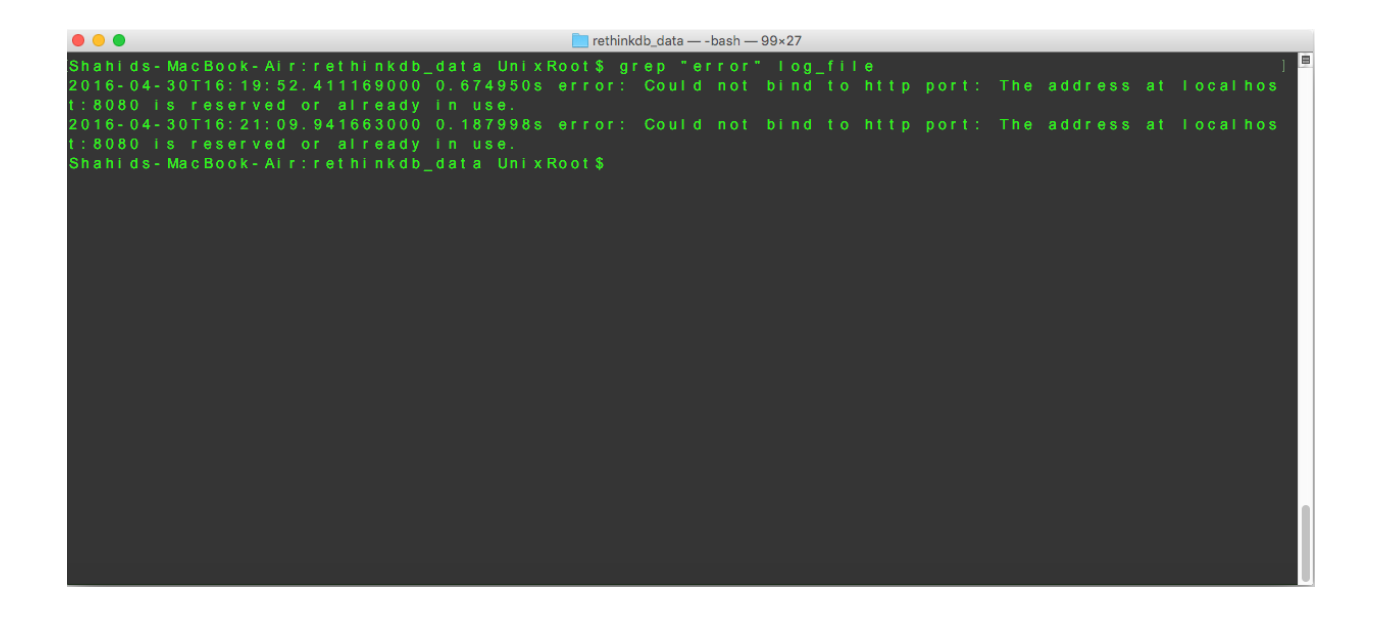

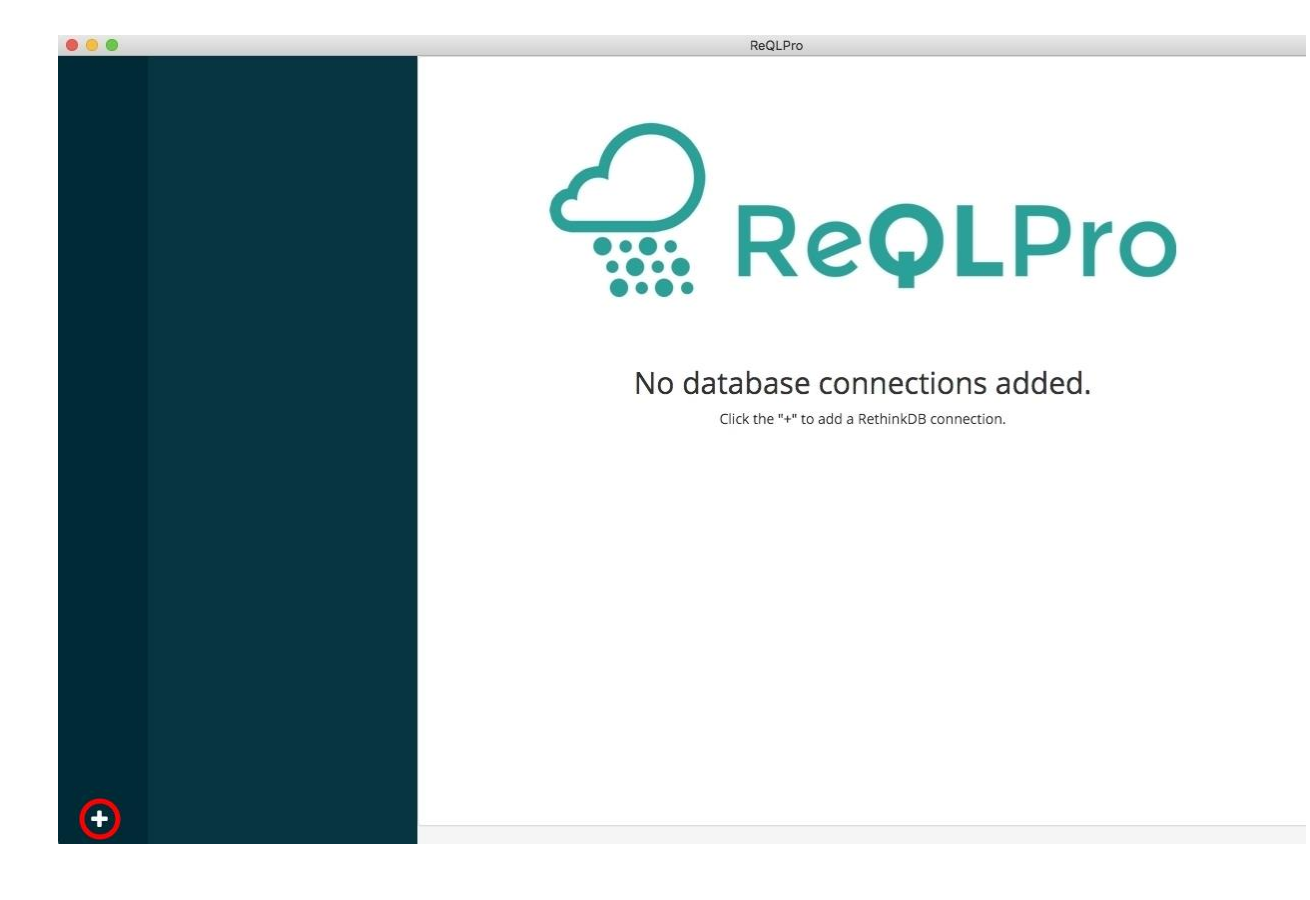

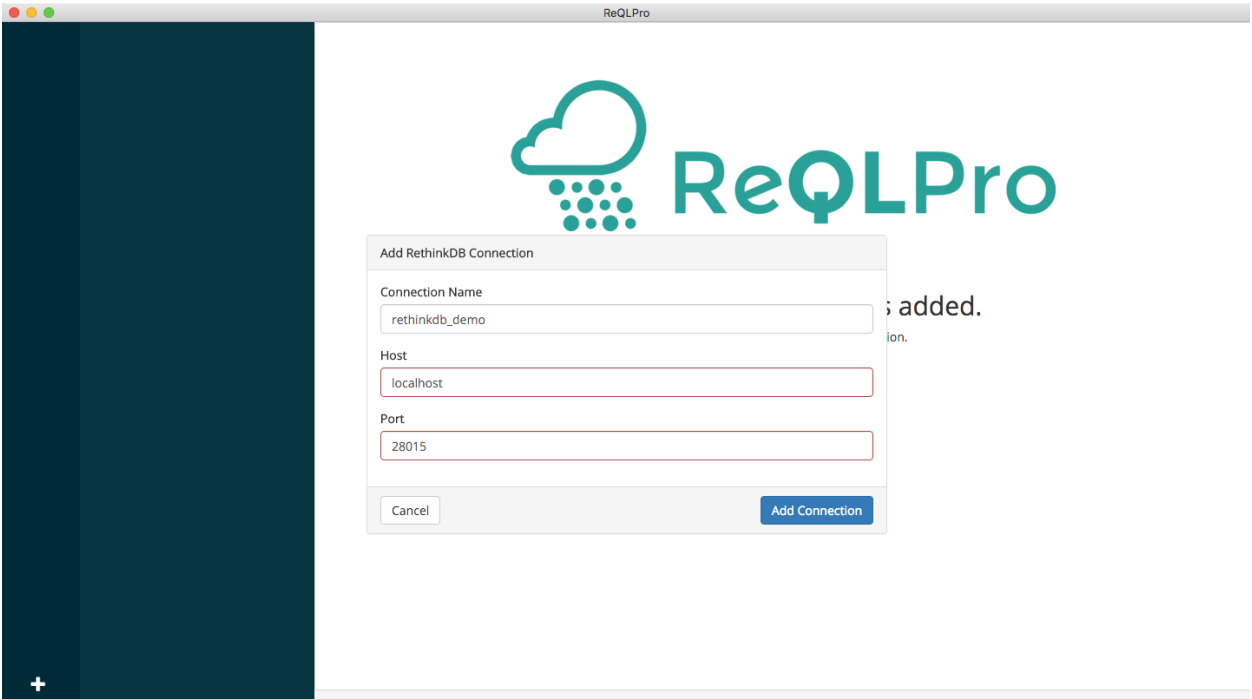

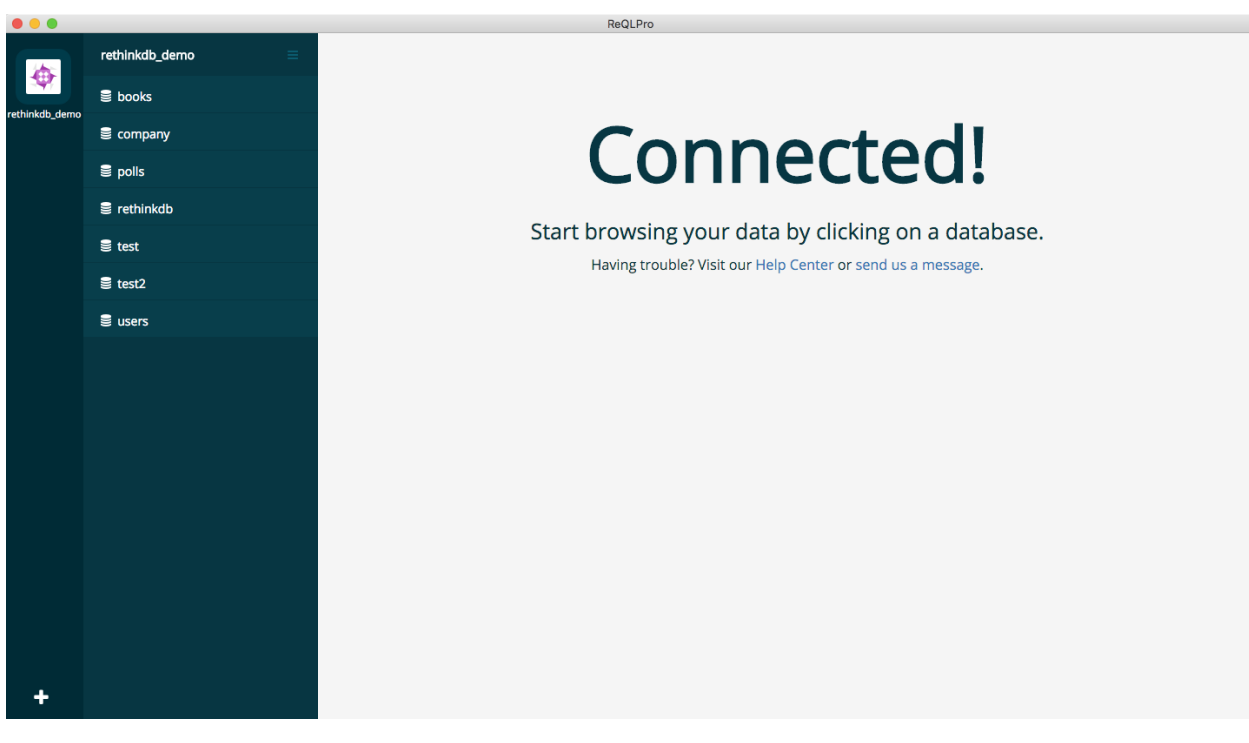

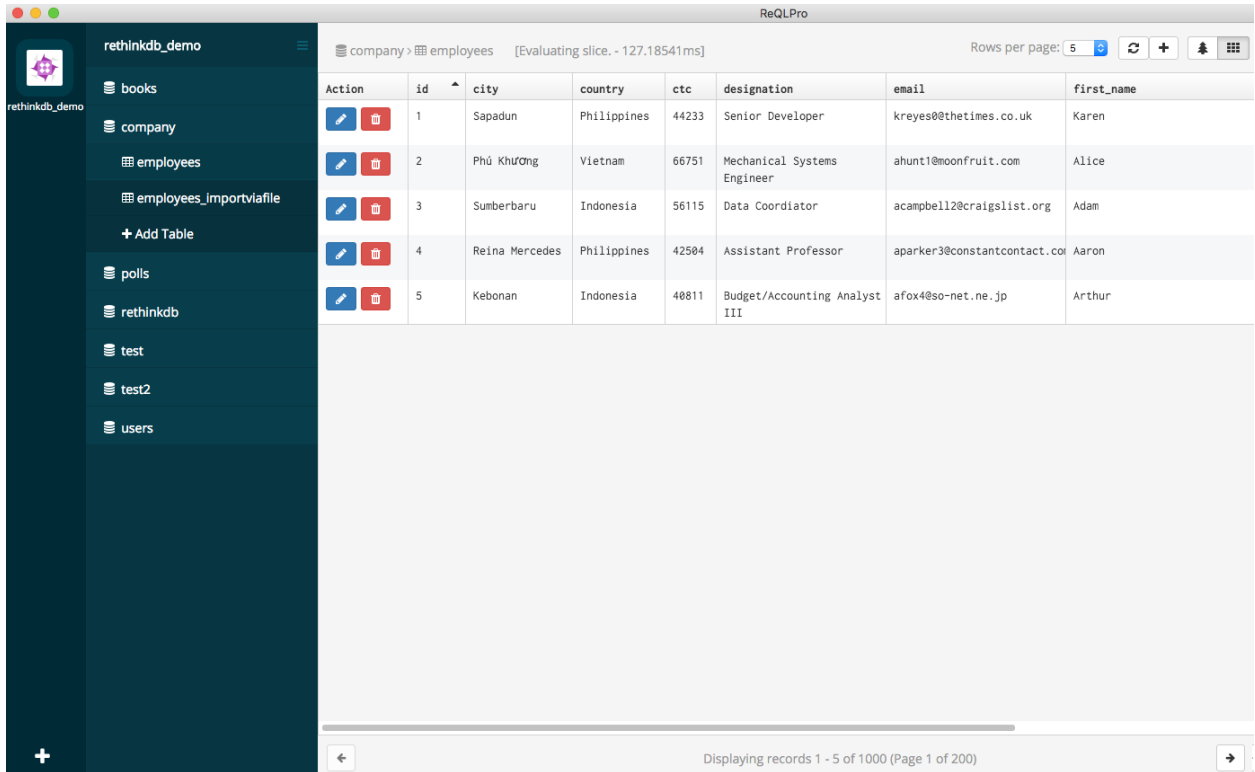

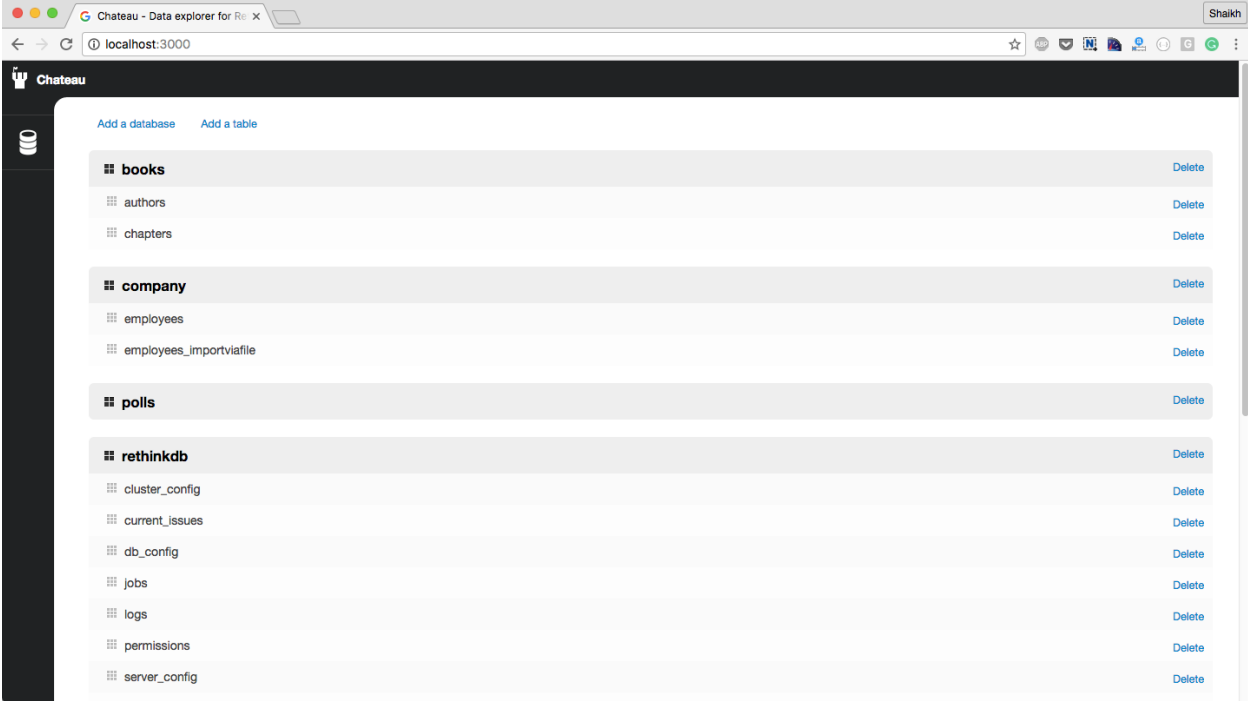

# **Chapter 6: RethinkDB Deployment**

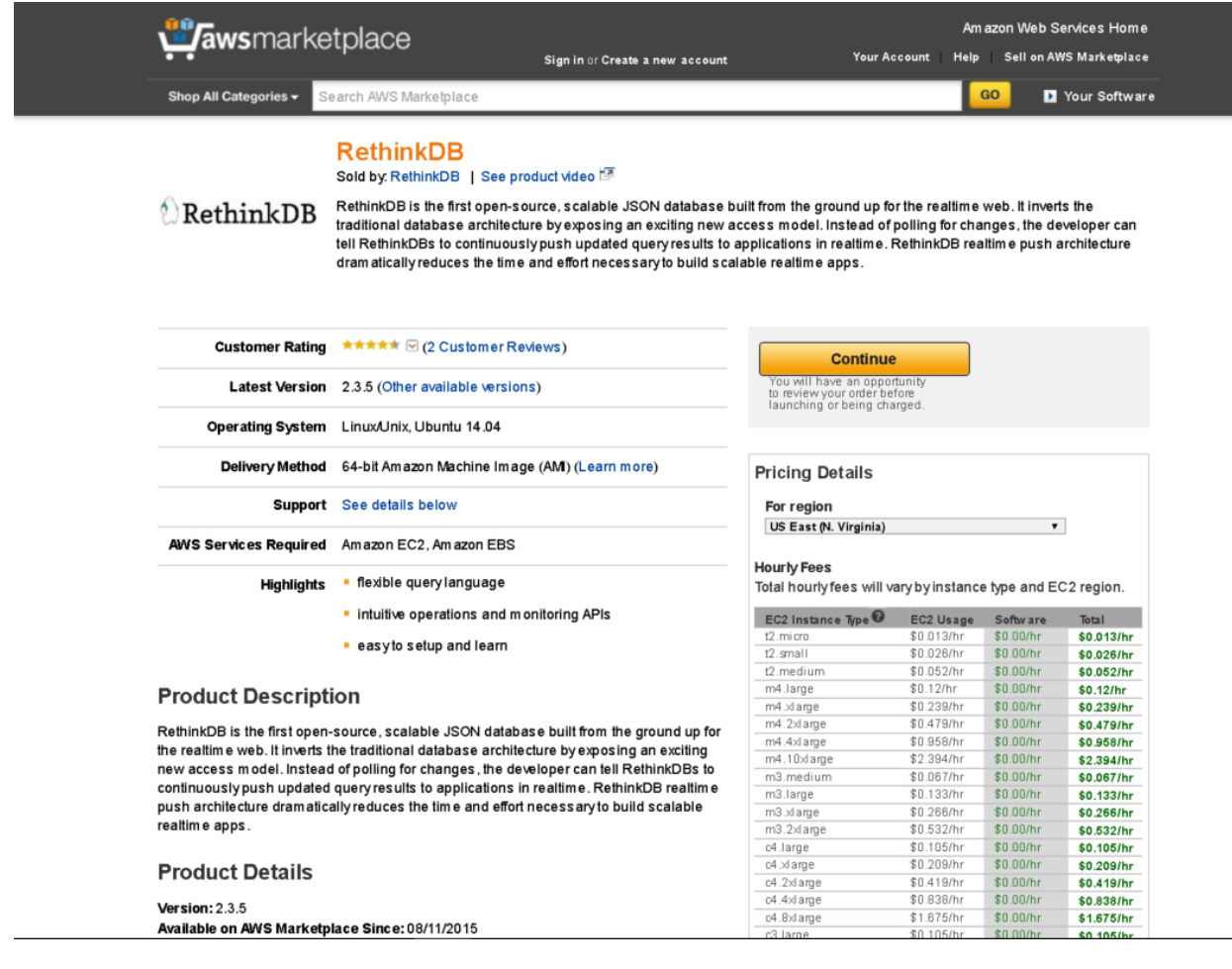

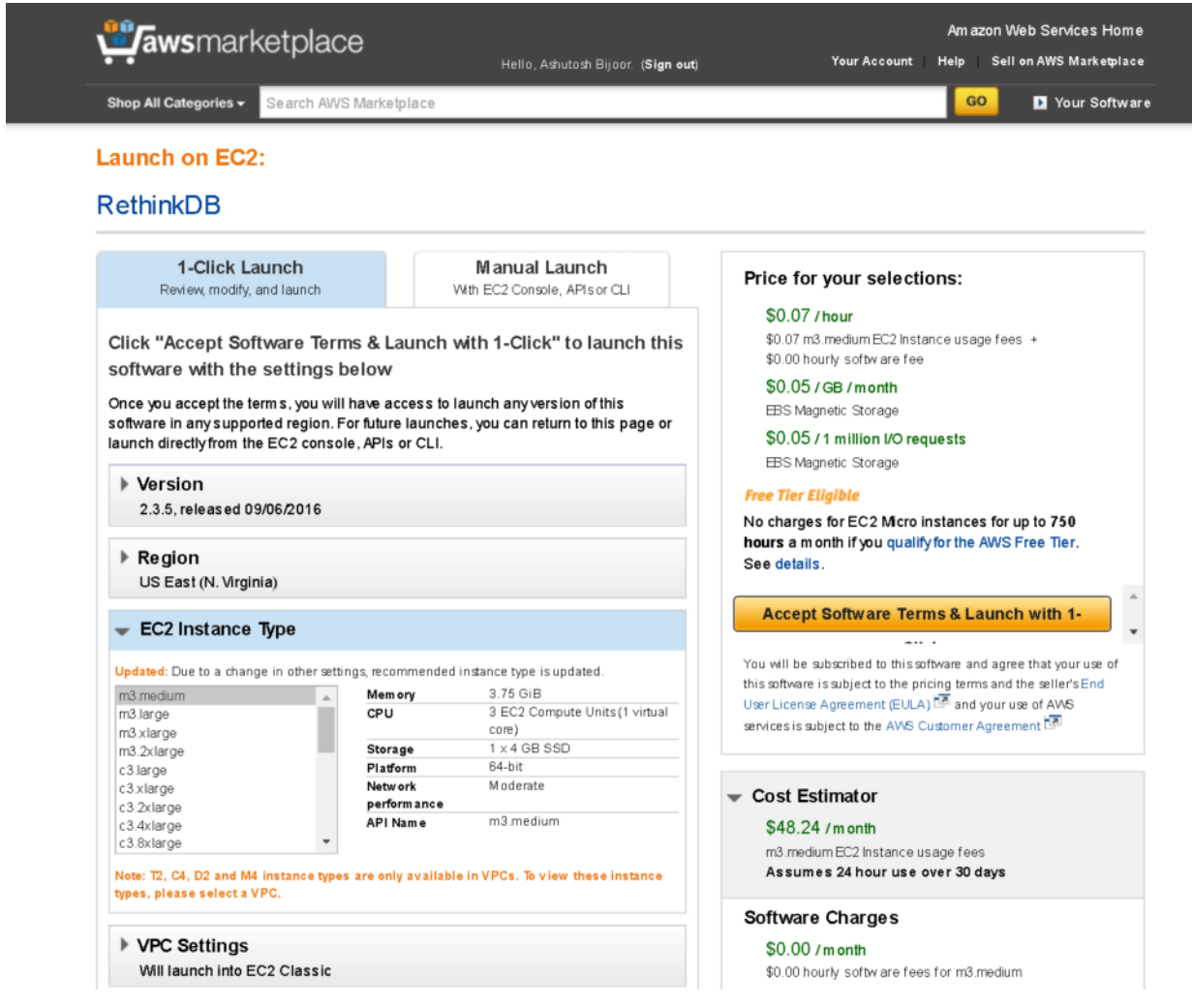

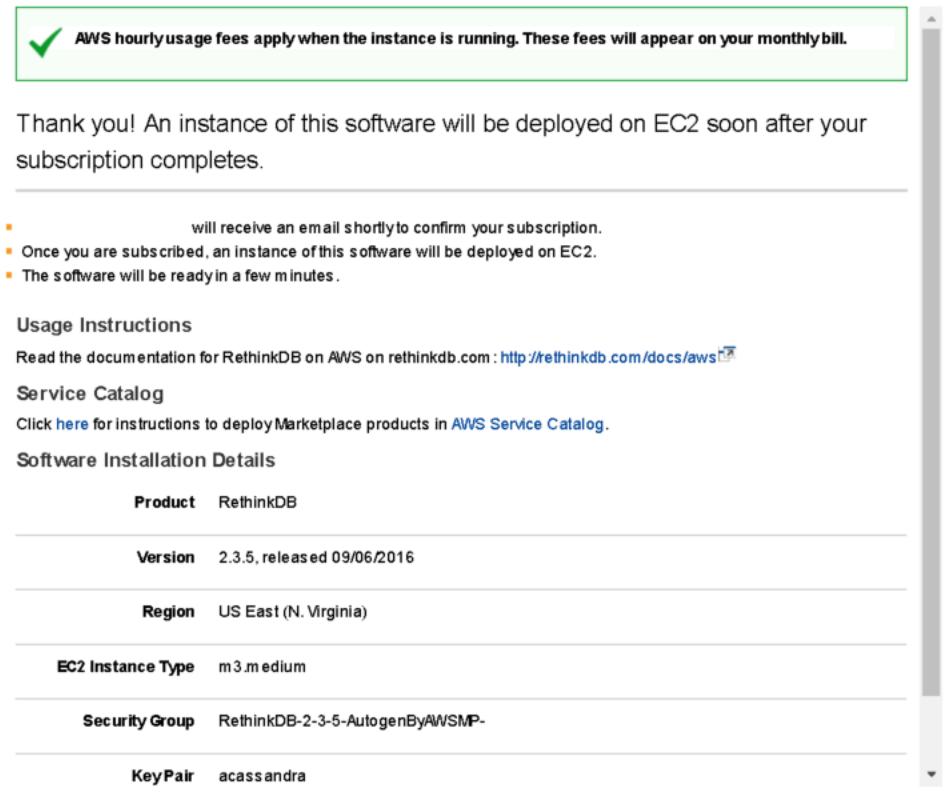

 $\overline{\mathsf{x}}$ 

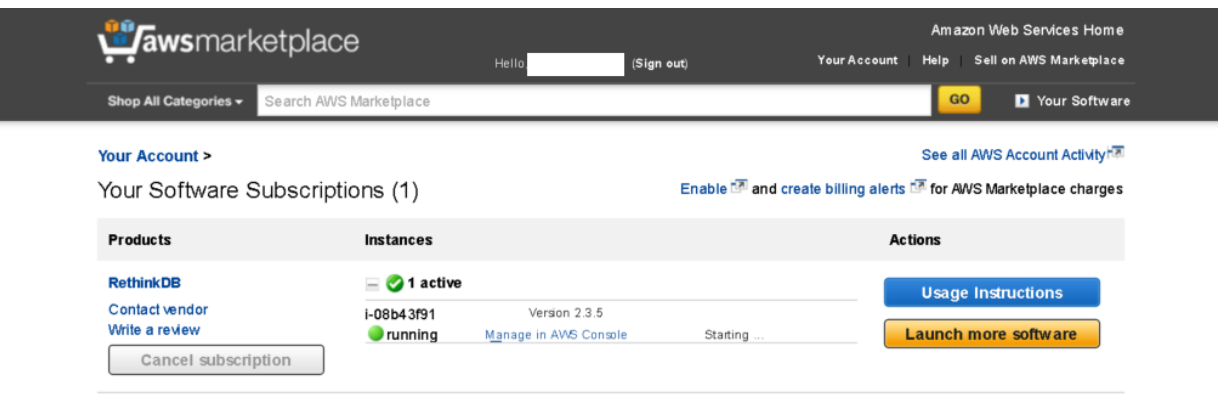

Contact Us | Privacy Policy | AWS Terms | Legal | Sell on AWS Marketplace | Careers | Help

Strike Follow @awsmarketplace

@2012-2016, Amazon Web Services, Inc. or its affiliates. All rights reserved.

An amazon.com. company

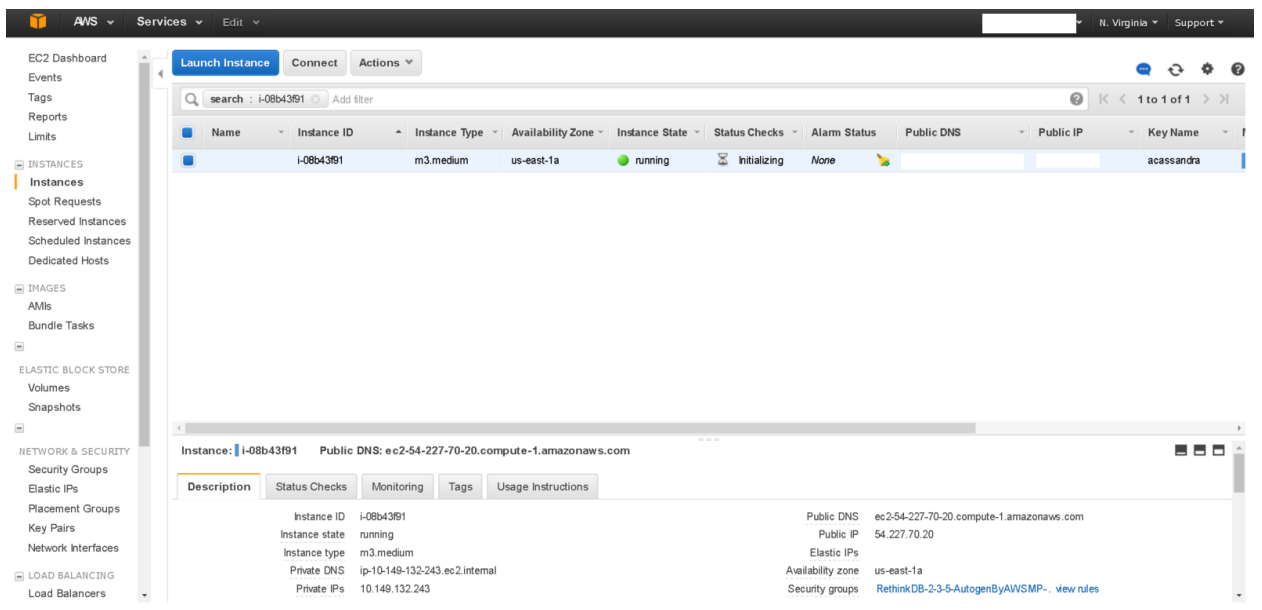

### RethinkDB

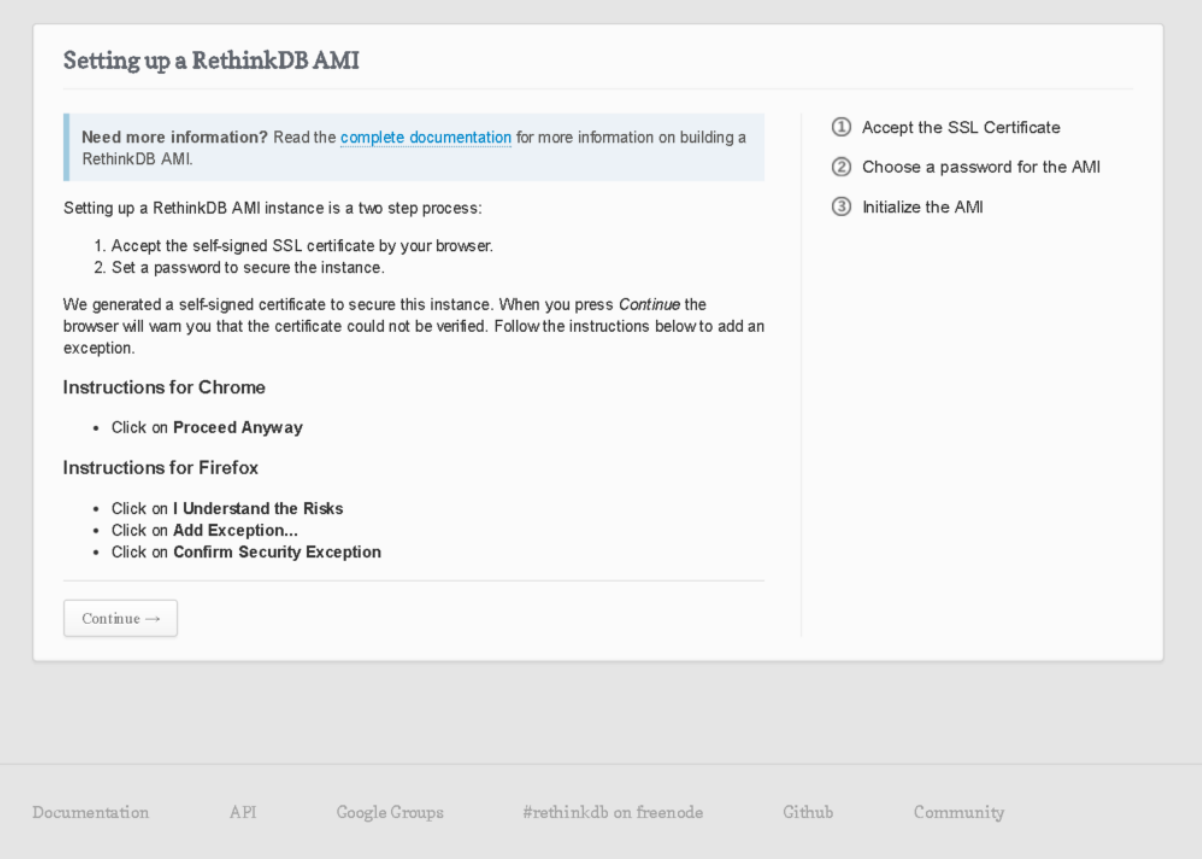

#### **RethinkDB**

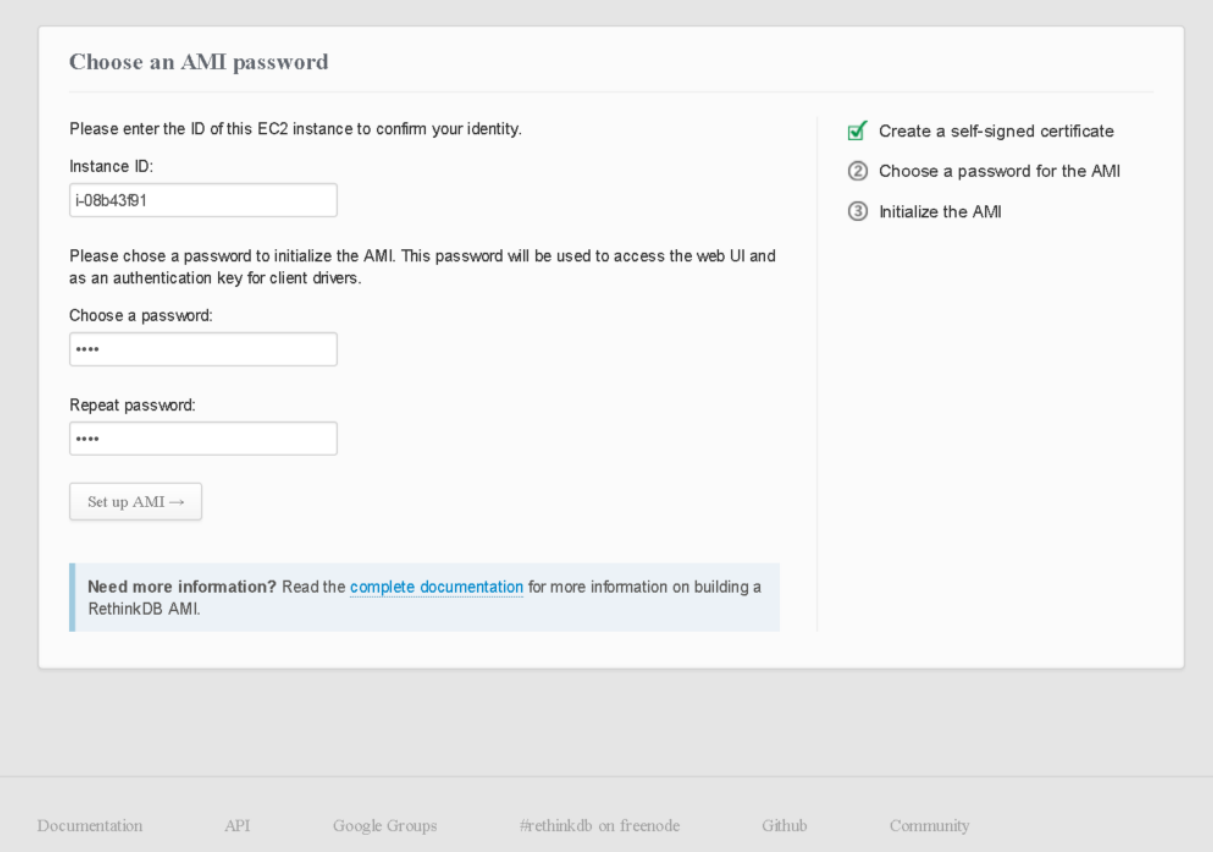

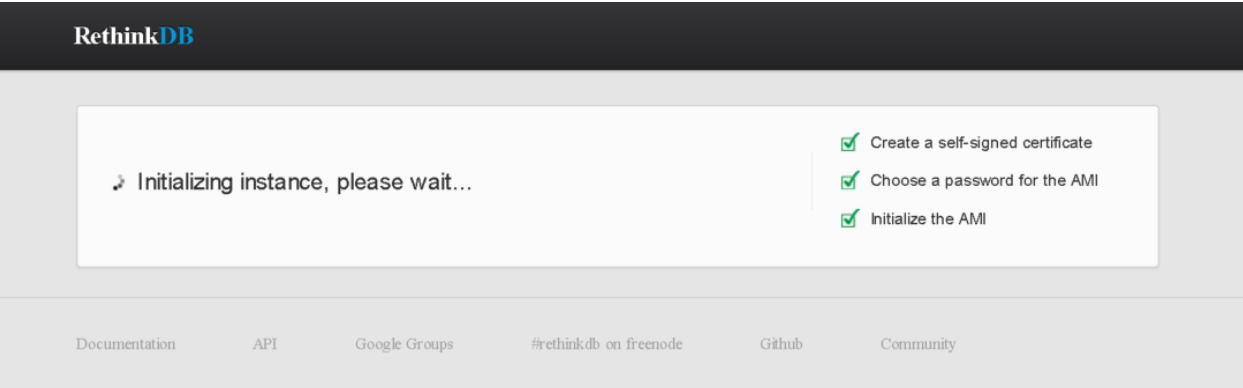

#### **Connect To Your Instance**

I would like to connect with A standalone SSH client A Java SSH Client directly from my browser (Java required)

#### To access your instance:

- 1. Open an SSH client. (find out how to connect using PuTTY)
- 2. Locate your private key file (acassandra.pem). The wizard automatically detects the key you used to launch the instance.
- 3. Your key must not be publicly viewable for SSH to work. Use this command if needed:

#### chmod 400 acassandra.pem

4. Connect to your instance using its Public DNS:

ec2-54-227-70-20.compute-1.amazonaws.com

#### Example:

ssh -i "acassandra.pem" root@ec2-54-227-70-20.compute-1.amazonaws.com

Please note that in most cases the username above will be correct, however please ensure that you read your AMI usage instructions to ensure that the AMI owner has not changed the default AMI username.

If you need any assistance connecting to your instance, please see our connection documentation.

**Close** 

## **Enter Your Information**

**Full Name** 

Shahid Shaikh

Company/Account Name

Codeforgeek

Email

shahid@codeforgeek.com

#### Password

.............

By clicking the button below, you agree to Compose's terms of service.

### Choose a Database

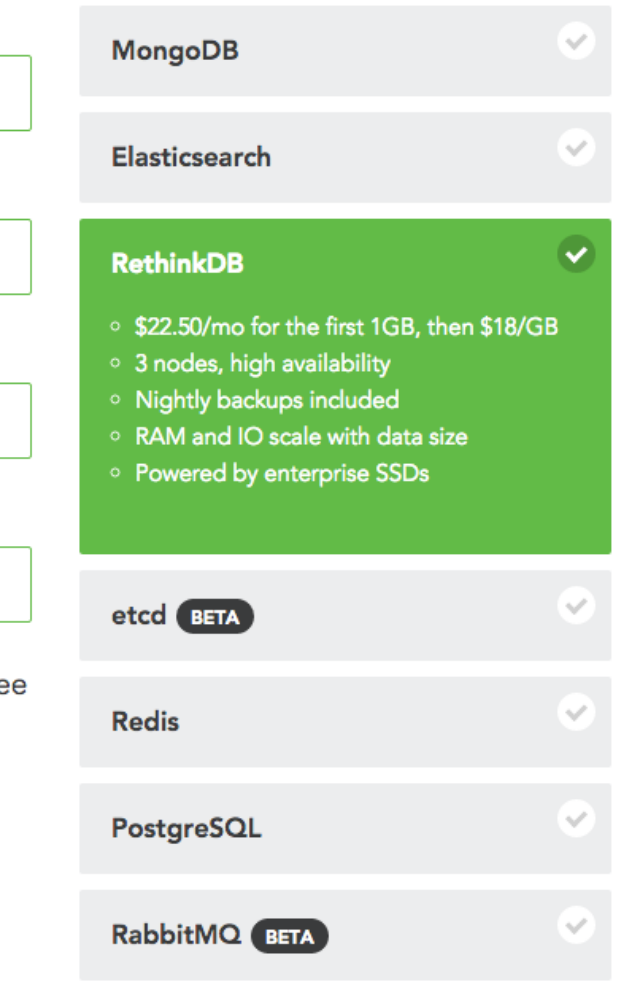

## Preparing your RethinkDB deployment

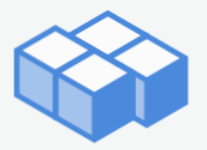

This may take a couple minutes.

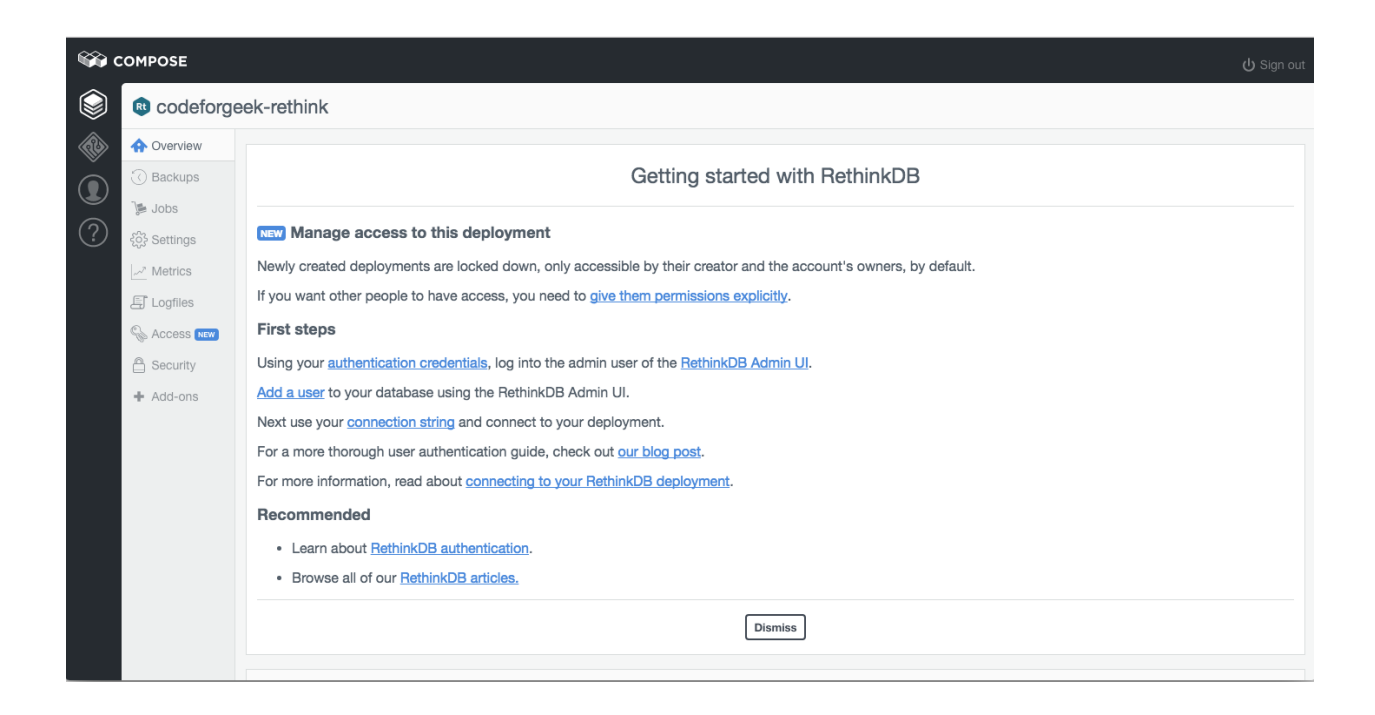

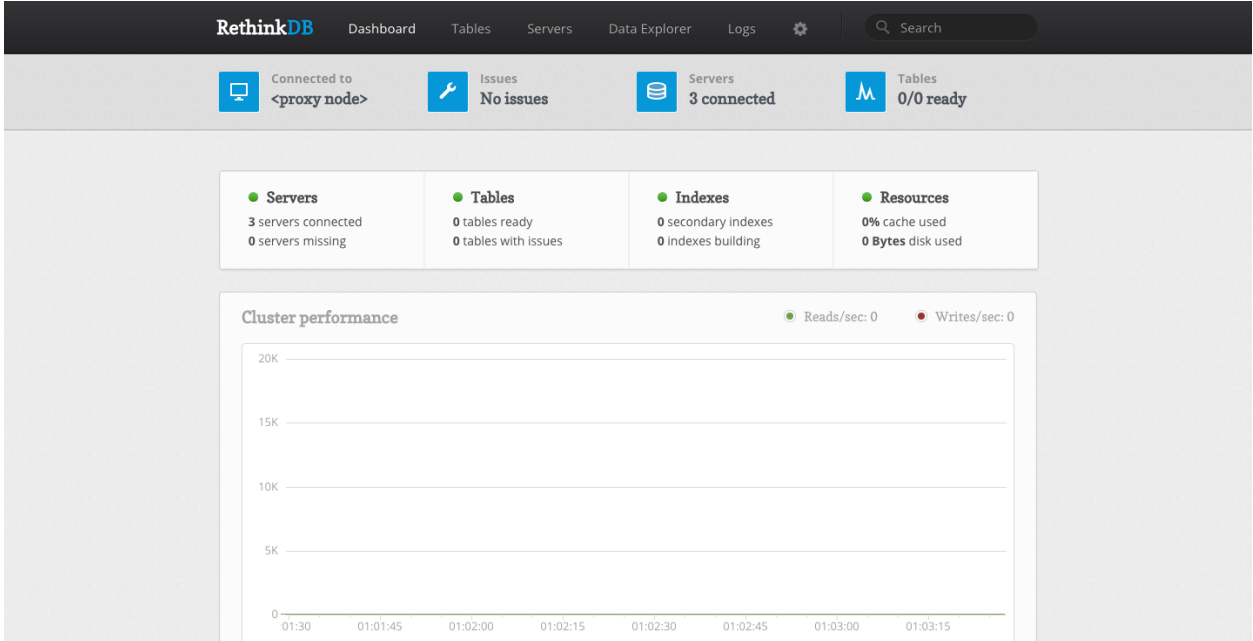

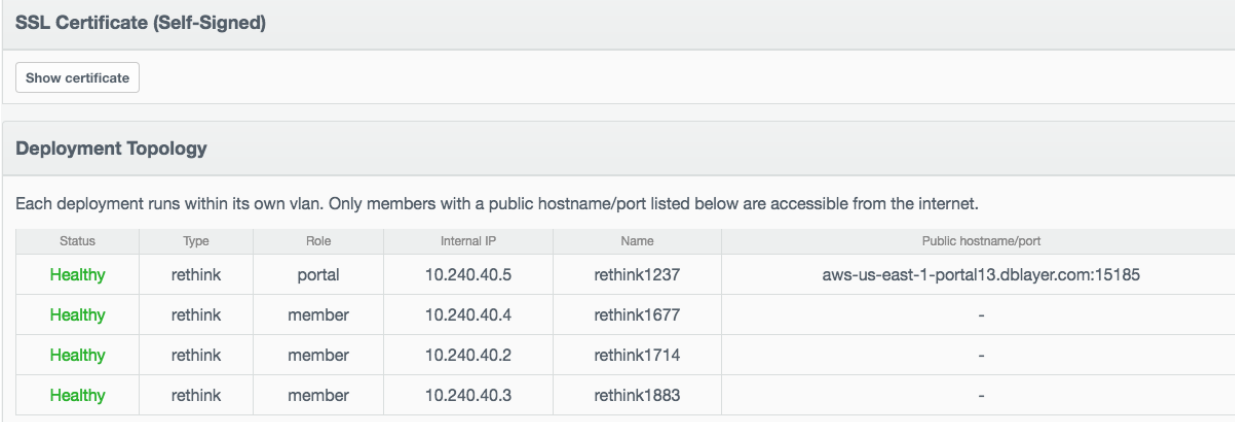

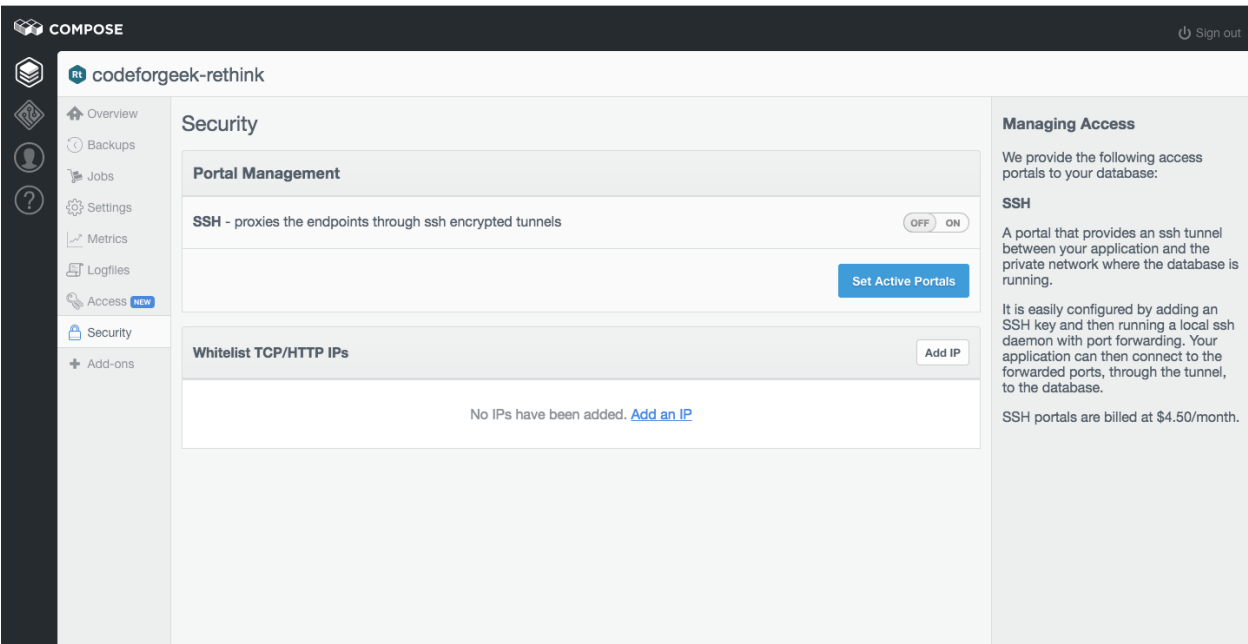

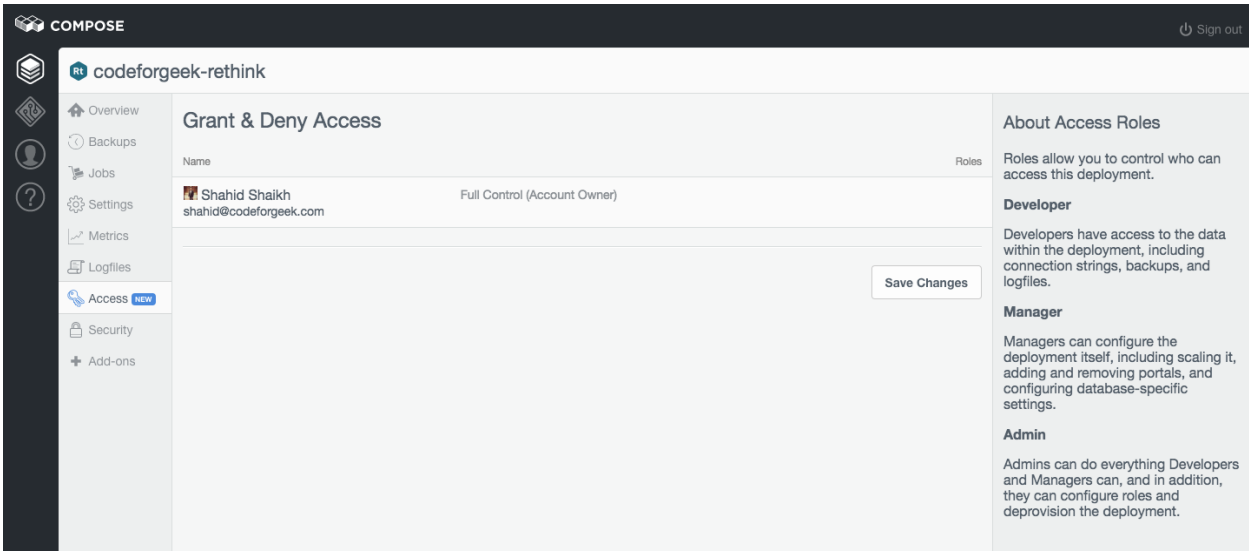

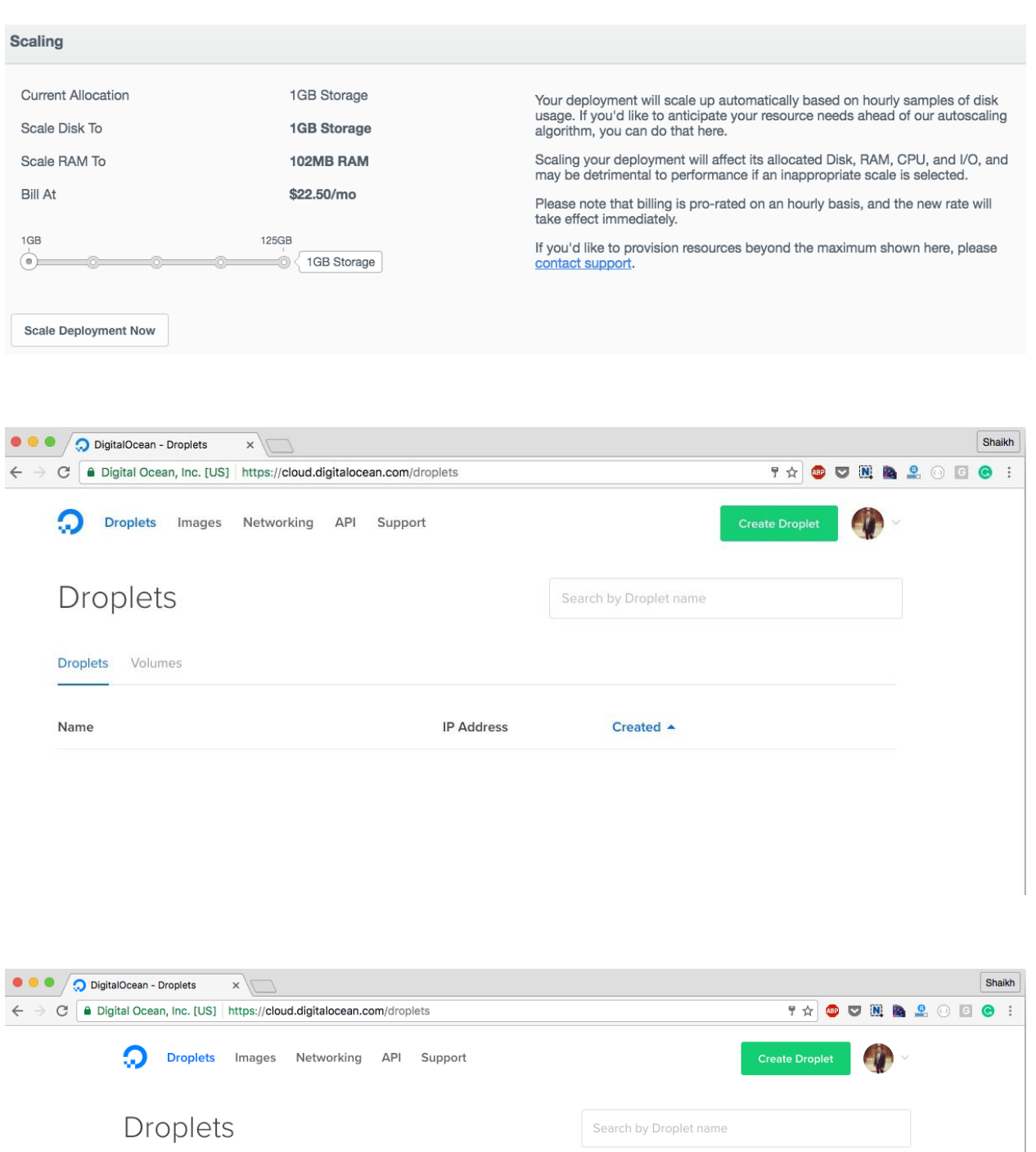

**Droplets** Volumes Name IP Address Created  $\triangle$ 

## **Create Droplets**

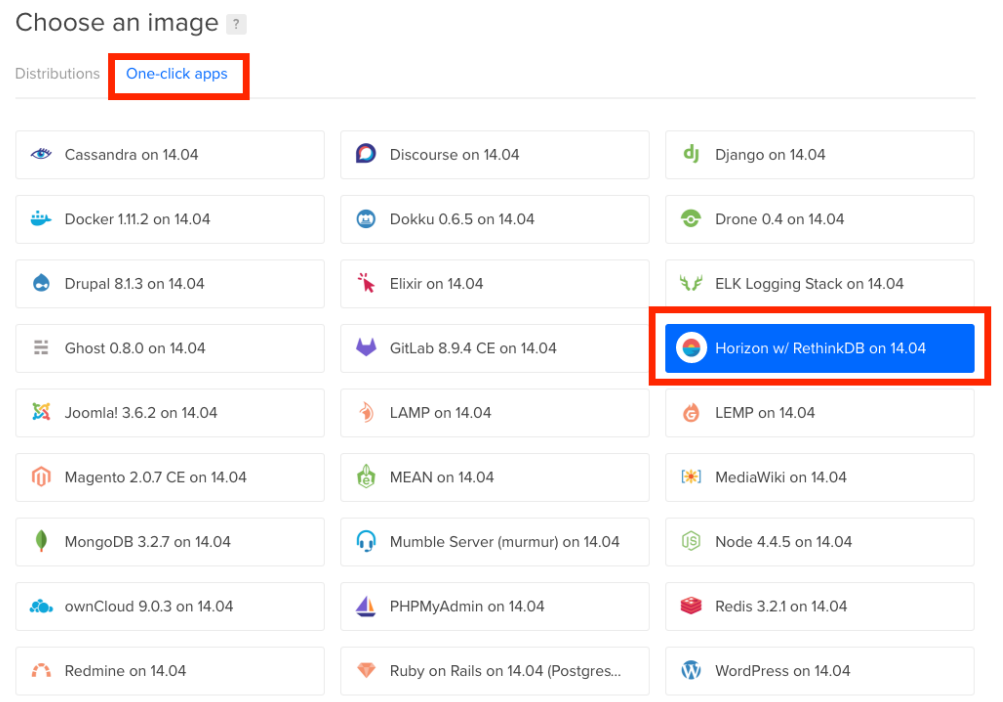

### Choose a size

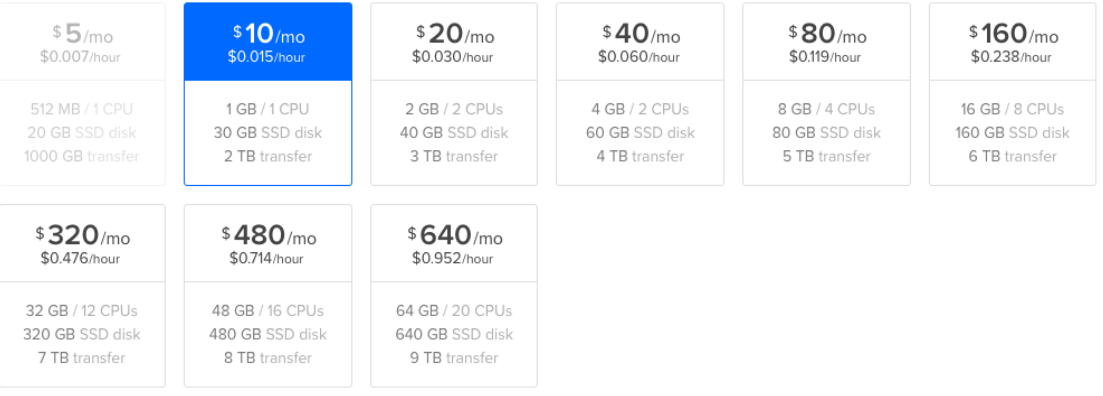

### Choose a datacenter region

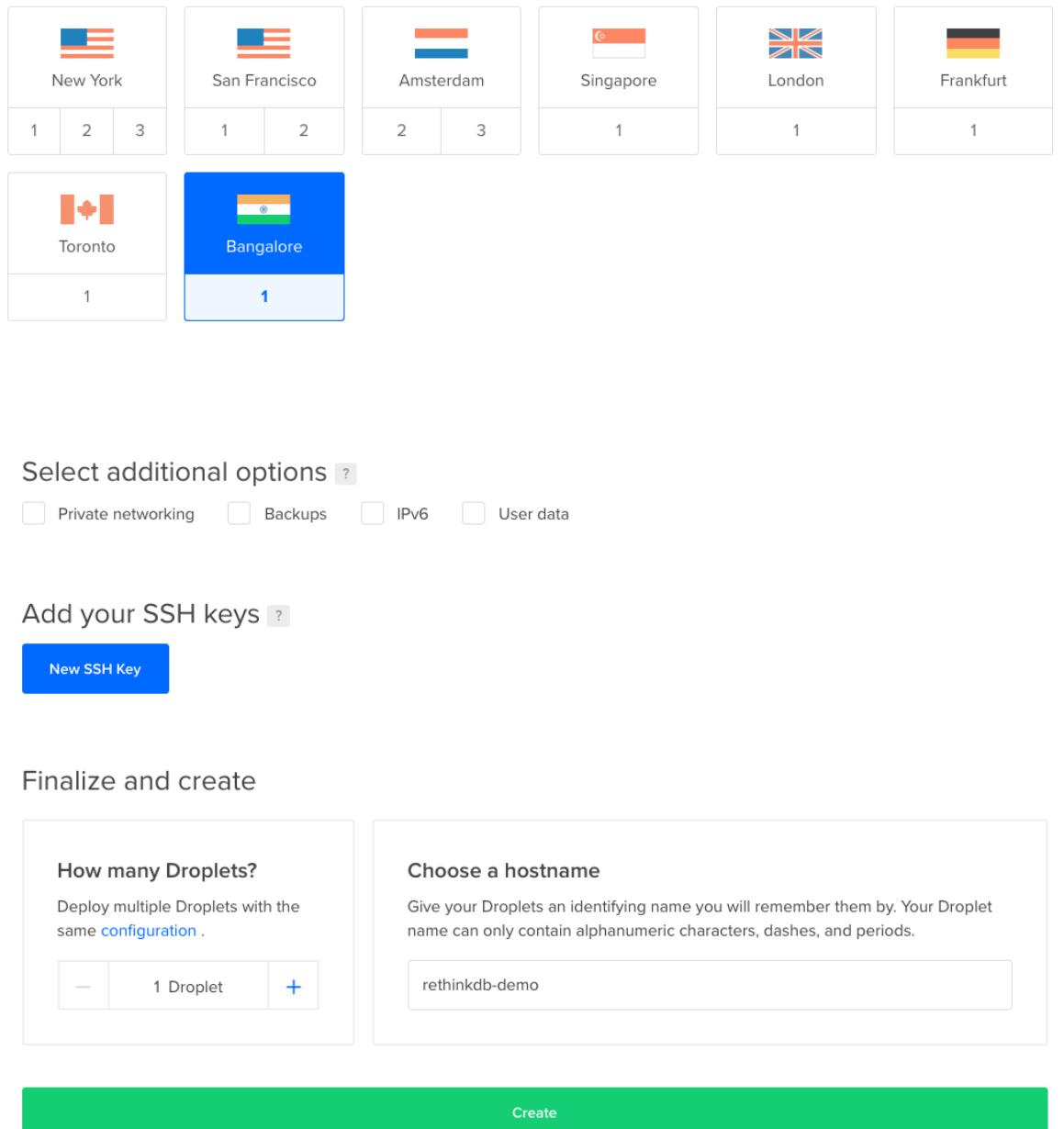

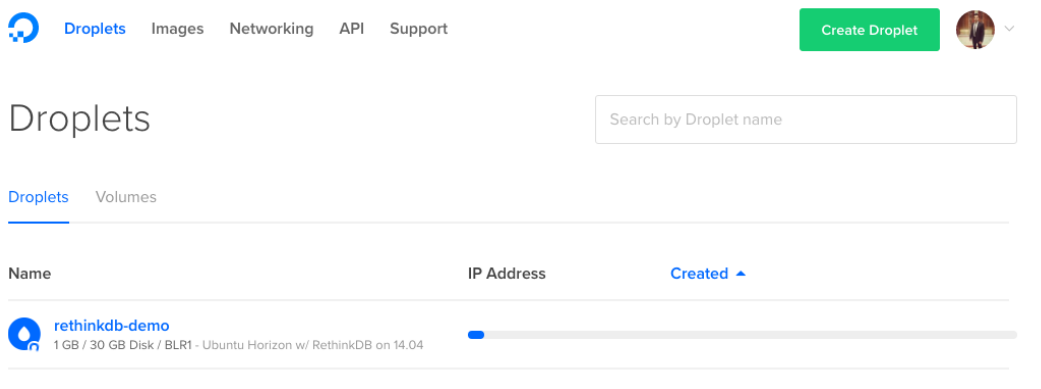

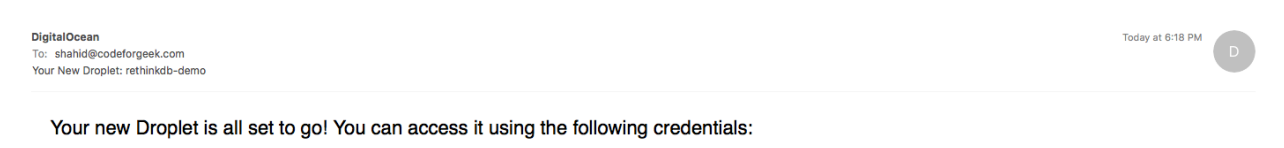

Droplet Name: rethinkdb-demo **IP Address** Username: Password:

For security reasons, you will be required to change this Droplet's root password when you login. You should choose a strong password that will be easy for you to remember, but hard for a computer to guess. You might try creating an alpha-numerical phrase from a<br>memorable sentence (e.g. "I won my first spelling bee at age 7," might become "lwm#1sbaa7").

As an added security measure, we also strongly recommend adding an SSH key to your account. You can do that here: https://cloud.digitalocean.com/ssh\_keys

Once added, you can select your SSH key and use it when creating future Droplets. This eliminates the need for root passwords altogether, and makes your Droplets much less vulnerable to attack.

Happy Coding,<br>Team DigitalOcean

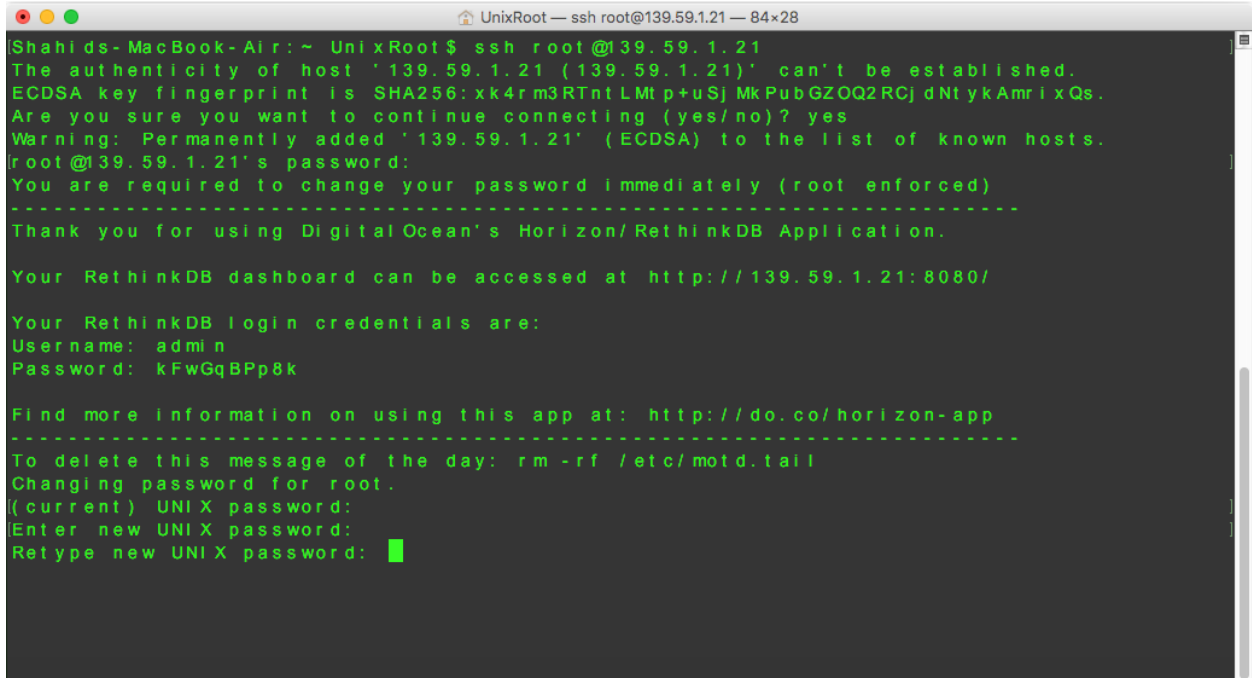

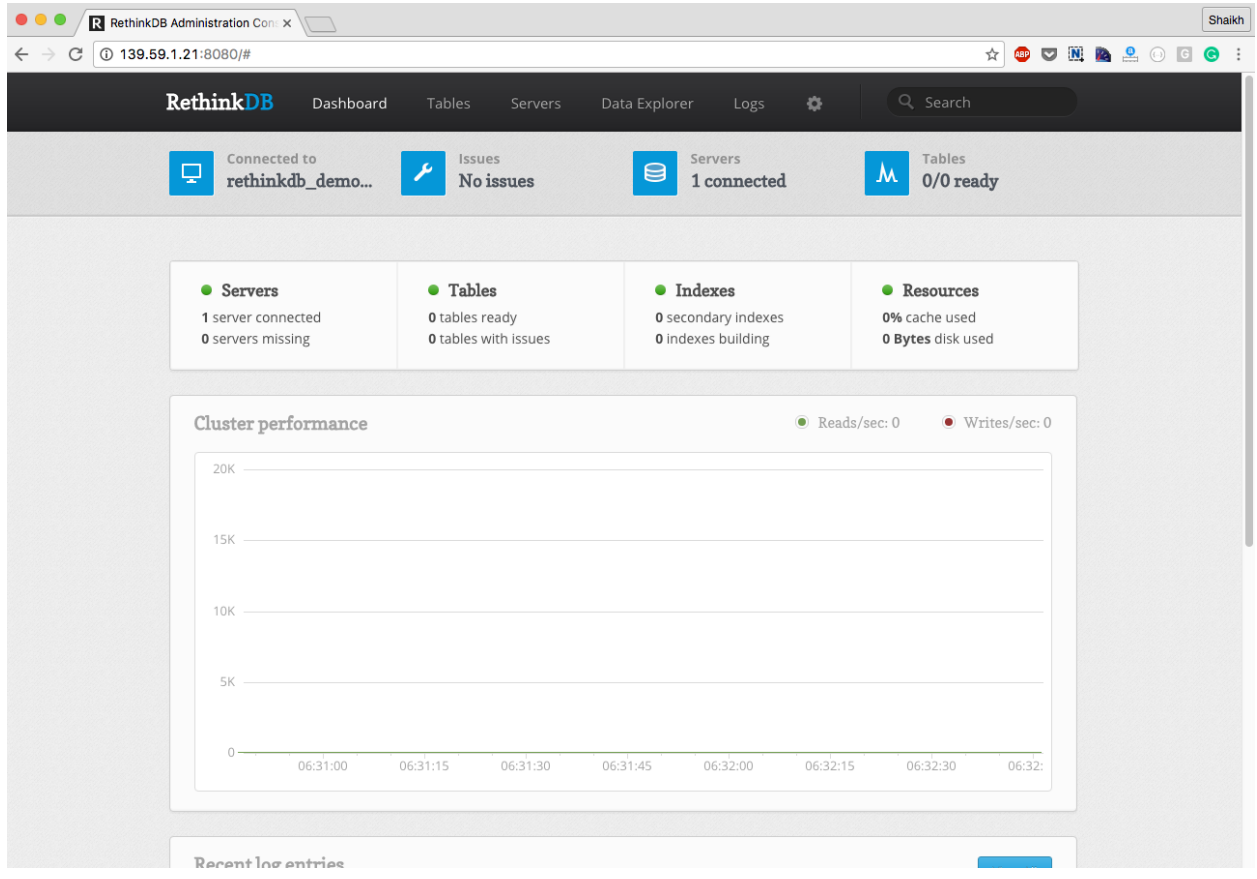

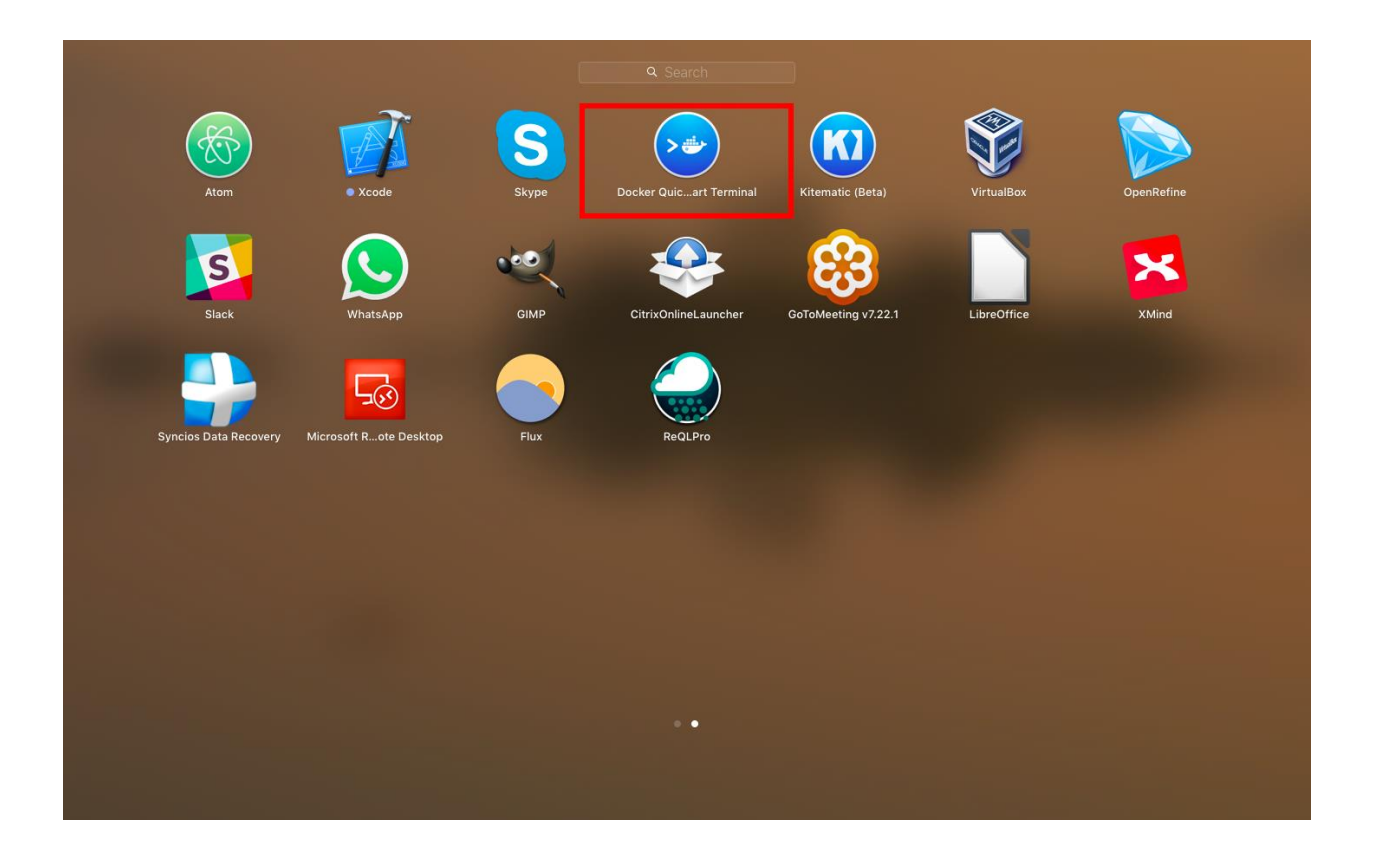

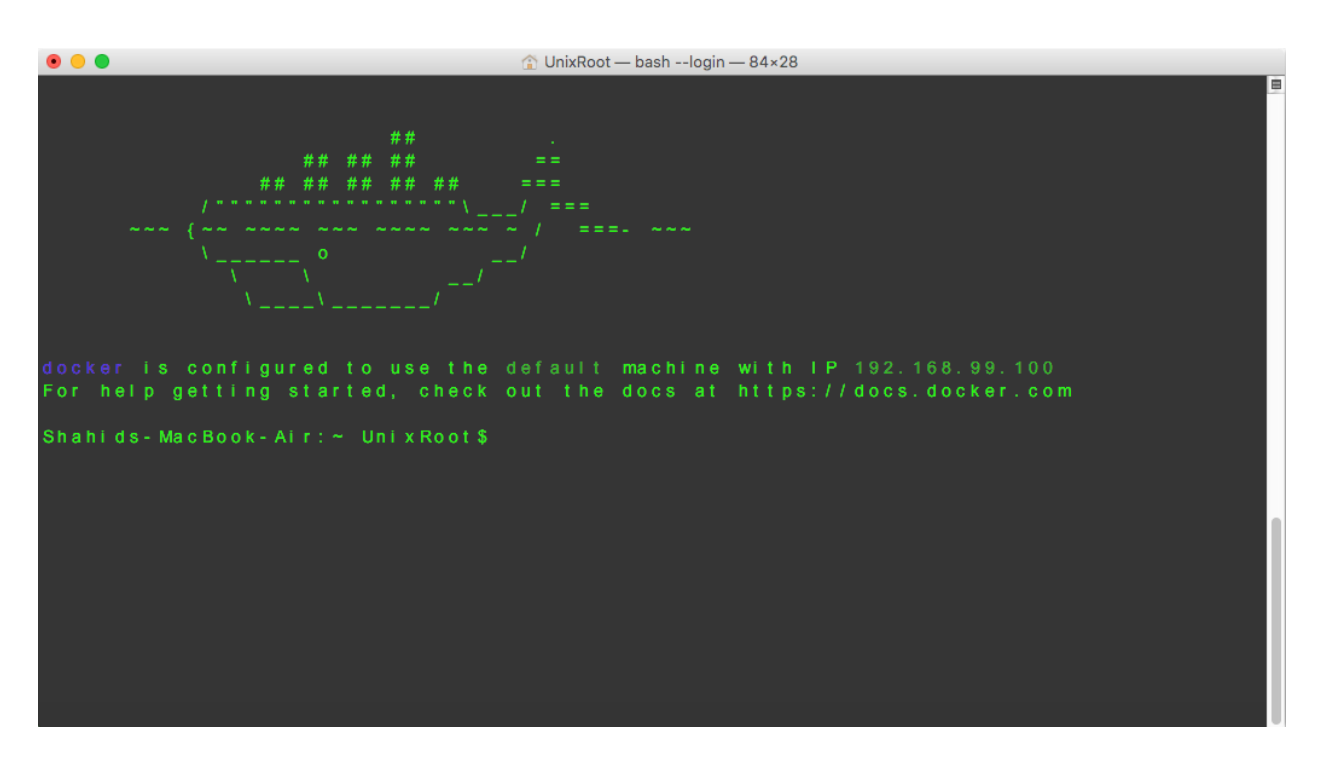

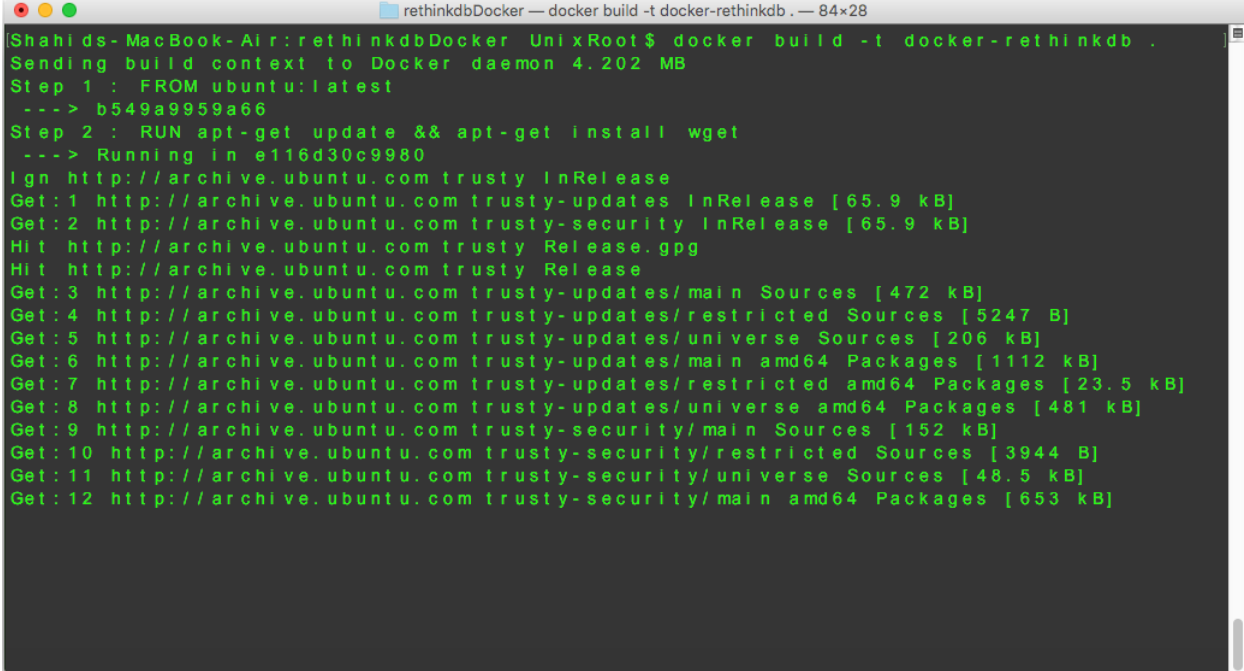

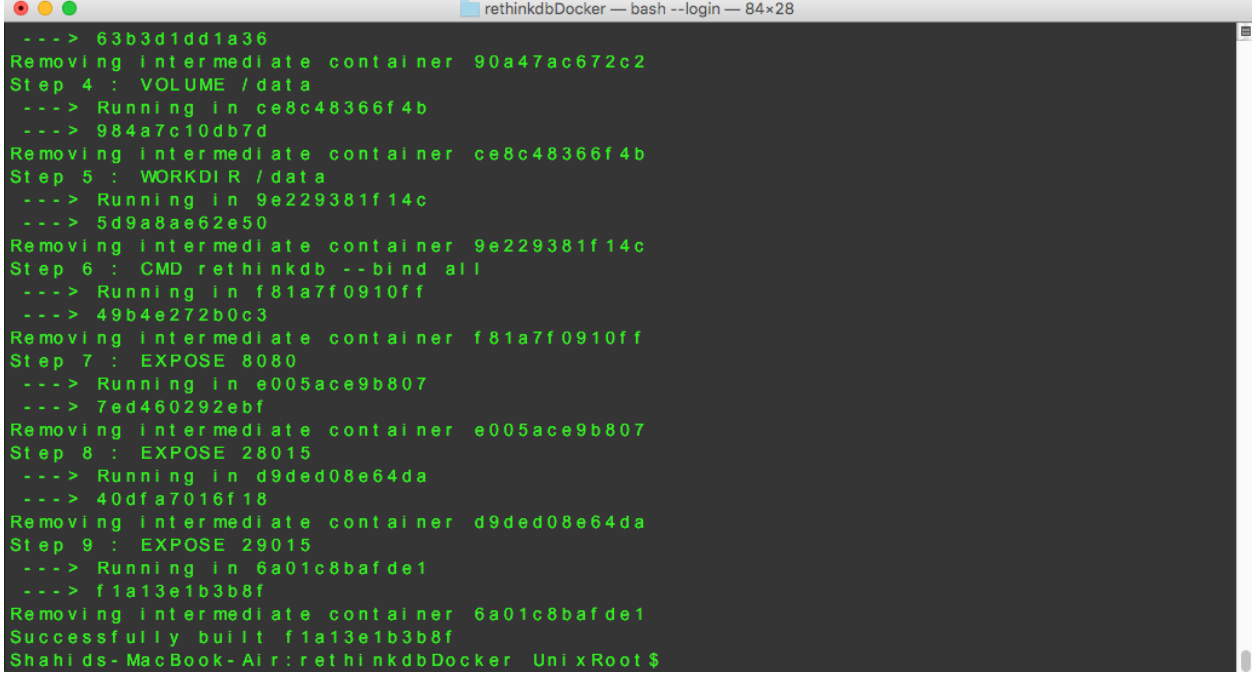

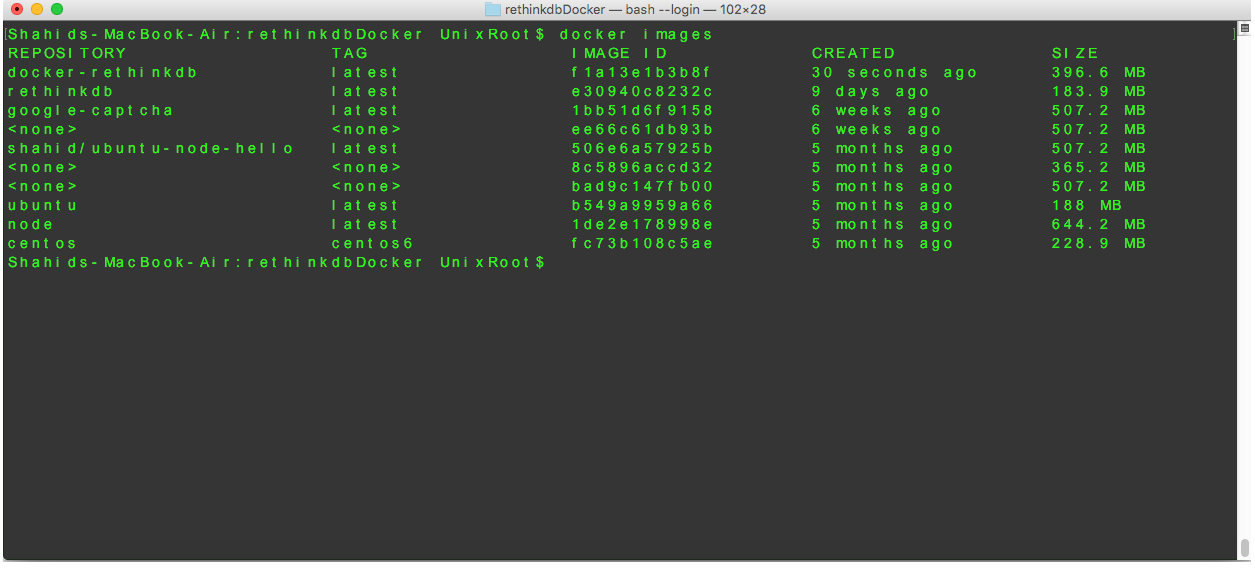

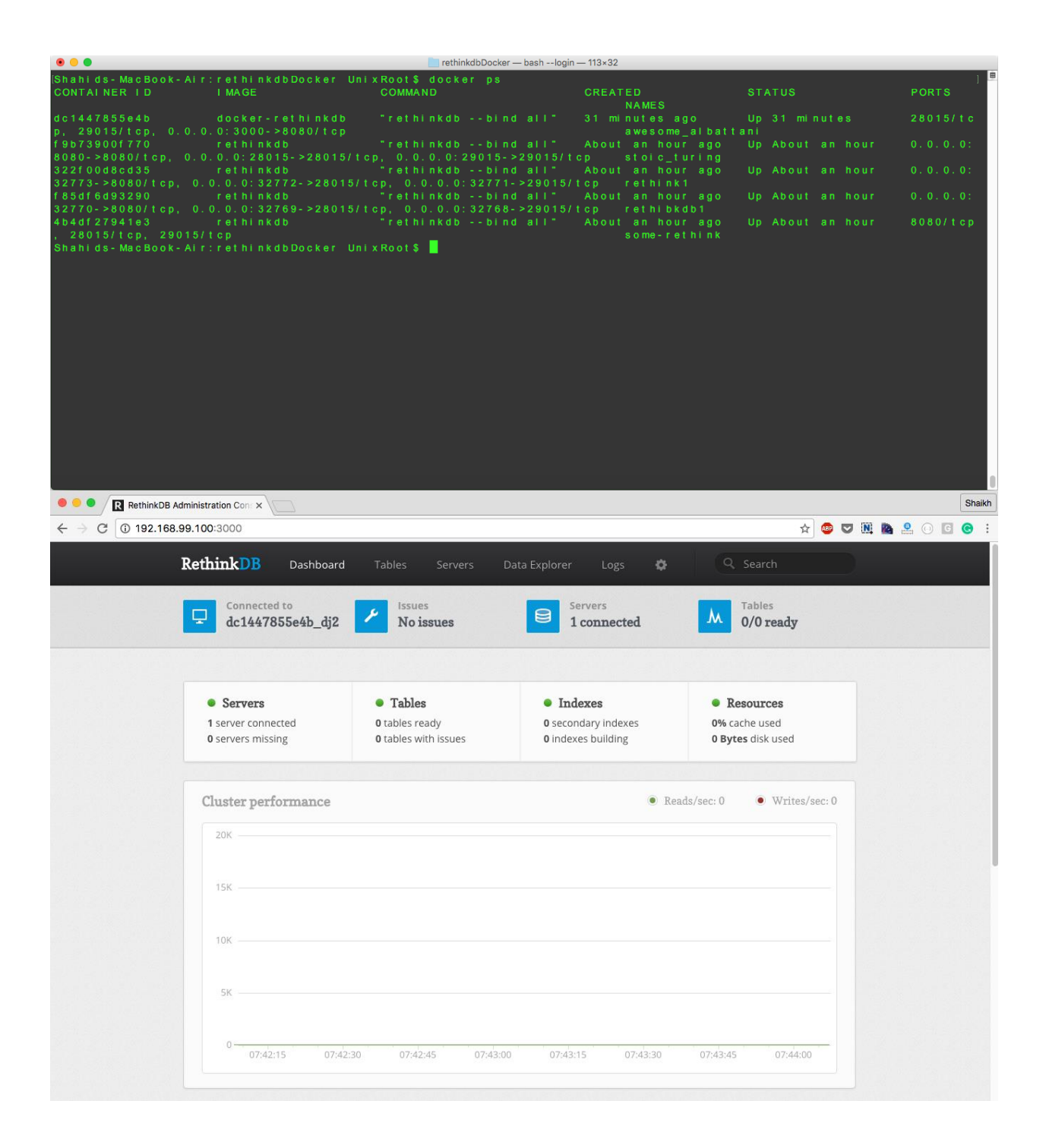

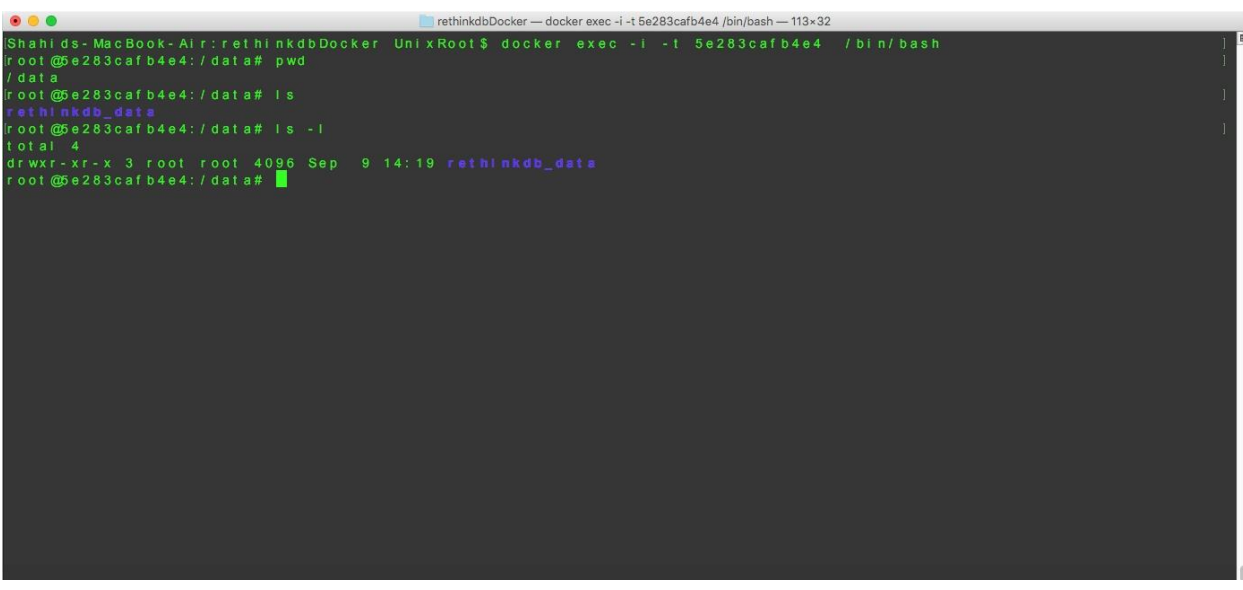

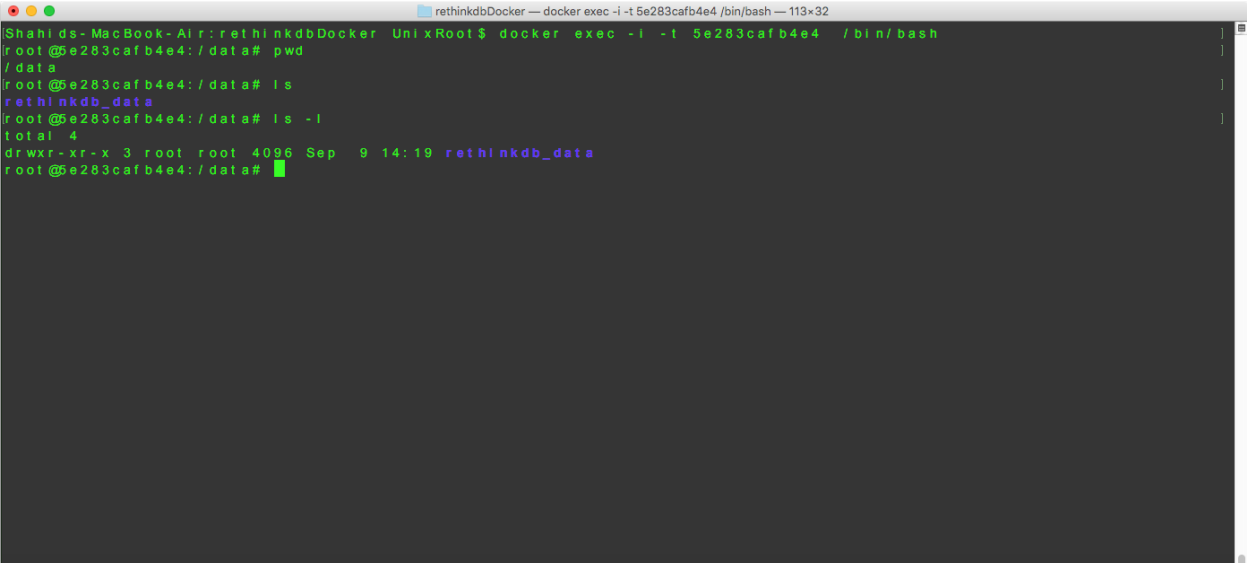

### **Chapter 7: Extending RethinkDB**

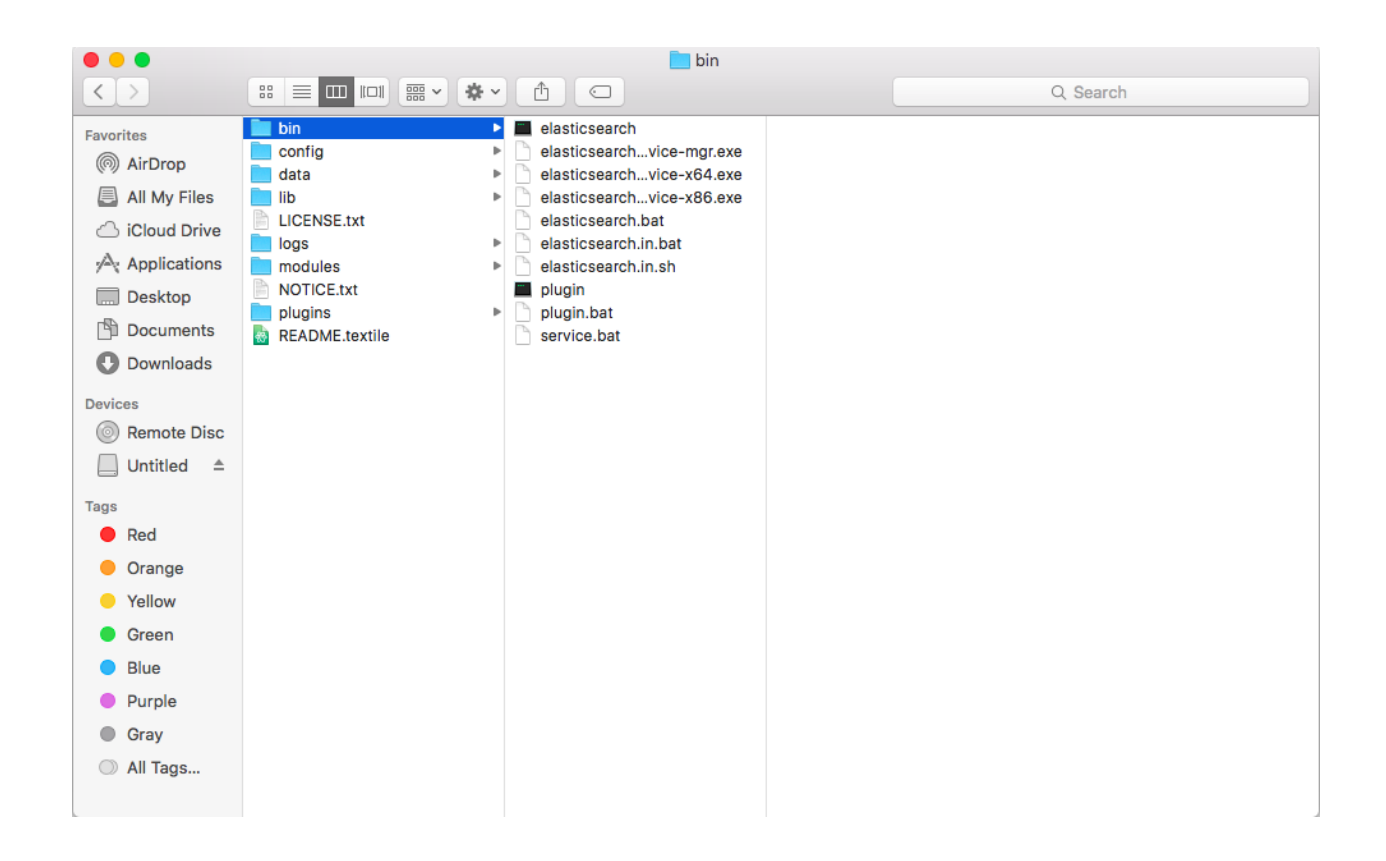

```
\bullet\bullet\bulletC UnixRoot - - bash - 84×28
    "name" : "Kyle Gibney",<br>"cluster_name" : "elasticsearch",<br>"version" : {<br>"number" : "2.3.5",<br>"build_hash" : "90f439ff60a3c0f497f91663701e64ccd01edbb4",<br>"build_timestamp" : "2016-07-27T10:36:52Z",<br>"build_snapshot" : false,<br>"
.<br>Shahids - MacBook - Air : ∼ Unix Root $
```
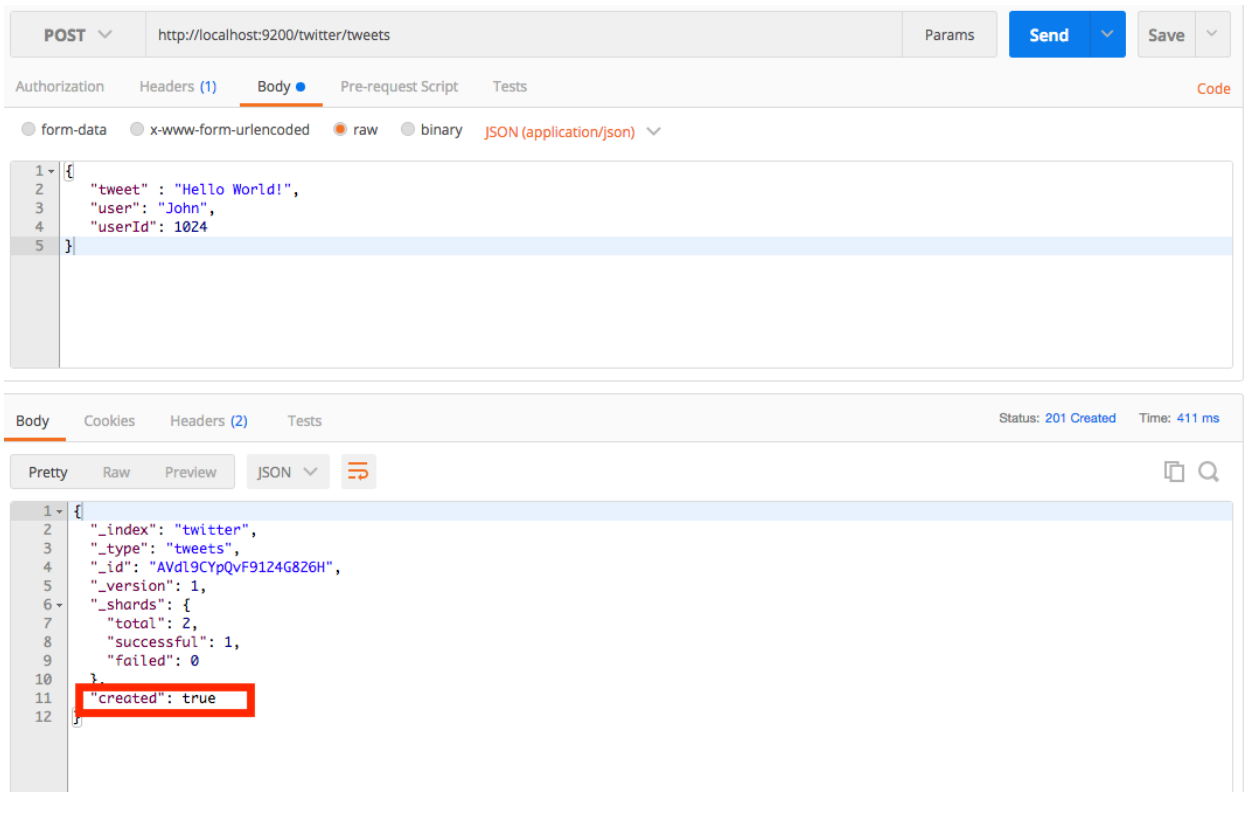

Shahids-MacBook-Air:bin UnixRoot\$ ./plugin install logstash-input-rethinkdb Validating logstash-input-rethinkdb<br>Installing logstash-input-rethinkdb<br>Installation successful<br>Shahids-MacBook-Air:bin UnixRoot\$

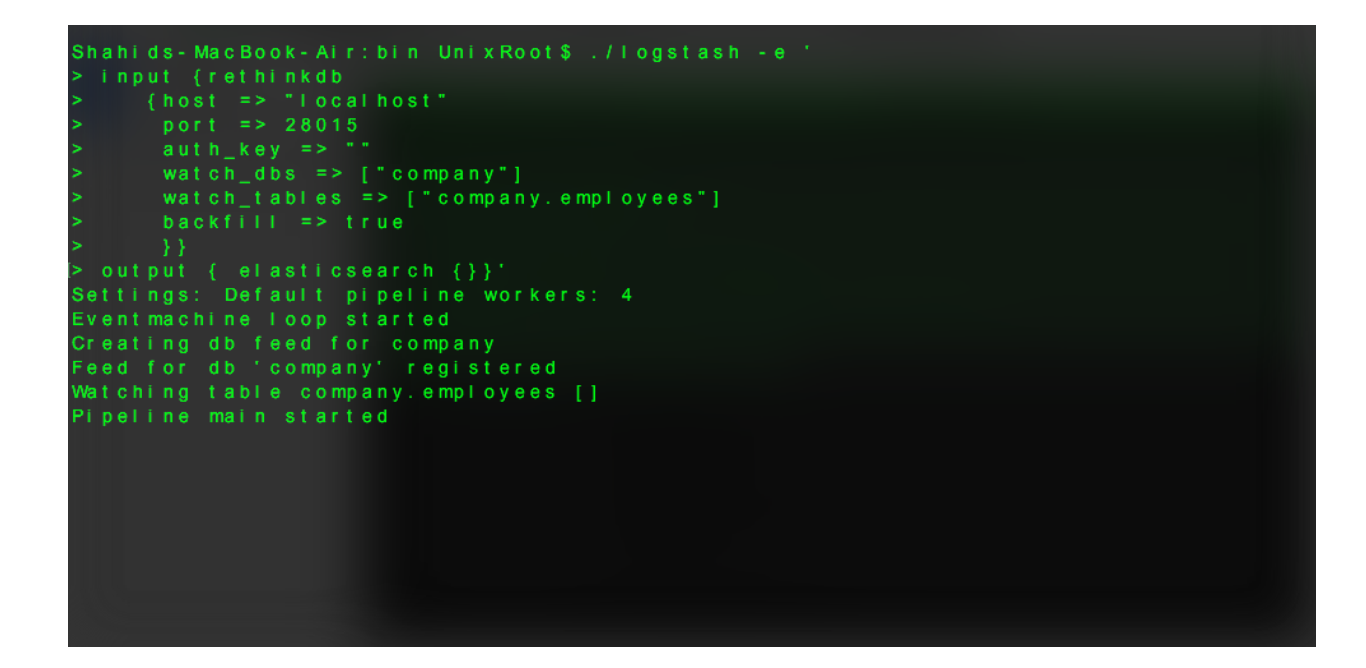

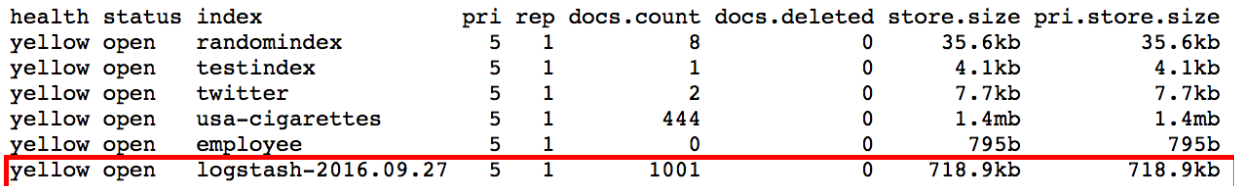

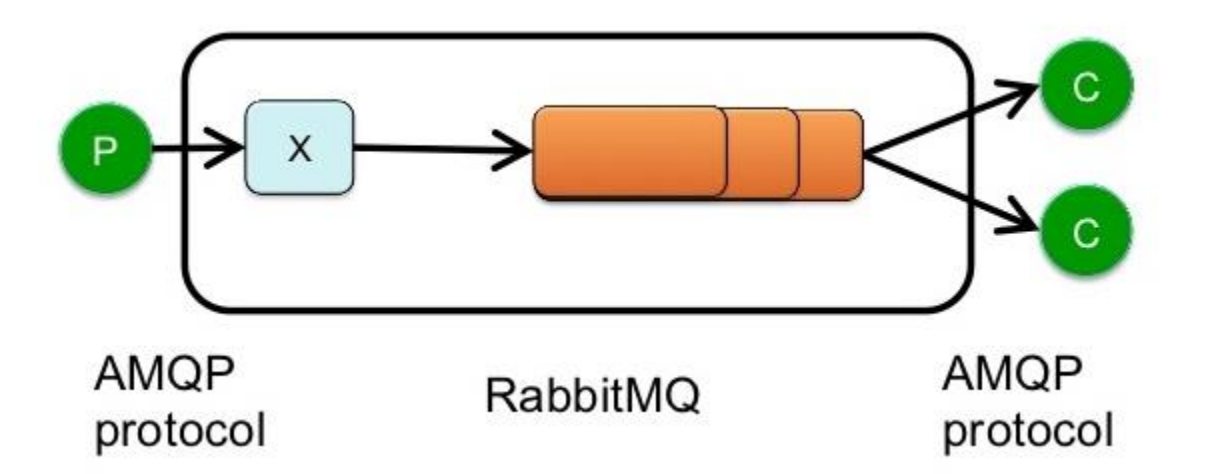

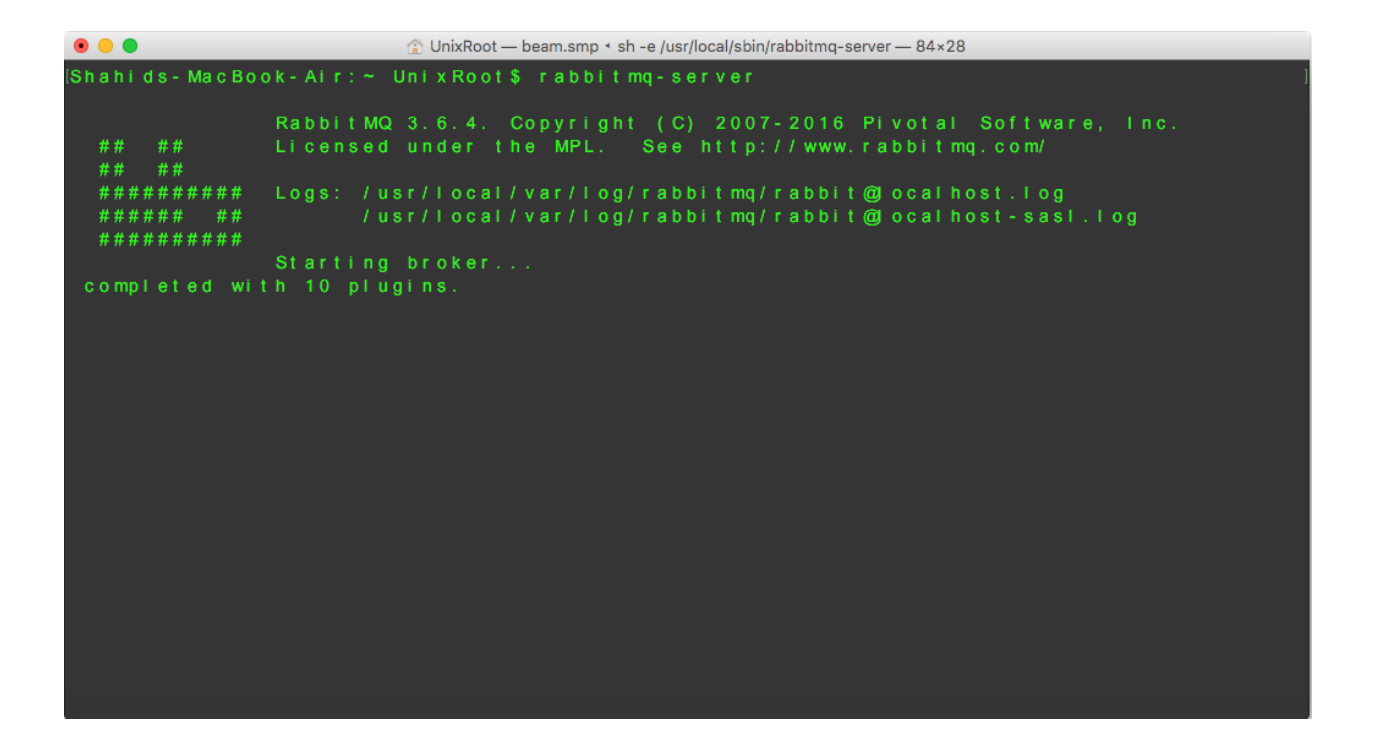

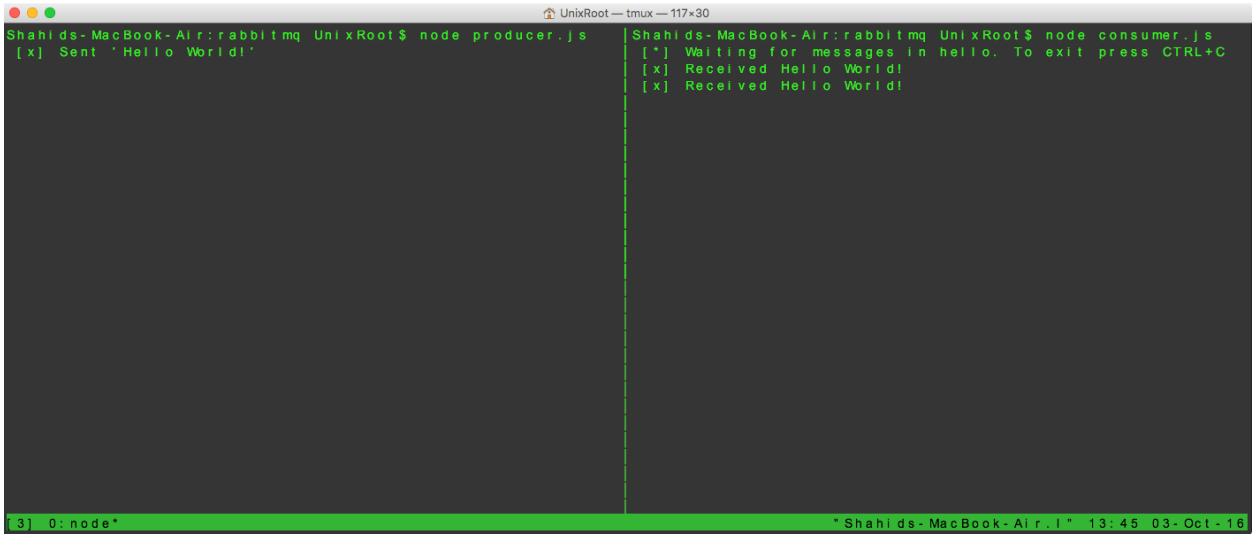

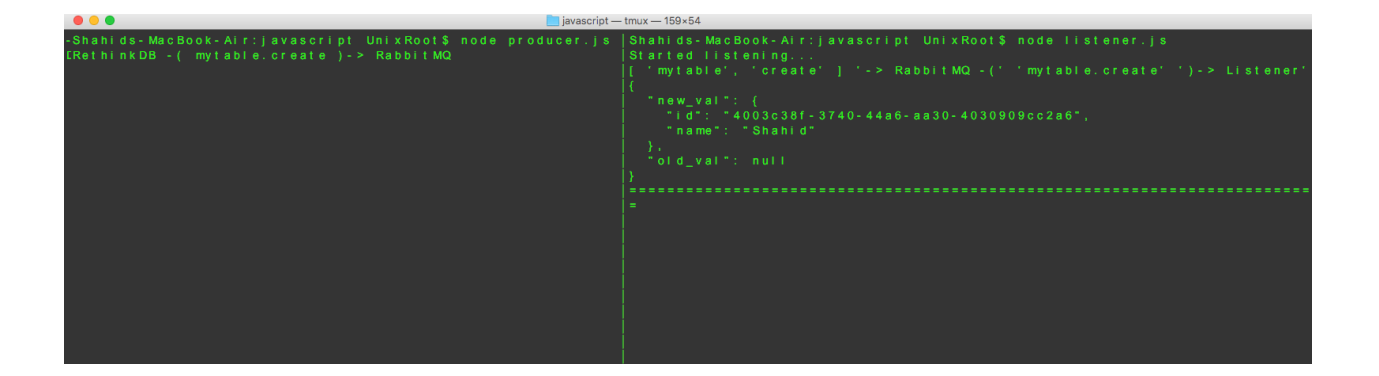

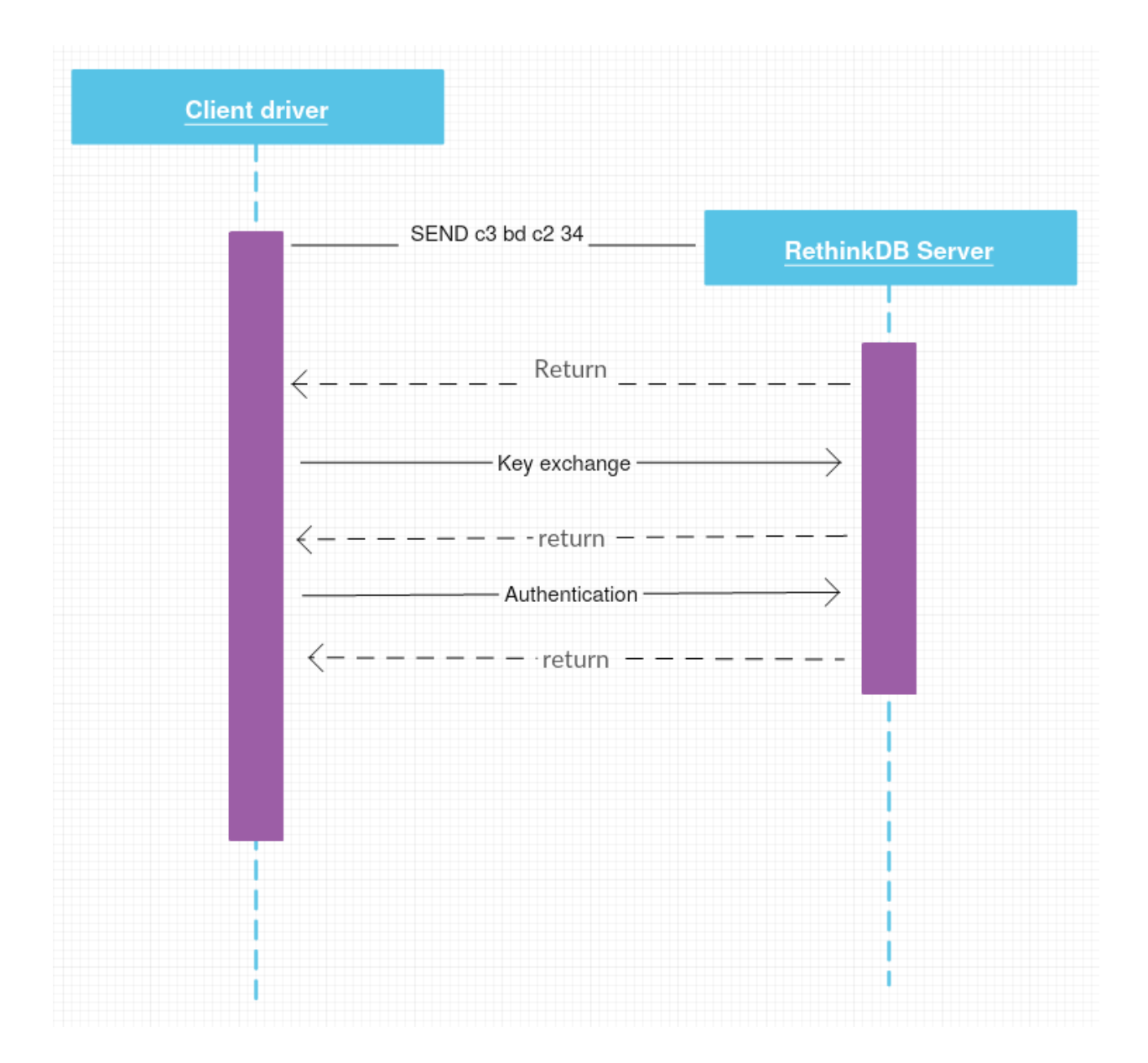

# **Chapter 8: Full Stack Development with RethinkDB**

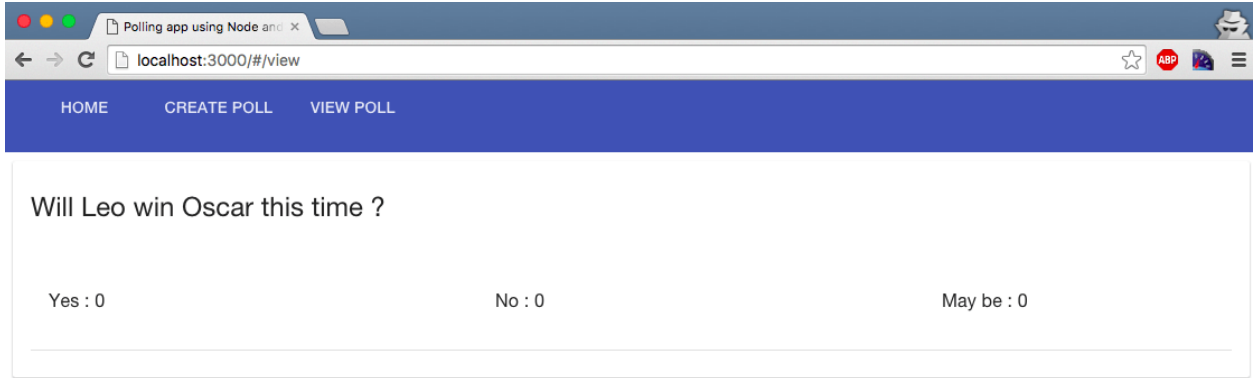

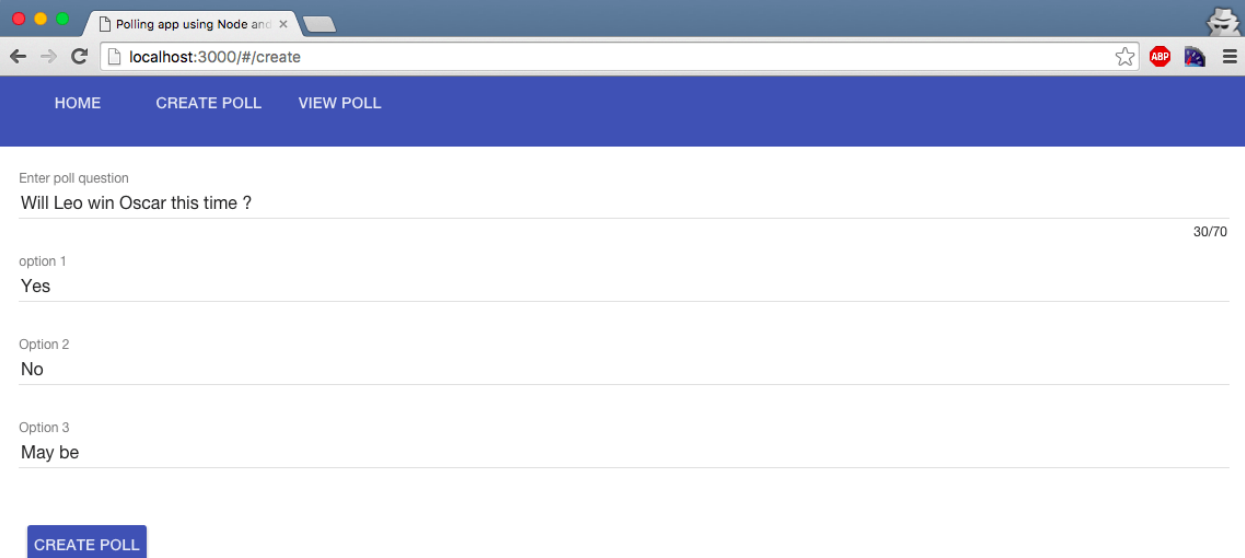

**O** O UnixRoot - Machine shahid@UnixRoot:~/Desktop/polling-app-using-nodejs-rethinkDB\$ node app.js<br>listening on port 3000

 $\mathcal{L}^{\text{max}}$ 

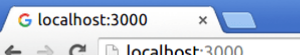

 $|\text{Shaikh}| = |\Box| \times$ **RODEE** 

**Hello world** 

**O** O UnixRoot - Machine shahid@UnixRoot:~/Desktop/polling-app-using-nodejs-rethinkDB\$ node app.js<br>listening on port 3000<br>Created new database<br>Created new table Database is setup successfully

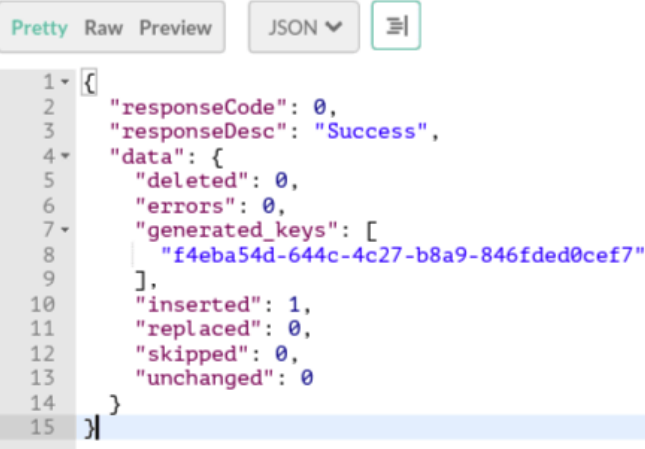

```
1 - \{"responseCode": 0,<br>"responseDesc": "Success",
 \frac{2}{3}4\, \star"data": \Gamma5 -{
             "id": "f4eba54d-644c-4c27-b8a9-846fded0cef7",
 6
 7 -"polls": [
                \{ "option": "Android",
 8 -9"vote": 1
10
11
                \mathcal{F}12
              J,
              "question": "Best phone ? "
13
14
           }
\overline{16} \overline{)}
```

```
1 - \epsilon\overline{2}"responseCode": 0,
 \overline{3}"responseDesc": "Success",
         "data": \{4 +"deleted": 0.
 5 -"errors": \theta,
 6
           "inserted": 0,
 \overline{7}"replaced": 1,
 8
           "skipped": 0,
 9
            "unchanged": 0
10
\begin{array}{c} 11 \\ 12 \end{array}}
```
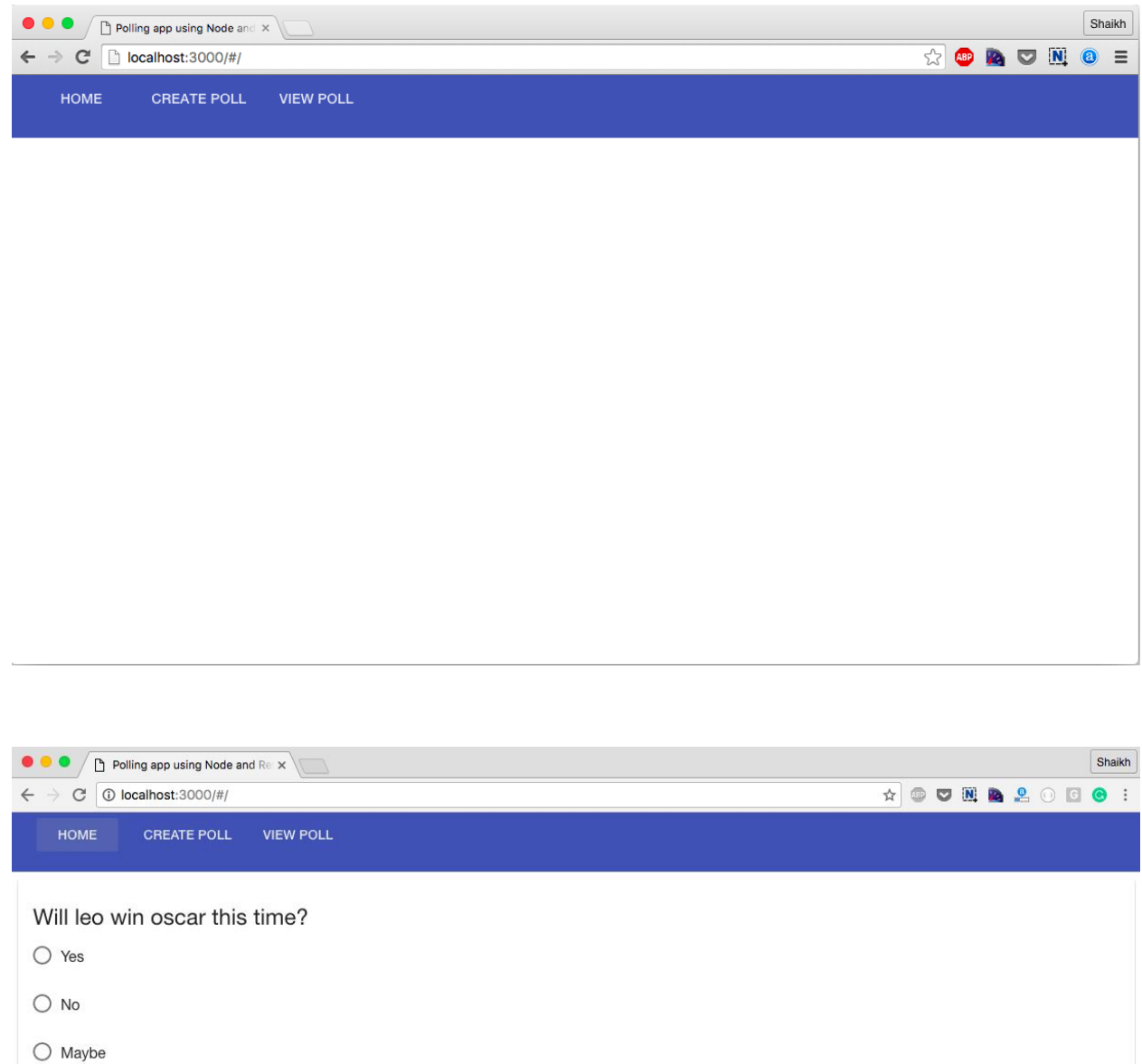

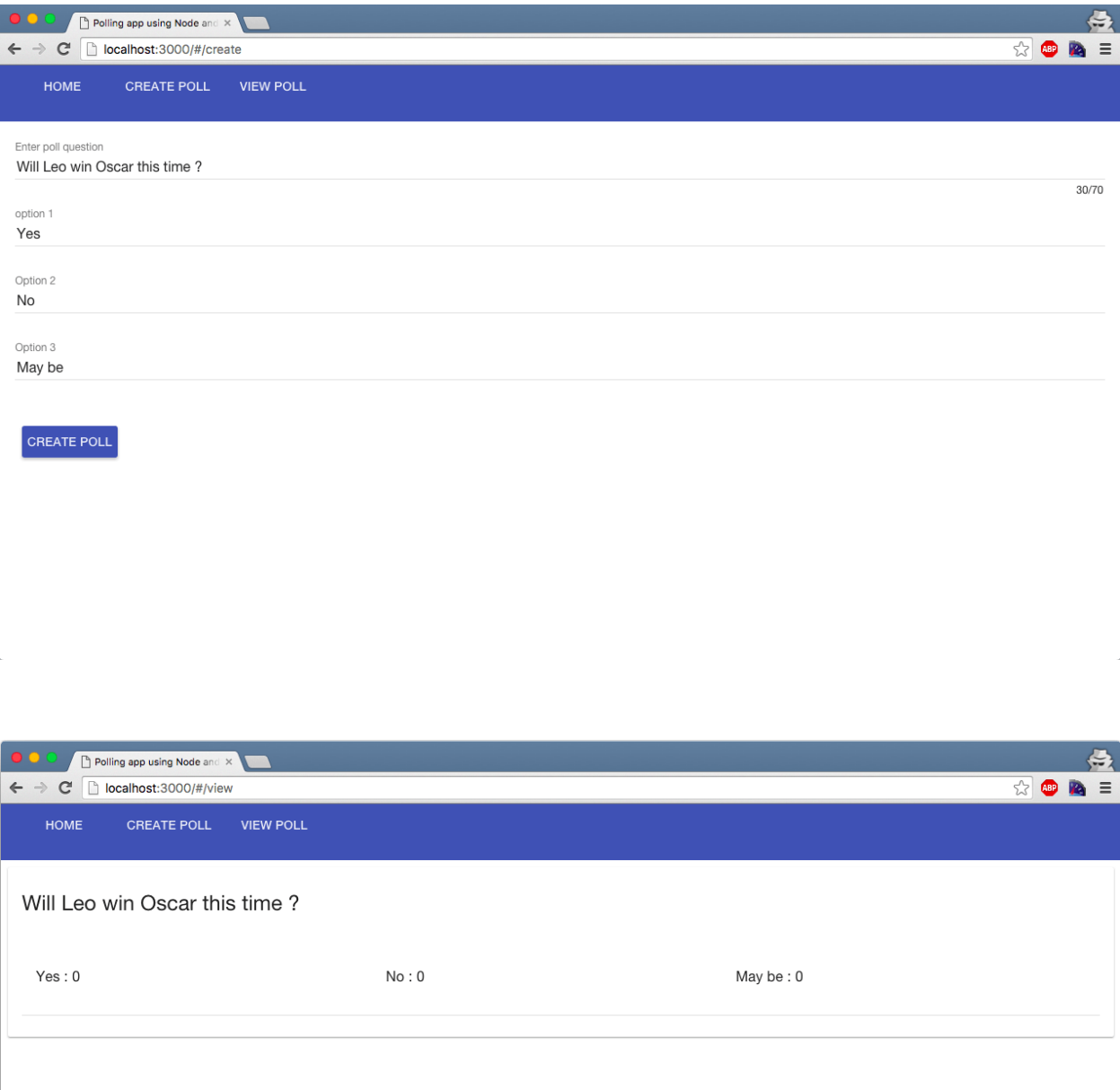

 $\mathbb{R}$ 

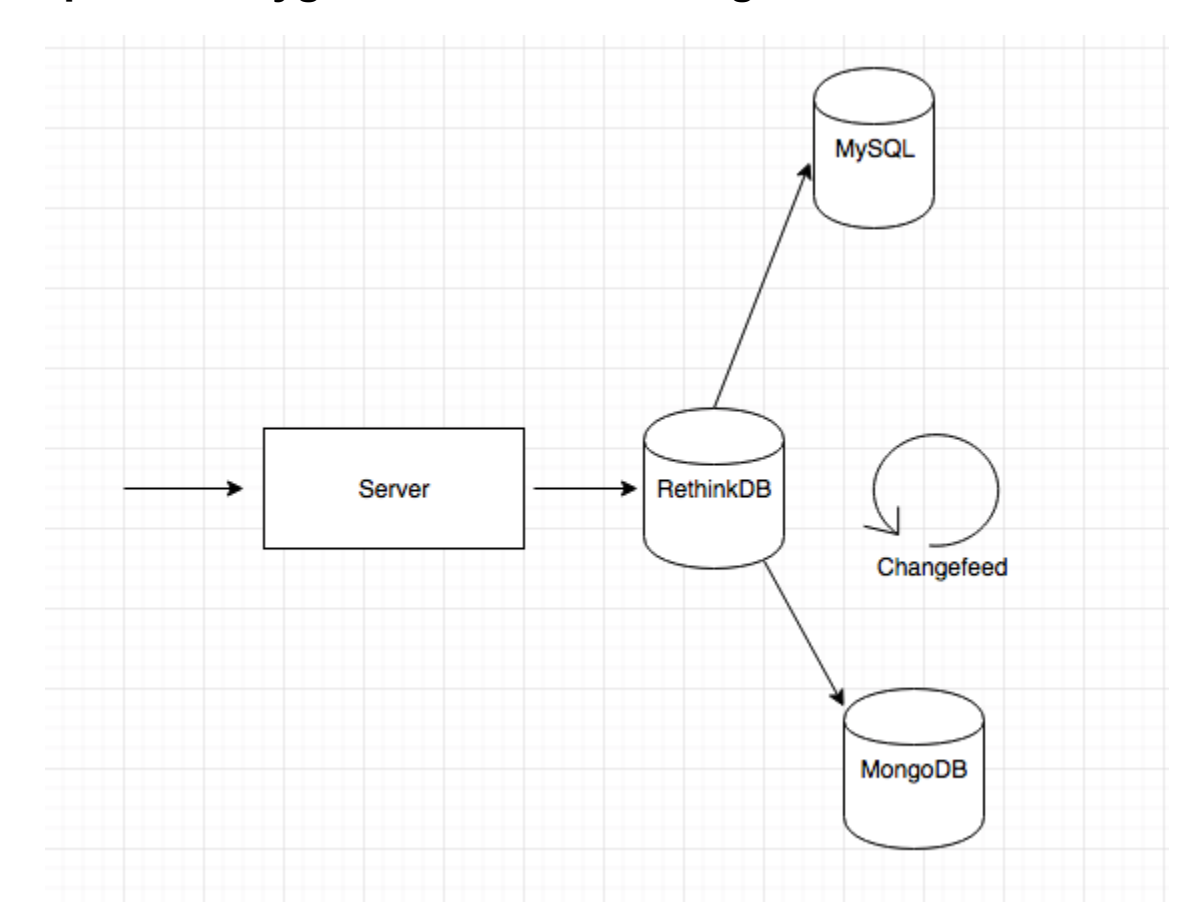

## **Chapter 9: Polyglot Persistence Using RethinkDB**

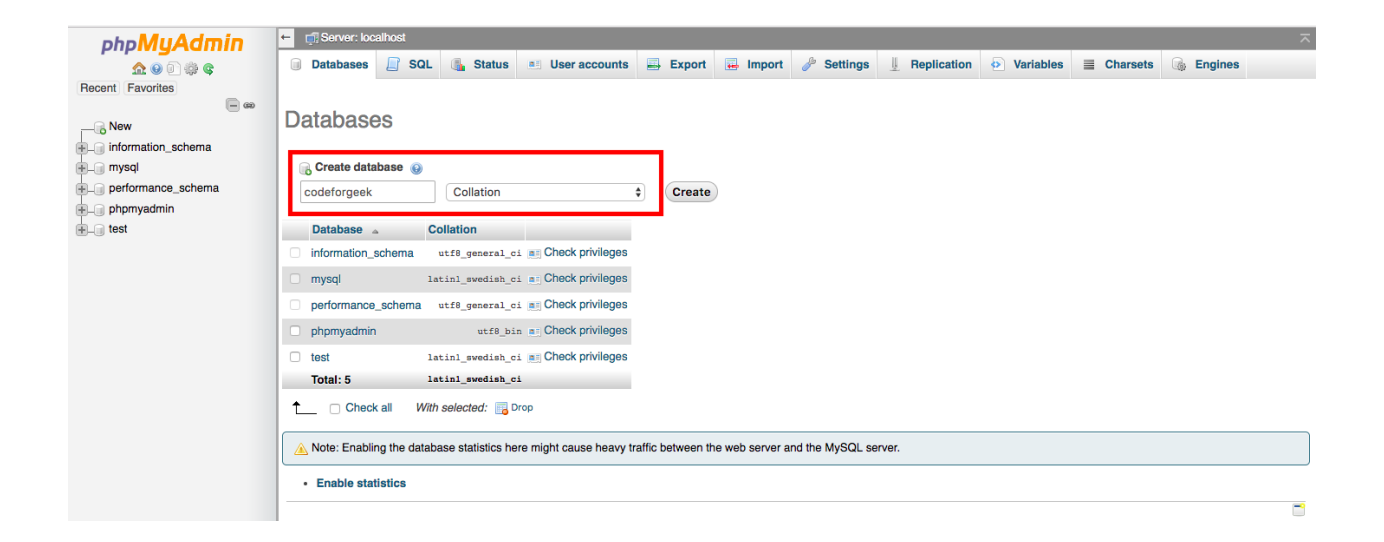

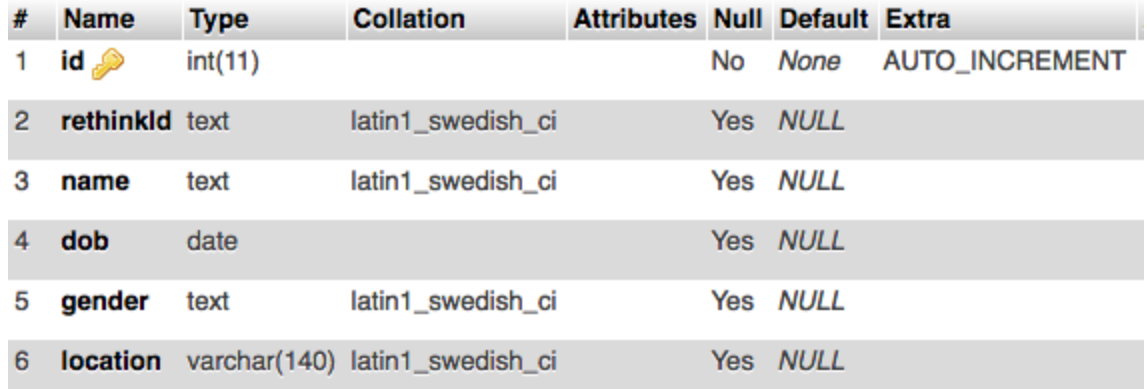

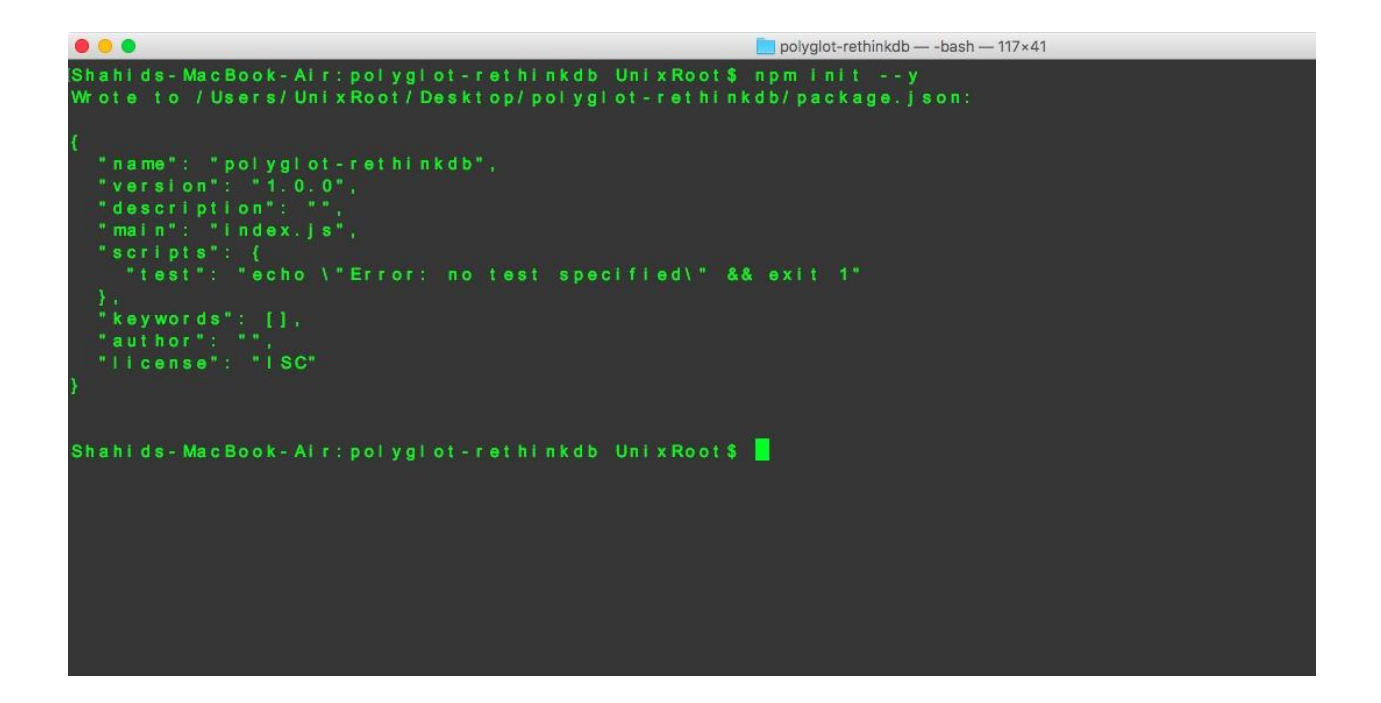

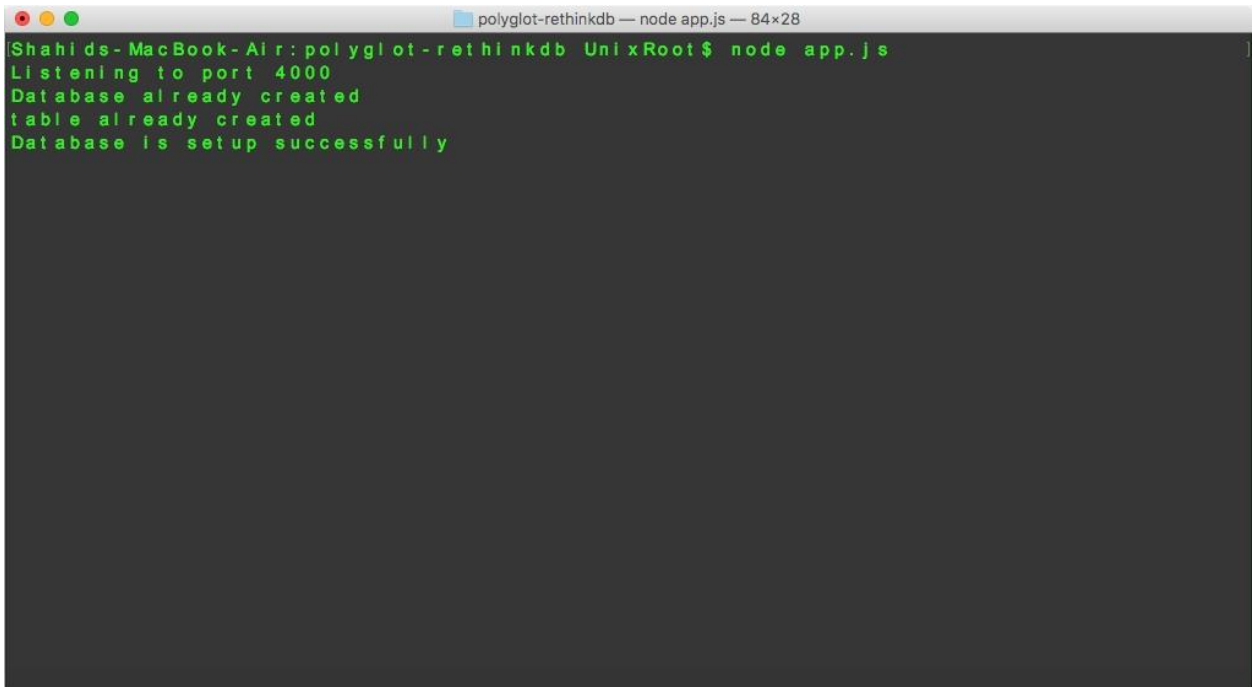

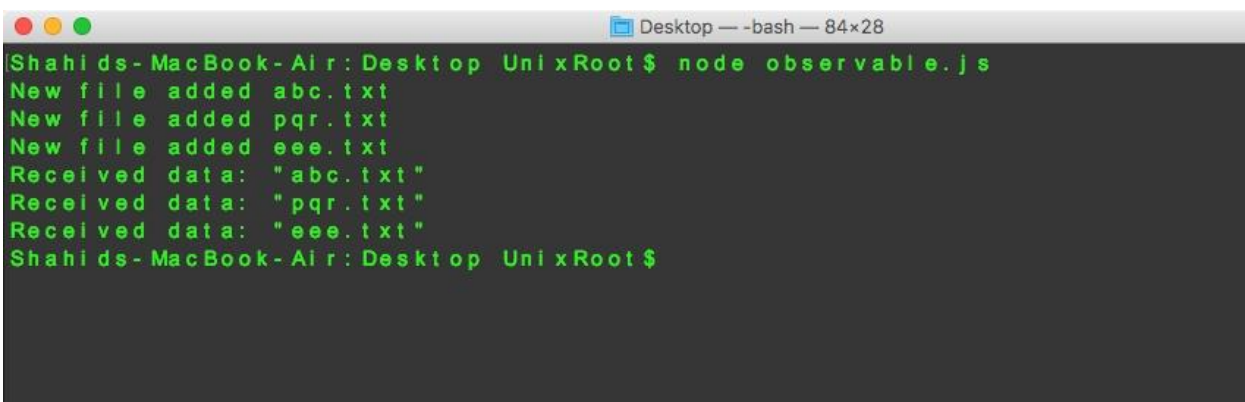

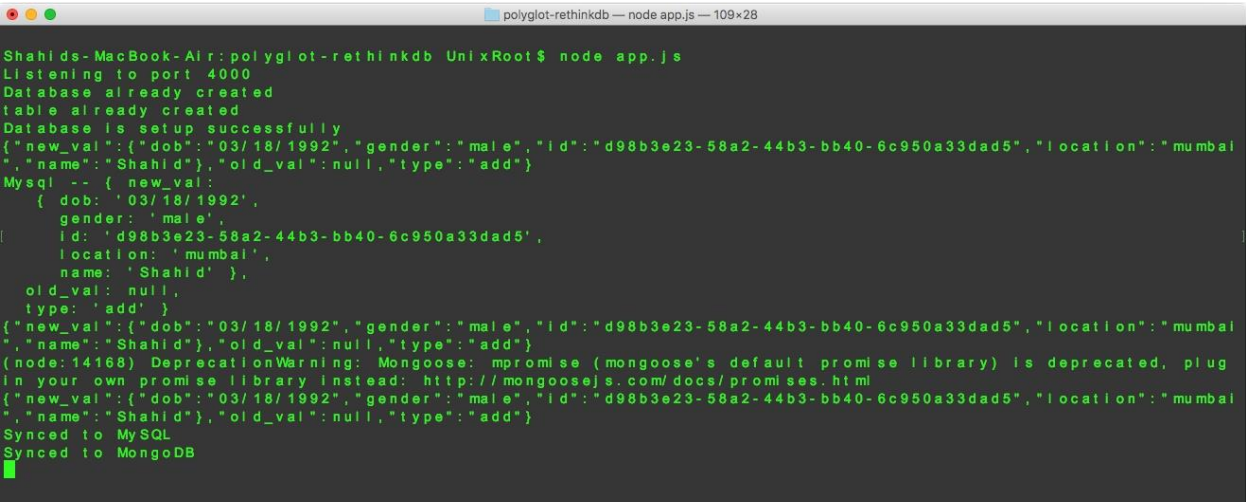

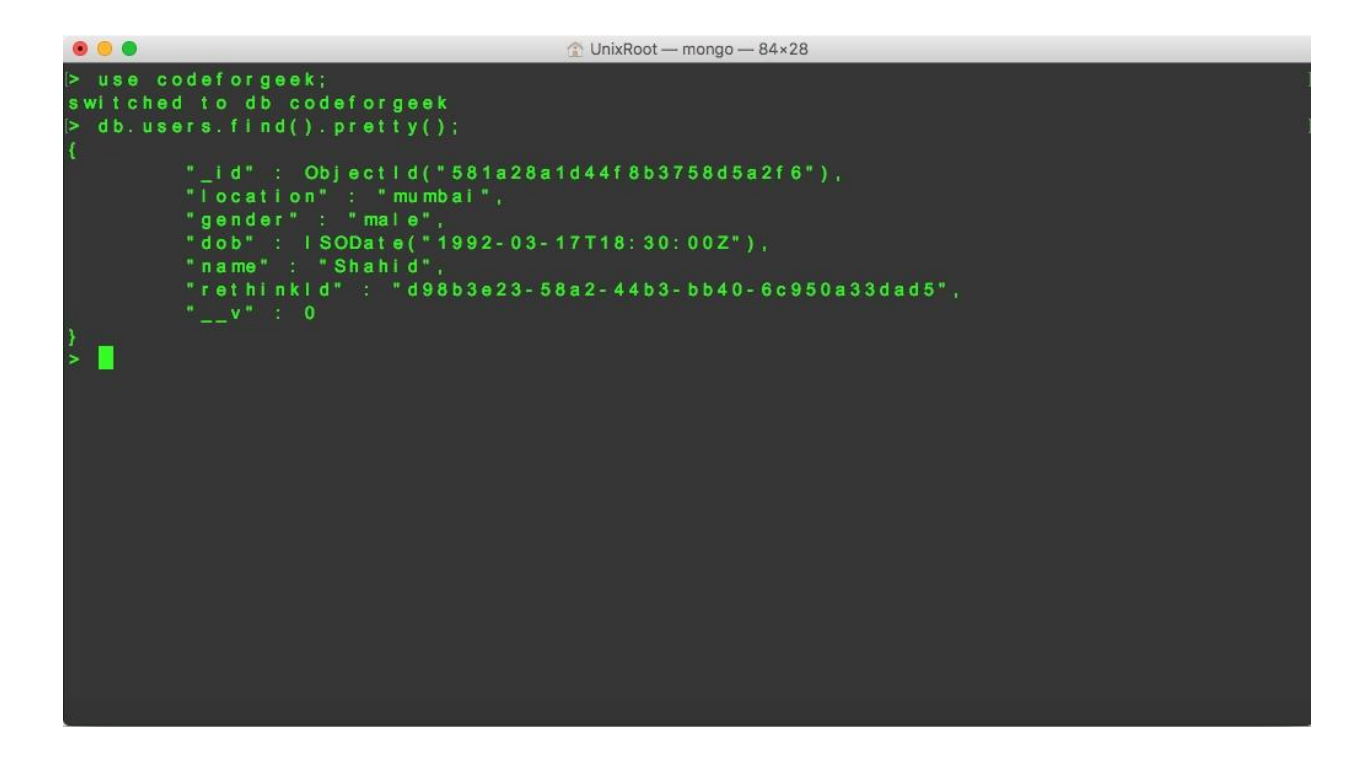

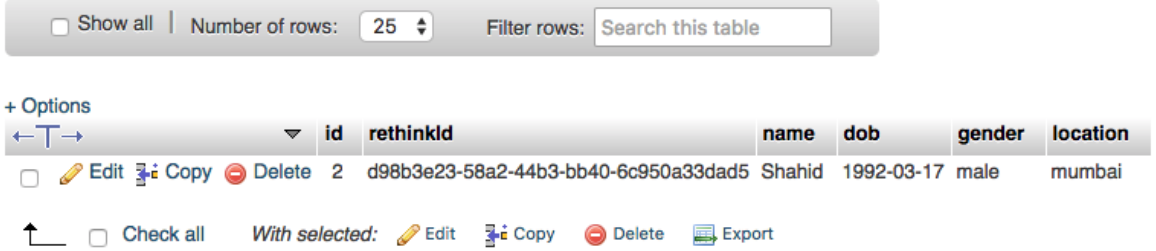

## **Chapter 10: Using RethinkDB and Horizon**

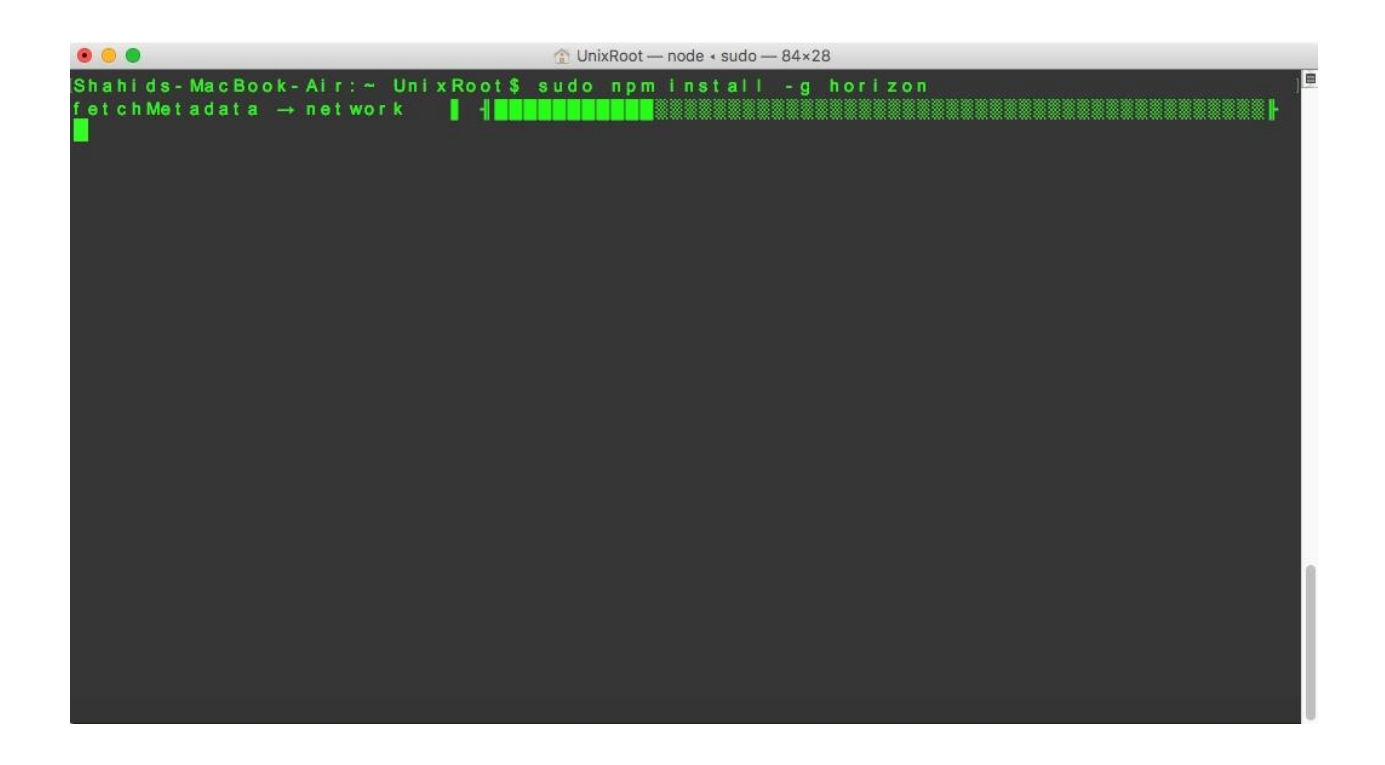

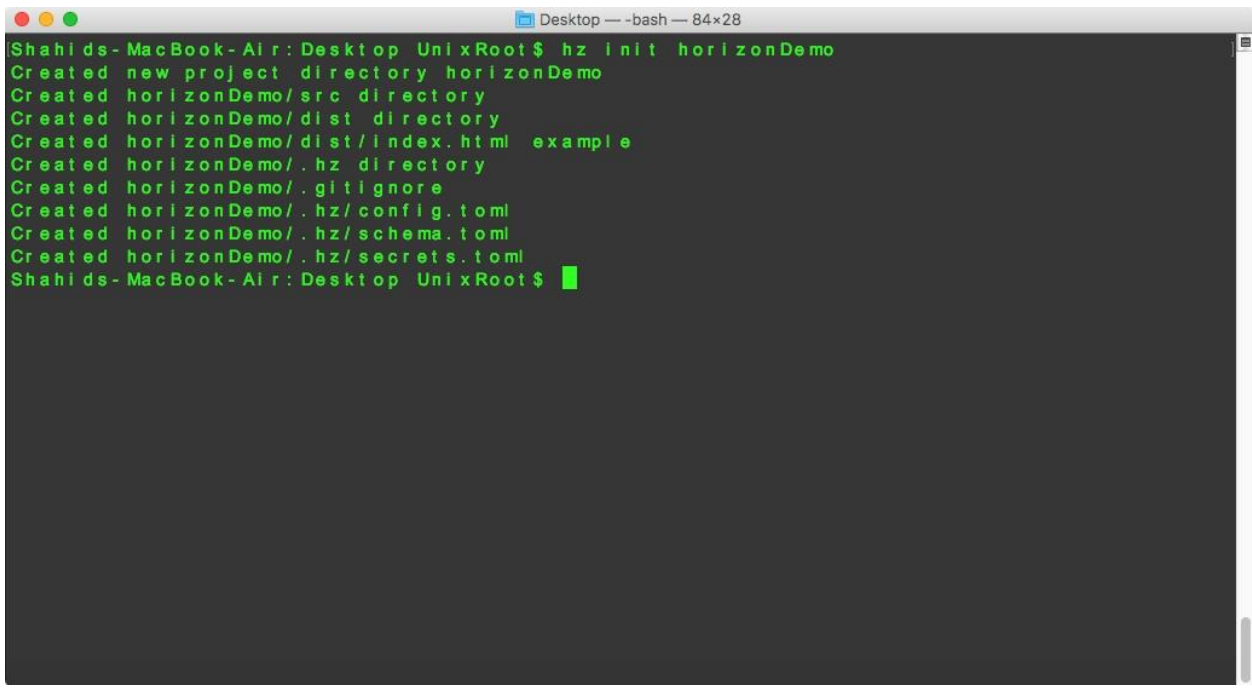

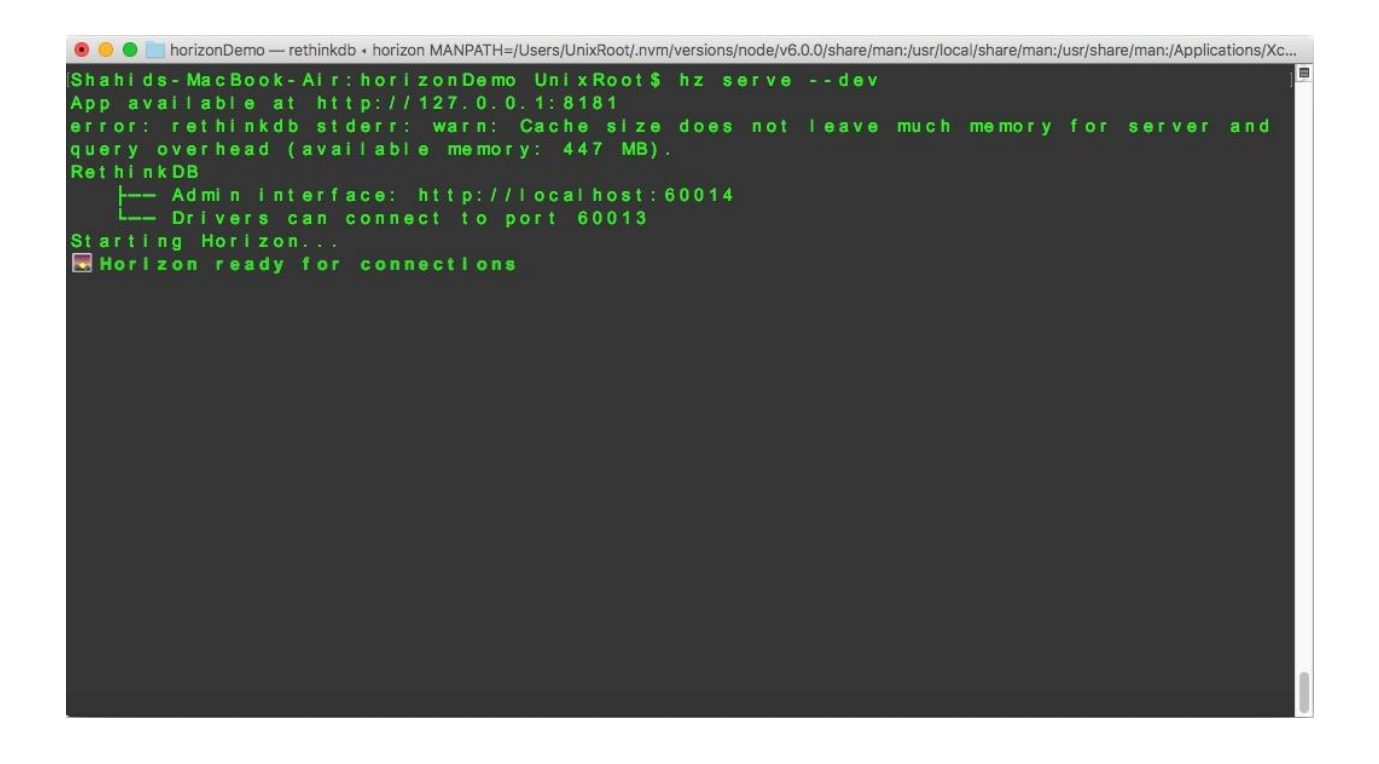

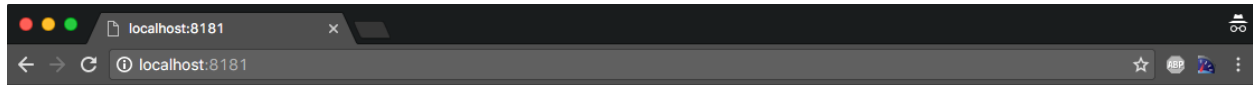

## horizonDemo works!

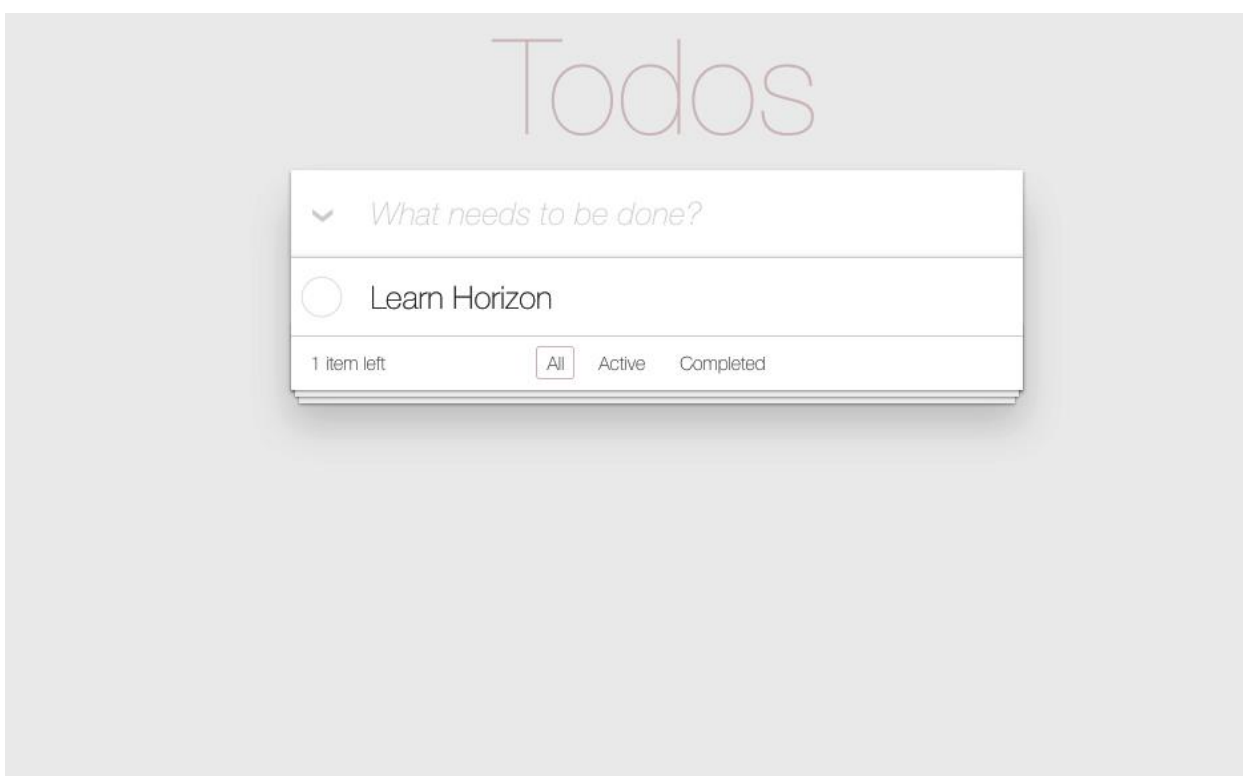

● ● ■ todoHorizon — rethinkdb + horizon MANPATH=/Users/UnixRoot/.nvm/versions/node/v6.0.0/share/man:/usr/local/share/man:/usr/share/man:/usr/share/man:/Applications/Xco... Shahids-MacBook-Air:todoHorizon UnixRoot/Awm/versions/node/v6.0.0/share/man:/usr/local/share/man:/usr/share/man:/Applications/Xco<br>App available at http://127.0.0.1:8181<br>error: rethinkdb stderr: warn: Cache size does not le The Homin interface: http://localhost:55663<br>
L\_ Drivers can connect to port 55662<br>
Starting Horizon...<br>
Horizon ready for connections

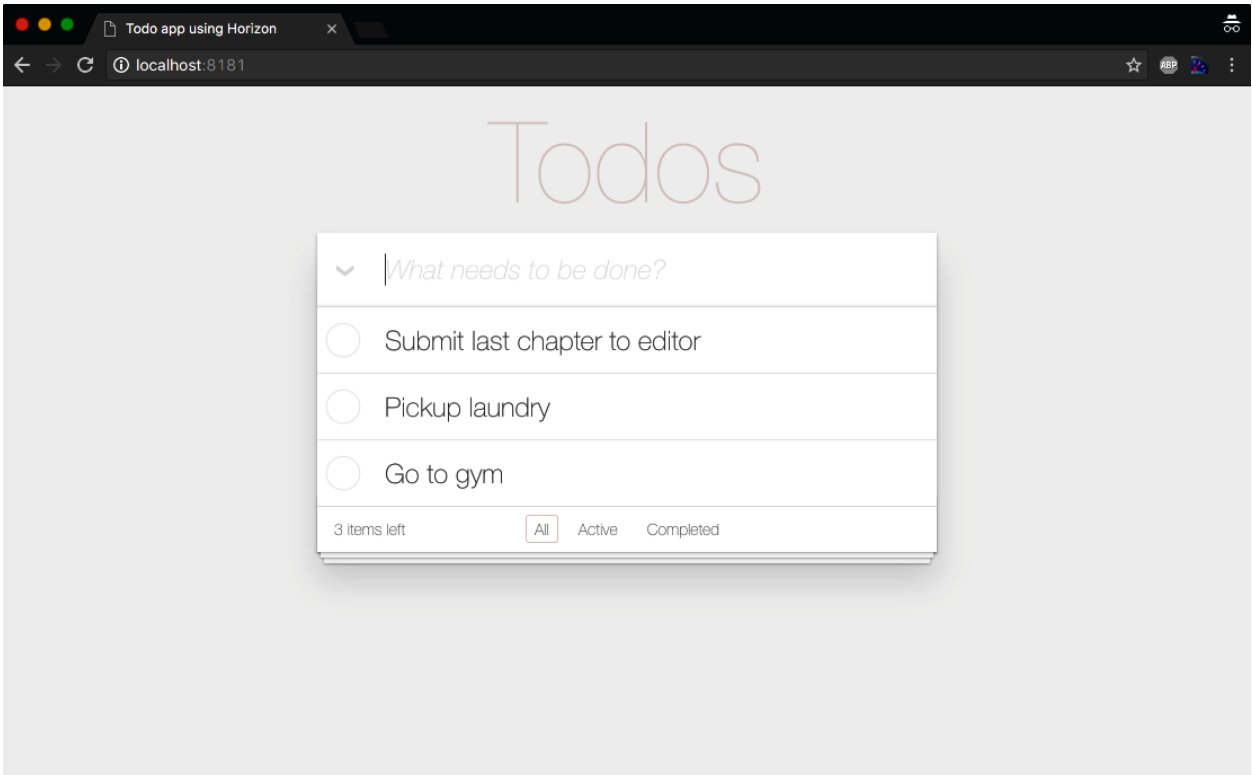

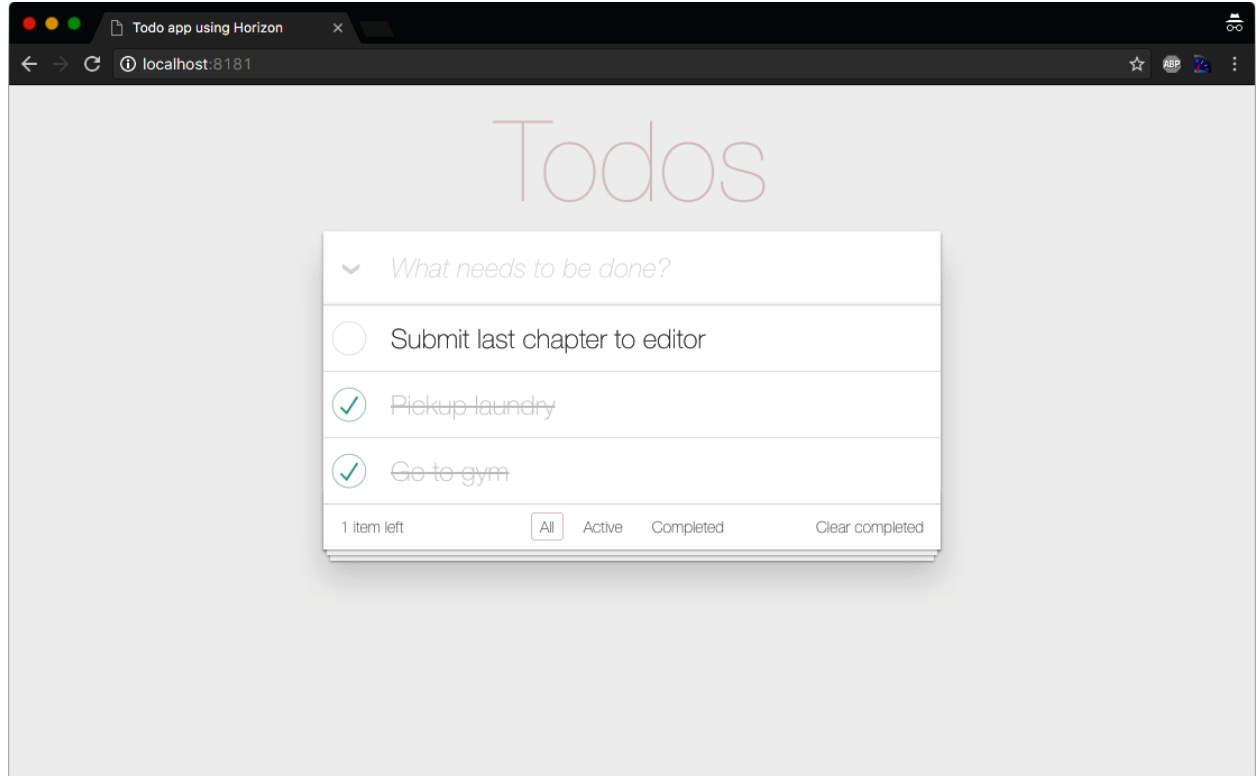